# **YAYASAN LEMBAGA PENDIDIKAN ISLAM DAERAH RIAU UNIVERSITAS ISLAM RIAU FAKULTAS TEKNIK**

# **MEDIA PEMBELAJARAN MENGENAL BENTUK MOLEKUL KIMIA MENGGUNAKAN** *AUGMENTED REALITY* **(AR)**

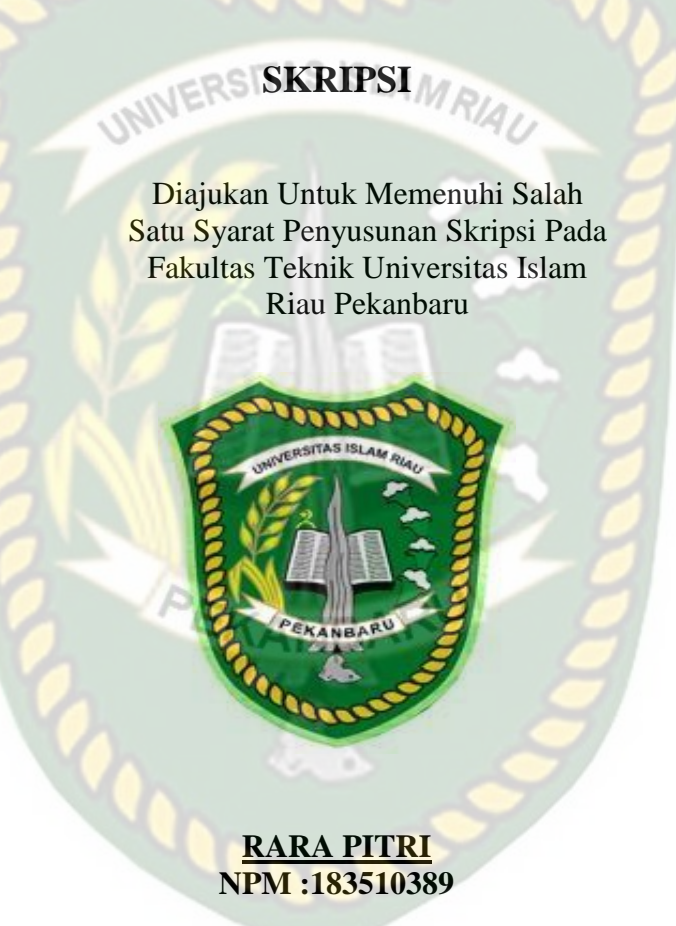

PROGRAM STUDI TEKNIK INFORMATIKA FAKULTAS TEKNIK UNIVERSITAS ISLAM RIAU PEKANBARU 2022

Ferpusta kaan Dokumen ini adalah Arsip Milik **MIVErsitas Islami** 

# **LEMBAR PENGESAHAN PEMBIMBING SKRIPSI**

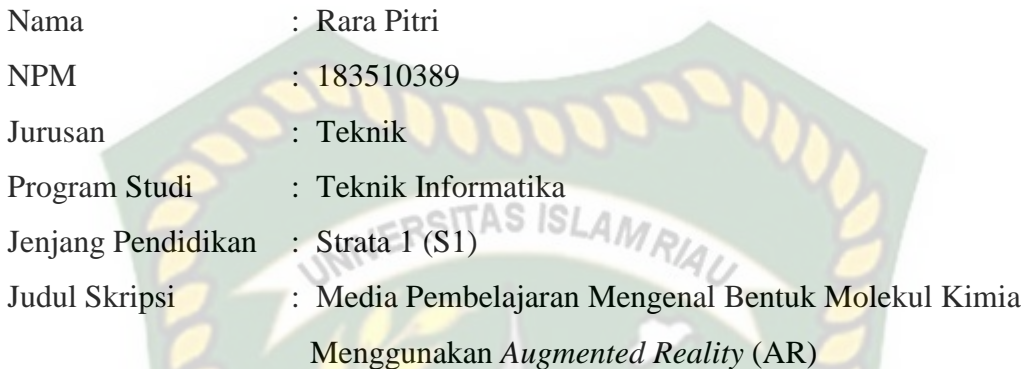

Format sistematika dan pembahasan materi pada masing-masing bab dan sub bab dalam skripsi ini, telah dipelajari dan dinilai relatif telah memenuhi ketentuanketentuan dan kriteria-kriteria dalam metode penulisan ilmiah. Oleh karena itu, skripsi ini dinilai layak serta dapat disetujui untuk disidangkan dalam **ujian komprehensif.**

ANRA

Pekanbaru, 16 Maret 2022

 **Disahkan Oleh : Disetujui Oleh :**

Ketua Program Studi Teknik Informatika, Pembimbing I, ľ **Dr. Apri Siswanto S.Kom, MKom Ana Yulianti, ST., M.Kom** 

## **KATA PENGANTAR**

<span id="page-2-0"></span>Dengan menyebut nama Allah SWT yang Maha pengasih lagi maha penyanyang, Penulis ucapkan puji syukur atas kehadirat-Nya, yang telah melimpahkan rahmat, hidayah, dan inayah-Nya, Sehingga Penulis dapat menyelesaikan proposal skripsi yang berjudul **"Media Pembelajaran Mengenal Bentuk Molekul Kimia Menggunakan** *Augmented Reality* **(AR)**" ini tepat pada waktunya.

Dalam penyusunan proposal skripsi ini, penulis telah banyak mendapatkan hambatan dan halangan. Untuk Itu penulis menyampaikan banyak terima kasih kepada semua pihak yang telah banyak membantu dalam penyusunan proposal skripsi ini.

Telepas dari semua itu, Penulis menyadari bahwa proposal skripsi ini masih jauh dari kesempurnaan baik dalam bentuk penysuunan maupun materinya, Kritik konstruktif dari pembaca sangas penulis harapkan untuk daoat menyempurnakan proposal skripsi ini. Akhir kata semoga proposal skripsi ini dapat memberikan manfaat yang sebesar-besarnya.

Pekanbaru, September 2021

Penulis

## **HALAMAN PERSEMBAHAN**

#### <span id="page-3-0"></span>*Assalamu'alaikum Warahmatullahi Wabarakatuh,*

Alhamdulillah, puji syukur penulis panjatkan kehadirat Allah SWT karena atas limpahan rahamat dan karunia-Nya sehinga skripsi ini dapat terselesaikan. Tak lupa pula penulis mengirimkan salam dan shalawat kepada Nabi Besar Muhammad SAW yang telah membawa umat islam ke jalan yang di ridhahi Allah SWT.

Skripsi yang berjudul **"Media Pembelajaran Mengenal Bentuk Molekul Kimia Menggunakan Augmented Reality (AR)"** merupakan salah satu syarat untuk mencapai gelar sarjana teknik informatika. Terwujudnya skripsi ini tidak lepas dari partisiasi dan bantuan dari beragai pihak. Oleh karena itu, penulis ingin menyampaikan terimakasih yang setulus-tulusnya kepada:

- 1. Prof. Dr. H. Syafrinaldi SH., MCL selaku rector universitas Islam Riau (UIR).
- 2. Bapak Dr. Eng. Muslim, S. T., M. T. Selaku dekan Fakultas Teknik, Universitas Islam Riau
- 3. Bapak Dr. Apri Siswanto, S.Kom., M.Kom selaku Ketua Program studi Teknik Informatika, Universitas Islam Riau.
- 4. Ibu Ana Yulianti S.T., M.Kom selaku dosem pembimbing skripsi yang telah meluangkan waktu untuk memberikan masukan, bimbingan dan motivasi yang membangun kepada penulis hingga skripsi terselesaikan dengan baik.
- 5. Kepada orang tua dan segenap keluarga yang selalu memberikan doa dan dukungan kepada penulis sehingga sampai detik ini penulis tetap kuat dan bersemangat dalam menyelesaikan studi.
- Perpustakaan Universitas Islam Riau Dokumen ini adalah Arsip Milik:
- 6. Kepada teman-temanku Teknik Informatika Angkatan 2018 tidak bisa disebutkan satu persatu, terimakasih atas kebersamaan yang membangun semangat dan dukungan yang diberikan hingga saat ini.
- 7. Kepada teman-temanku ketika masa perkuliahan Chici Syafliati Putri, Abdul Rahim atas support, masukan dan sarannya selama penulis menyusun skripsi.
- *8. Last but not least, I wanna thank me, I wanna thank me for believing me, I wanna thanks me for doing all this hard work, I wanna thanks me for having no days off, I wanna thank me for never quitting, for just being me at all times.*

Penulis menyadari sepenuhnya bahwa skripsi ini jauh dari kesempurnaan. Oleh karena itu, penulis memohon maaf apabila ada kesalahan dalam penulisan skripsi ini. Kritik dan saran kami hargai demi penyempurnaan penulisan serupa dimasa yang akan dating Besar harapan penulis, semoga skripsi ini dapat bermanfaat dan dapat bernilai positif bagi semua pihak yang membutuhkan.

*Wassalamu'alaikum Warahmutallahi Wabarakatuh*

Pekanbaru, 30 Januari 2022

Rara Pitri

# **MEDIA PEMBELAJARAN MENGENAL BENTUK MOLEKUL KIMIA MENGGUNAKAN** *AUGMENTED REALITY* **(AR)**

Rara Pitri

Fakultas Teknik Teknik Informasika Universitas Islam Riau Email: [rarapitri@student.uir.ac.id](mailto:rarapitri@student.uir.ac.id)

## **ABSTRAK**

<span id="page-5-0"></span>Bentuk molekul merupakan salah satu materi kimia yang menjelaskan tentang bentuk-bentuk dari suatu unsur kimia. Kebanyakan proses pembelajaran bentuk molekul saat ini umumnya hanya menggunakan berupa *text dan* gambar pada buku sehingga sulit dipahami oleh siswa. Bentuk molekul kimia merupakan salah satu materi mata pelajaran kimia di kelas 12 SMA Negeri 1 Kampar Kiri Hulu. Salah satu kendala dalam mempelajari materi bentuk molekul kimia ini kebanyakan siswa mengalami kesulitan dalam memvisualisasikan dan memahami bentuk molekul dengan gambar dua dimensi. *Augmented Reality* bisa menjadi hal baru untuk siswa sehingga dapat menambah keefektifan dalam proses belajar mengajar. Aplikasi dibuat dengan *unity* menggunakan *display* 3D dengan teknik *markerless* serta menggunakan *library* ARCore SDK. Berdasarkan pengujian pada jarak 10 cm sampai 200 cm animasi 3D dapat ditampilkan dengan baik, serta animasi dapat ditampilkan diluar atau didalam ruangan dan bisa melakukan tracking lokasi dimana saja dengan syarat memiliki intensitas cahaya yang cukup diatas 0 lux. Berdasrkan hasil pengujian user didapatkan presentasi 90,5% dengan respondens sebanyak 30 orang, sehingga aplikasi ini dapat diimplementasikan sebagai media pembelajaran mengenal bentuk molekul kimia.

**Kata Kunci : Kimia, Bentuk Molekul,** *Augmented Reality***,** *Unity, ARCore* **SDK,** 

*Markerless*

# **LEARNING MEDIA RECOGNIZES THE FORM OF CHEMICAL**

## **MOLECULES USING AUGMENTED REALITY (AR)**

Rara Pitri

Faculty of Engineering

Technical Information

Universitas Islam Riau

Email: [rarapitri@student.uir.ac.id](mailto:rarapitri@student.uir.ac.id)

# *ABSTRACT*

<span id="page-6-0"></span>*The shape of the molecule is one of the chemical materials that describes the forms of a chemical element. Most of the learning process of molecular shapes today generally only uses text and pictures in books so that it is difficult for students to understand. The shape of a chemical molecule is one of the chemistry subject matter in grade 12 SMA Negeri 1 Kampar Kiri Hulu. One of the obstacles in studying the material of chemical molecular shape is that most students have difficulty in visualizing and understanding molecular shapes with two-dimensional images. Augmented Reality can be a new thing for students so that it can increase effectiveness in the teaching and learning process. Applications are made with Unity using 3D displays with markerless techniques and using the ARCore SDK library. Based on testing at a distance of 10 cm to 200 cm 3D animation can be displayed properly, and animation can be displayed outside or inside the room and can track locations anywhere provided that it has sufficient light intensity above 0 lux. Based on the results of user testing, 90.5% presentation was obtained with 30 respondents, so this application can be implemented as a learning medium to recognize the shape of chemical molecules.*

*Keywords: Chemical, Molecular Shape, Augmented Reality, Unity, ARCore SDK,* 

*Markerless*

# **DAFTAR ISI**

# <span id="page-7-0"></span>Contents

 $\overline{a}$ 

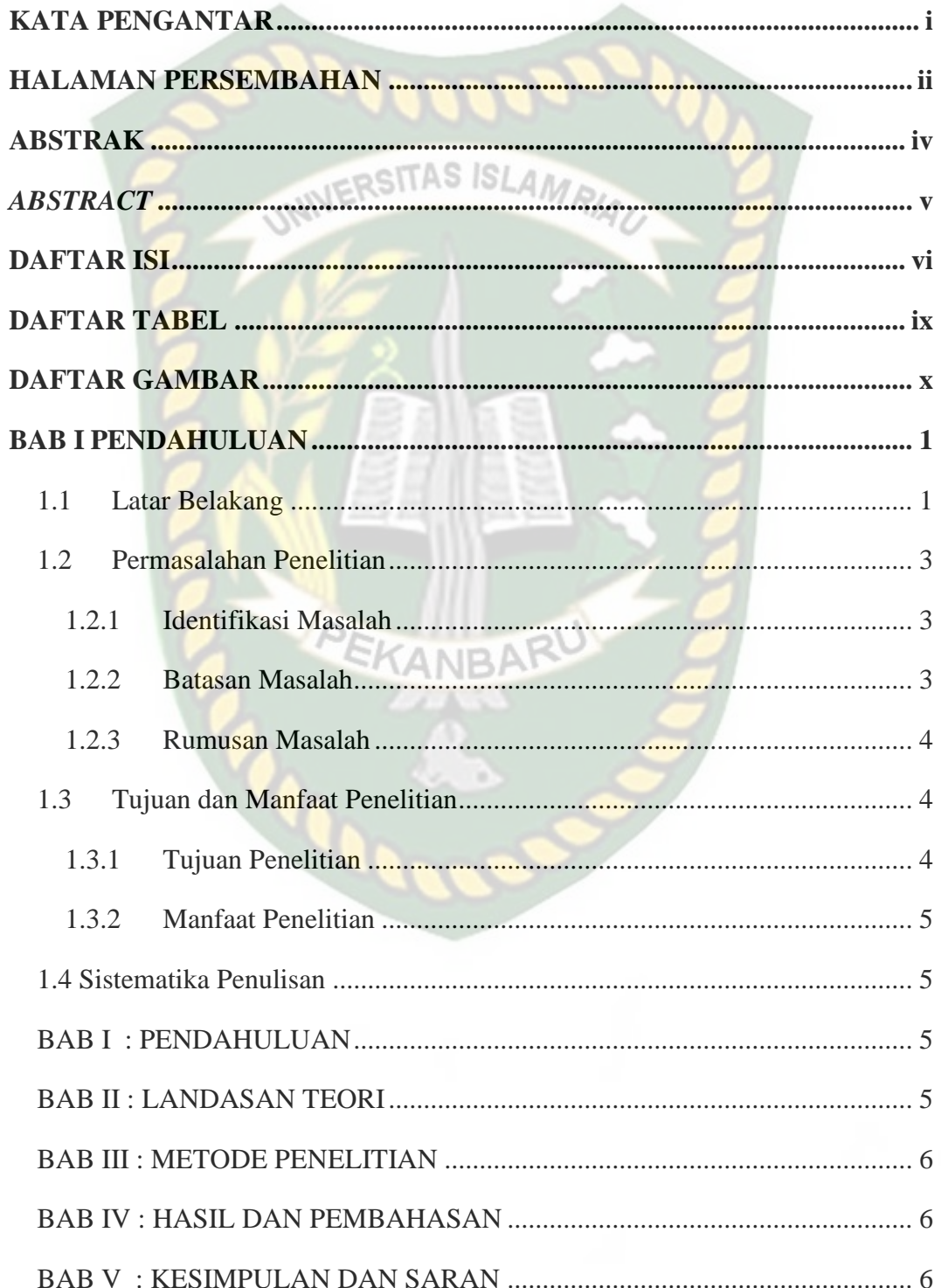

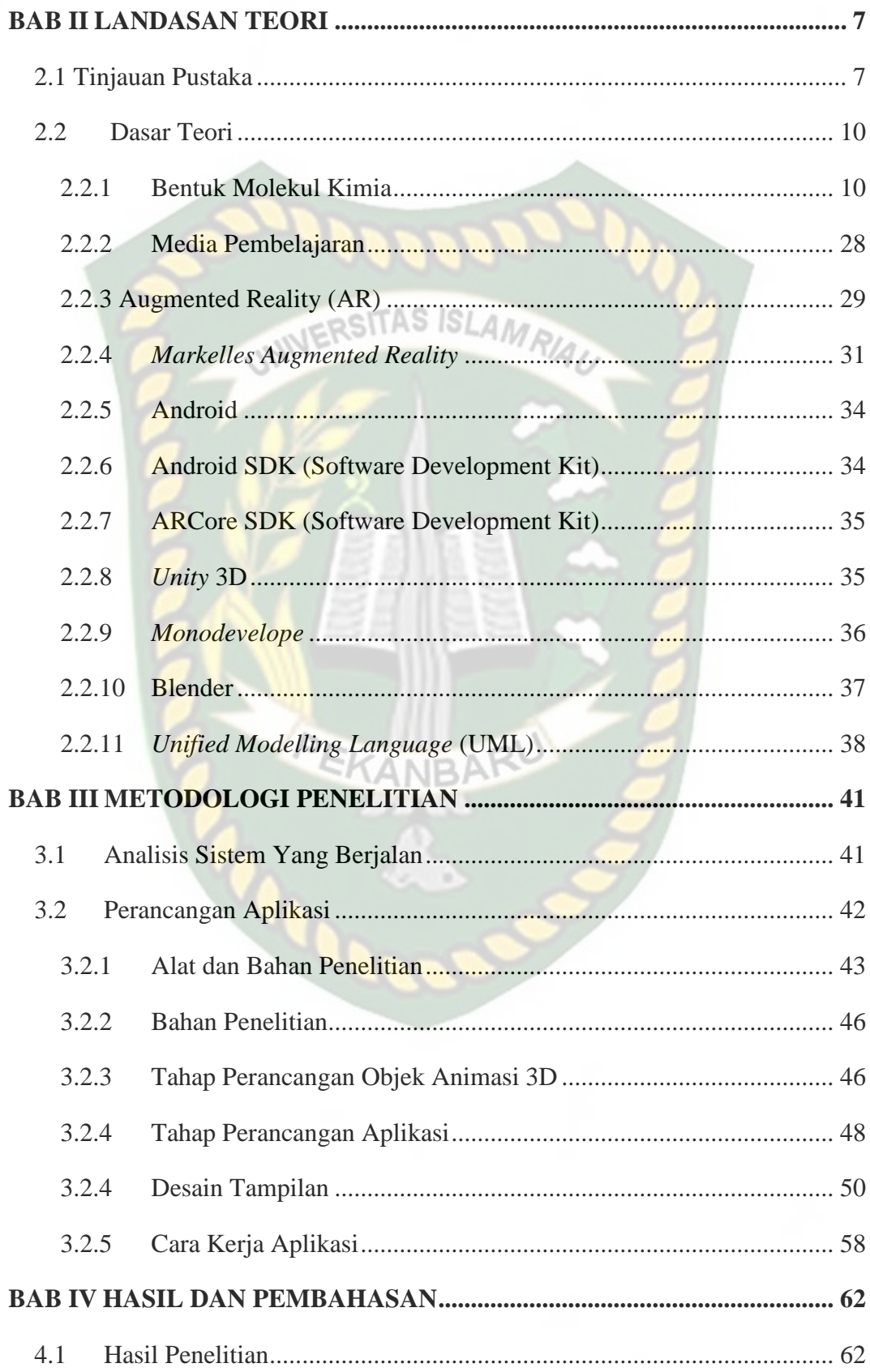

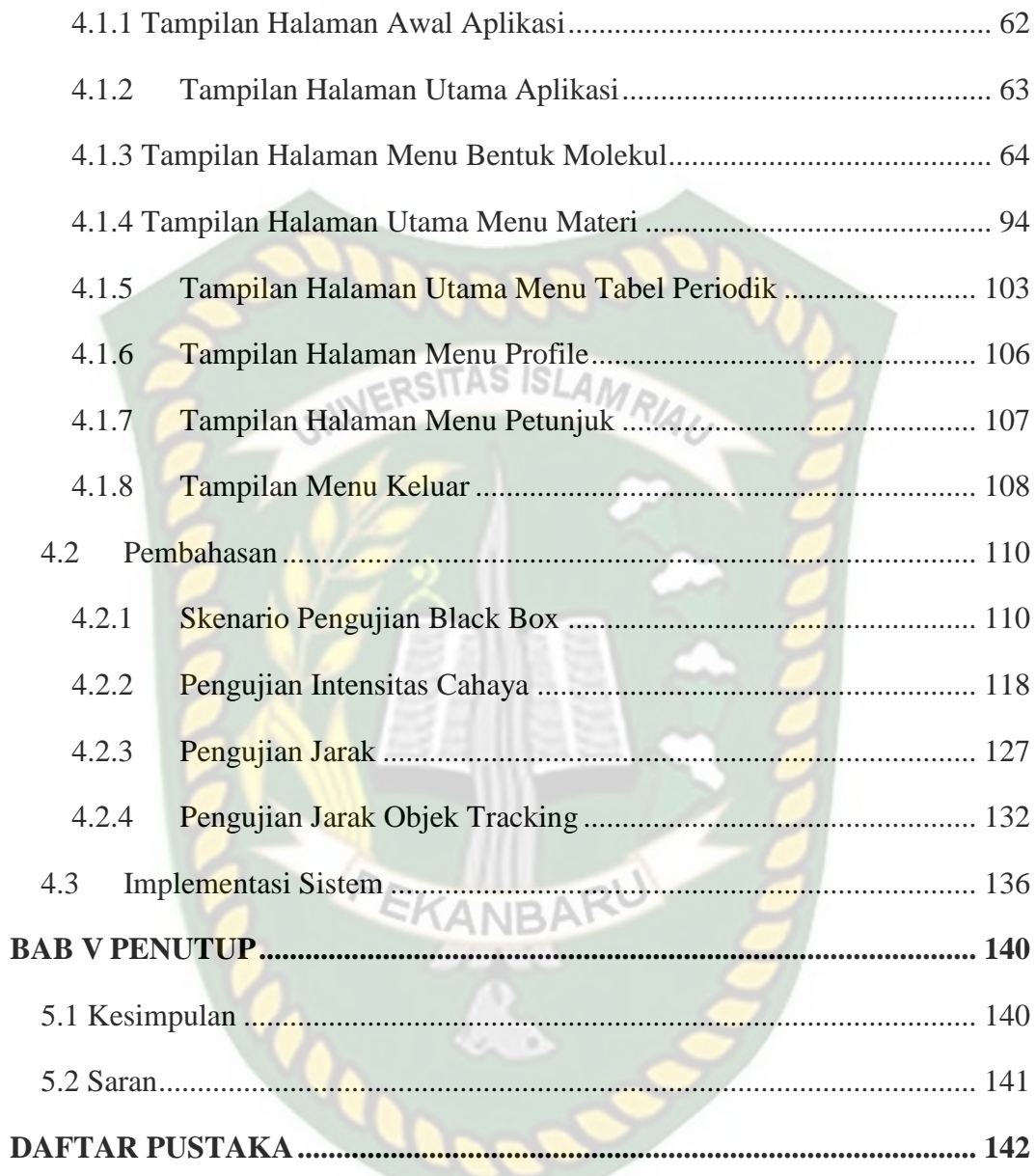

# **DAFTAR TABEL**

<span id="page-10-0"></span>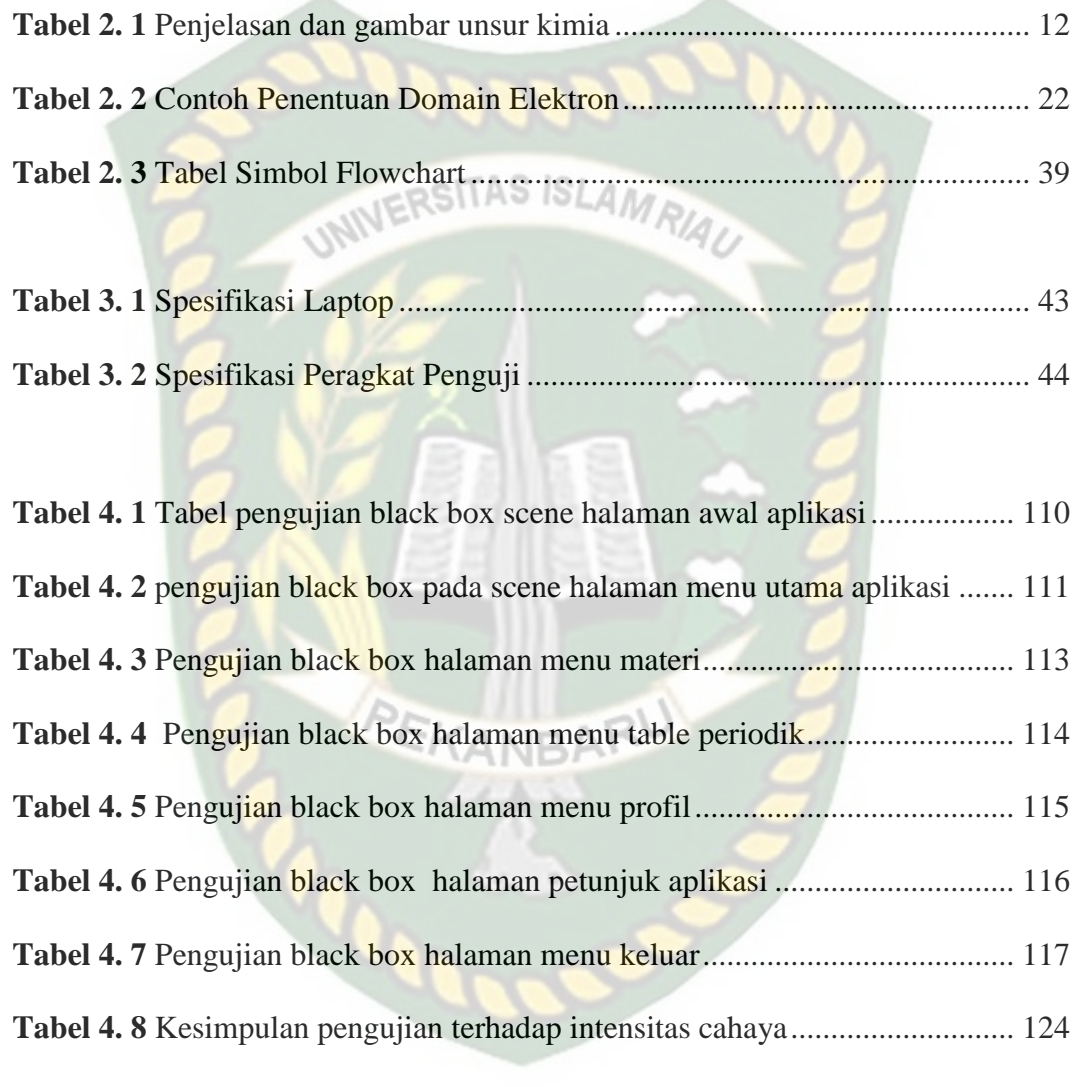

Perpustakaan Universitas Islam Riau Dokumen ini adalah Arsip Milik: **Tabel 4. 9** Tabel Hasil Pengujian Jarak [..............................................................](#page-146-0) 131 **Tabel 4. 10** [Tabel Pengujian jarak objek tracking..............................................](#page-151-1) 136 **Tabel 4. 11** Hasil Implementasi sistem [..............................................................](#page-152-0) 137

ix

# **DAFTAR GAMBAR**

<span id="page-11-0"></span>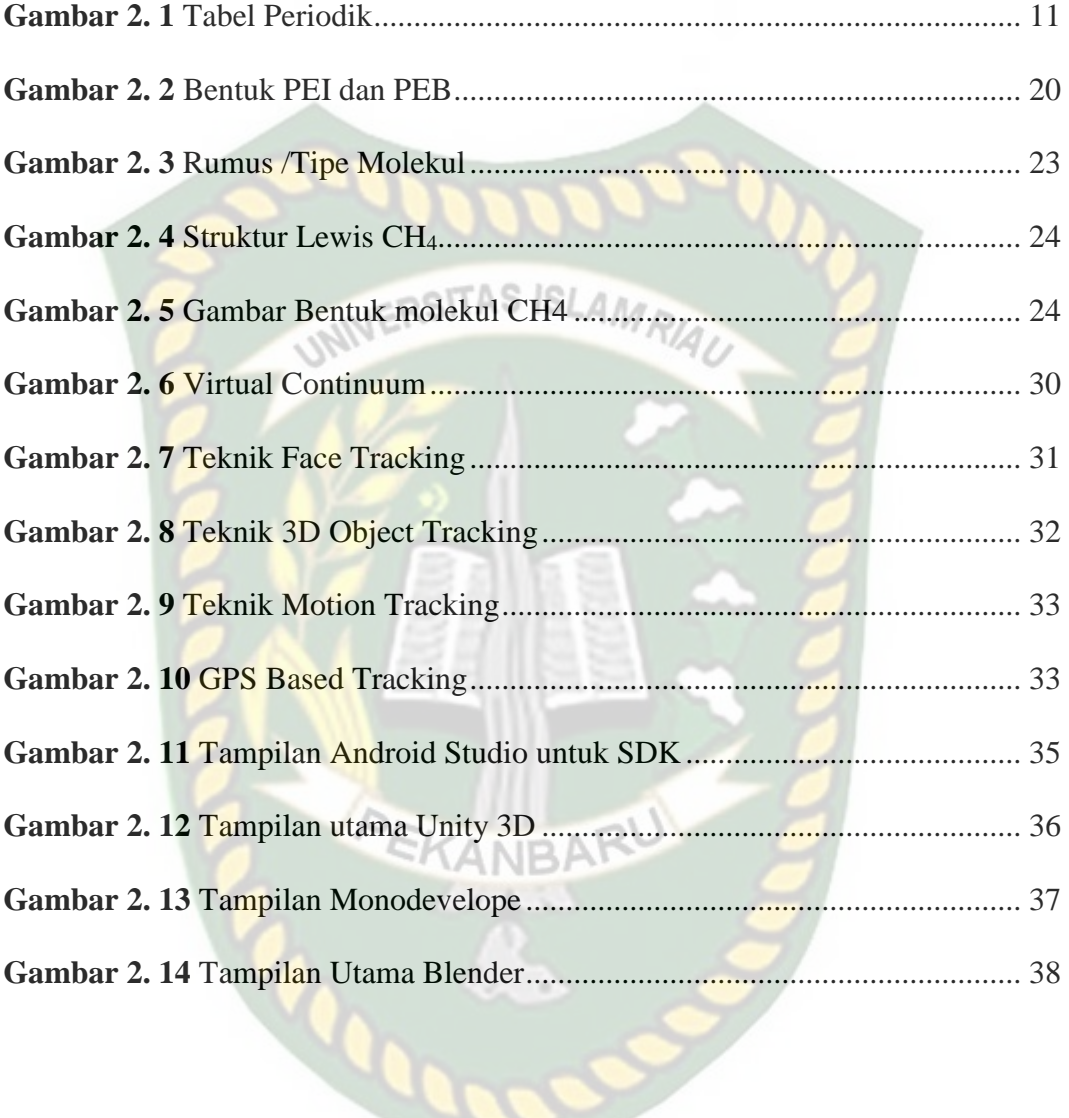

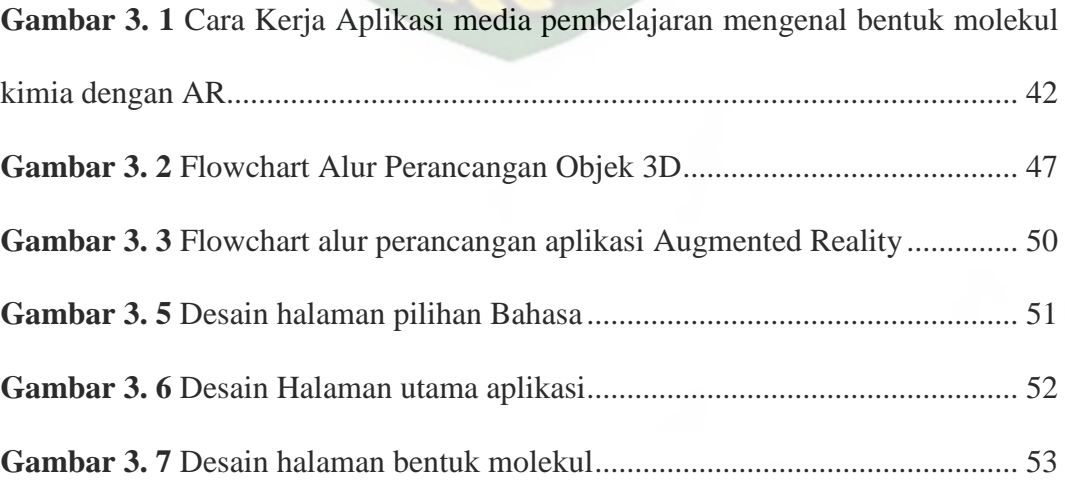

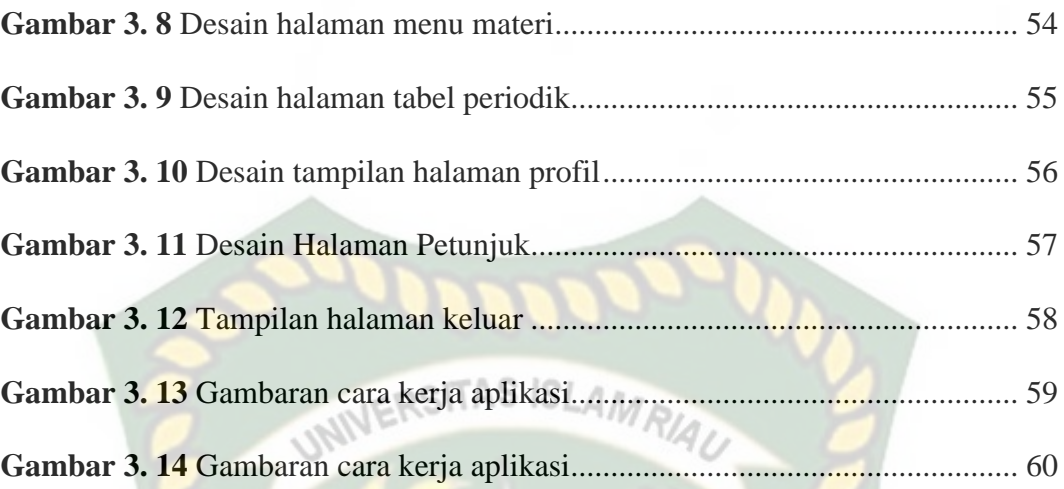

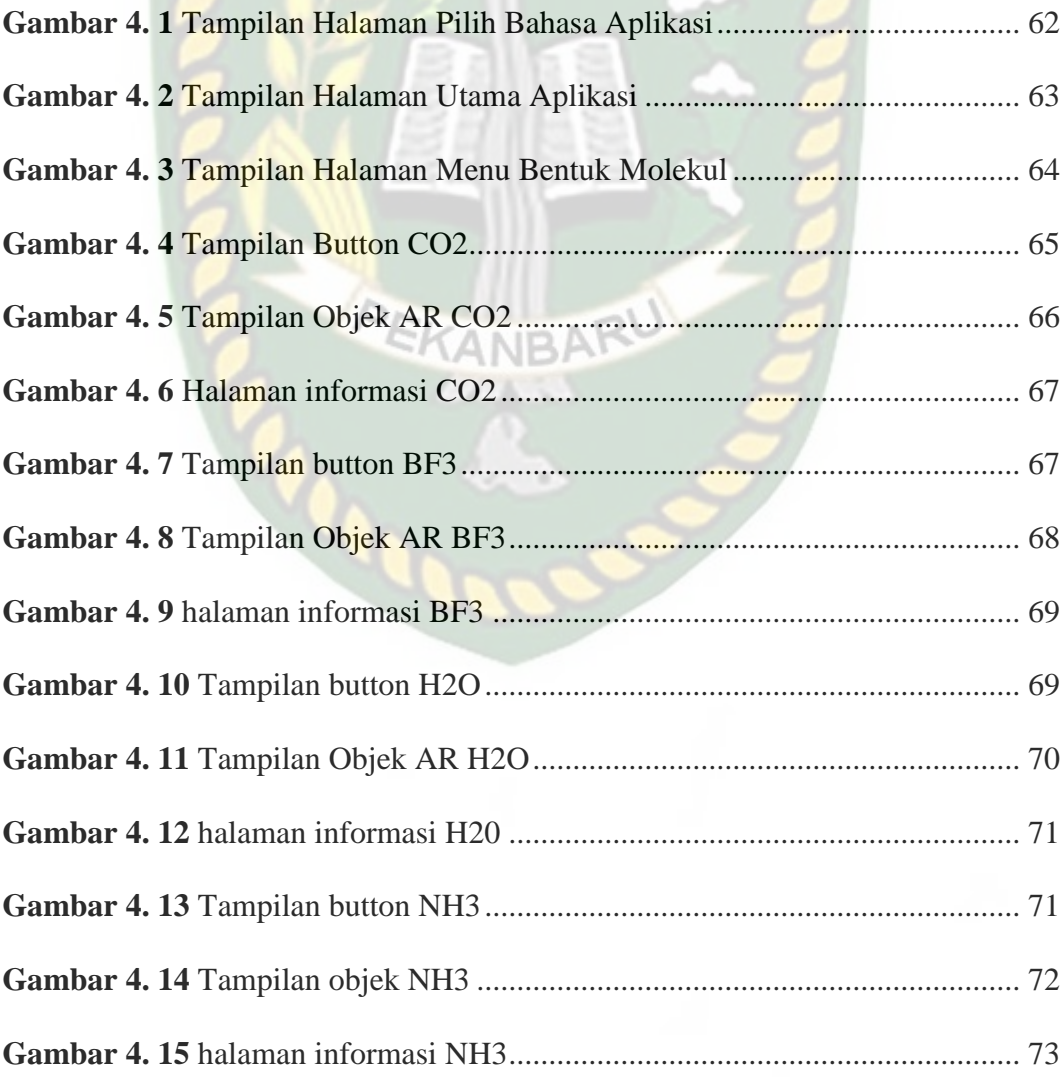

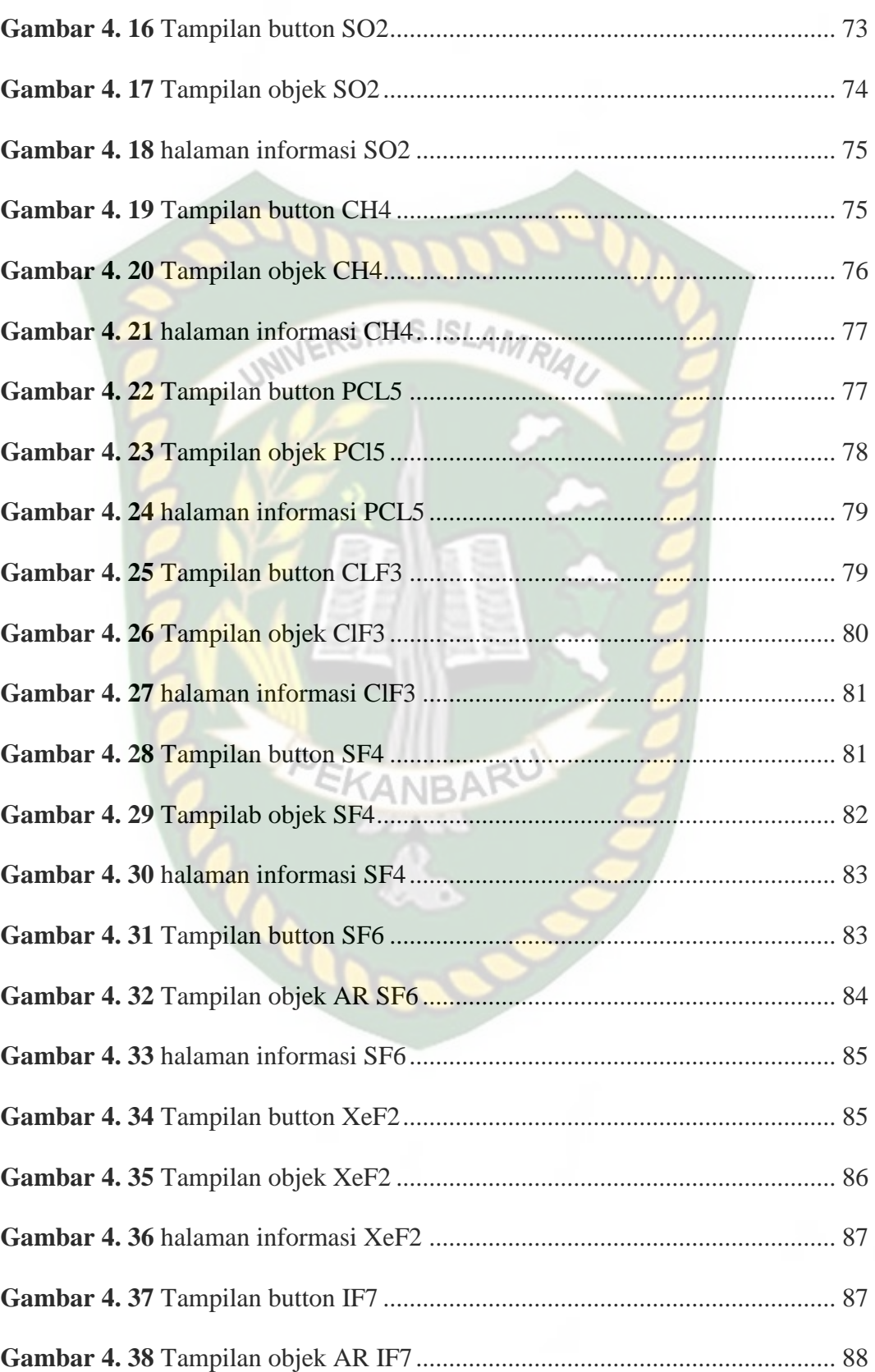

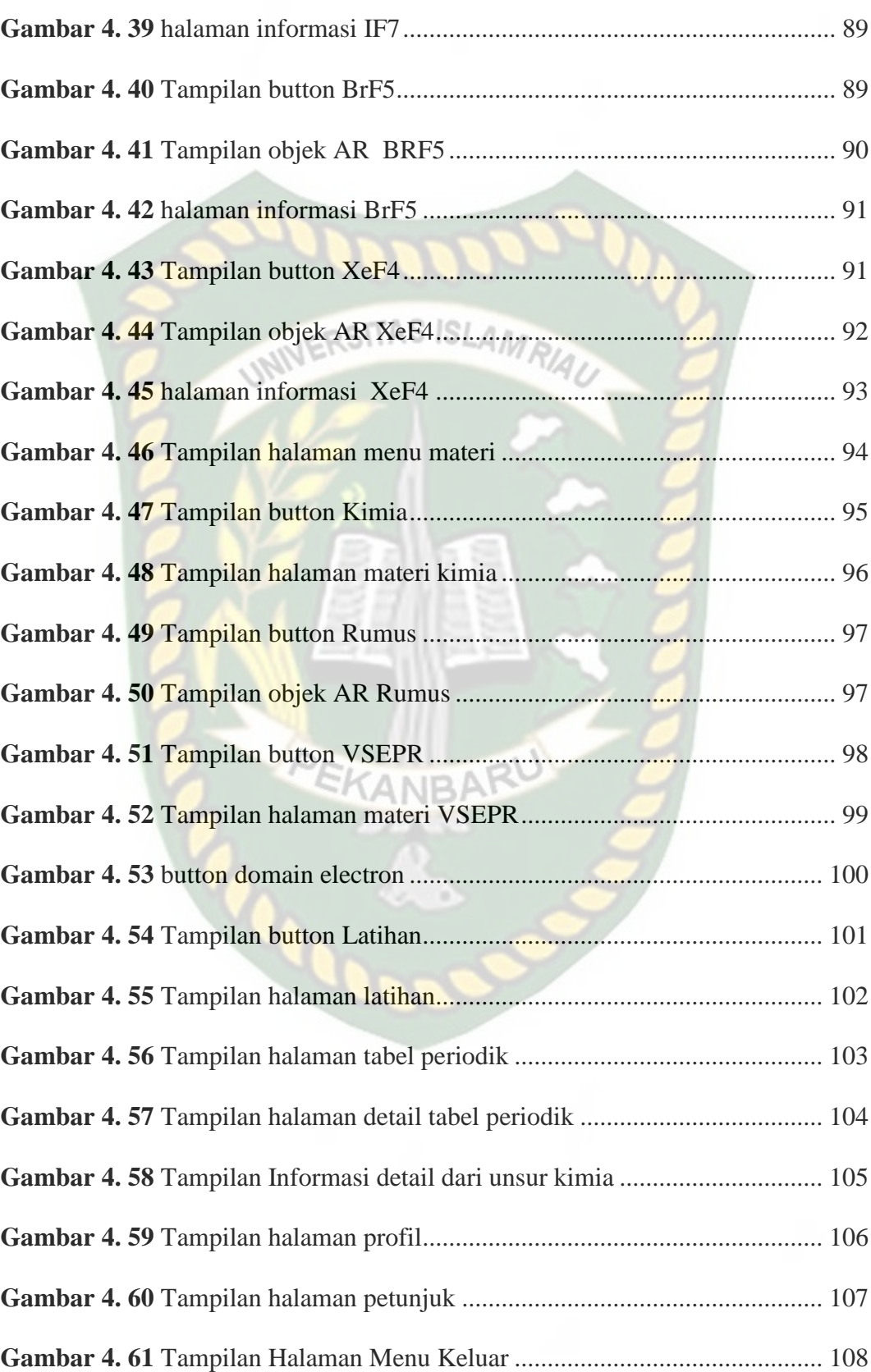

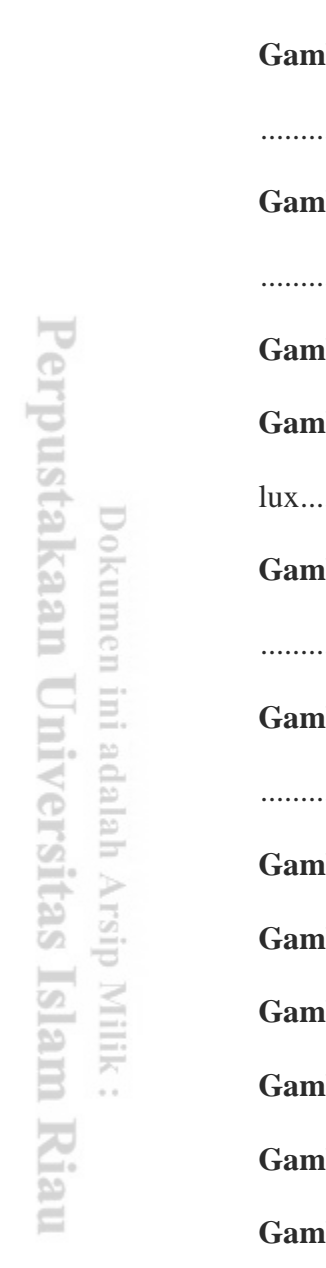

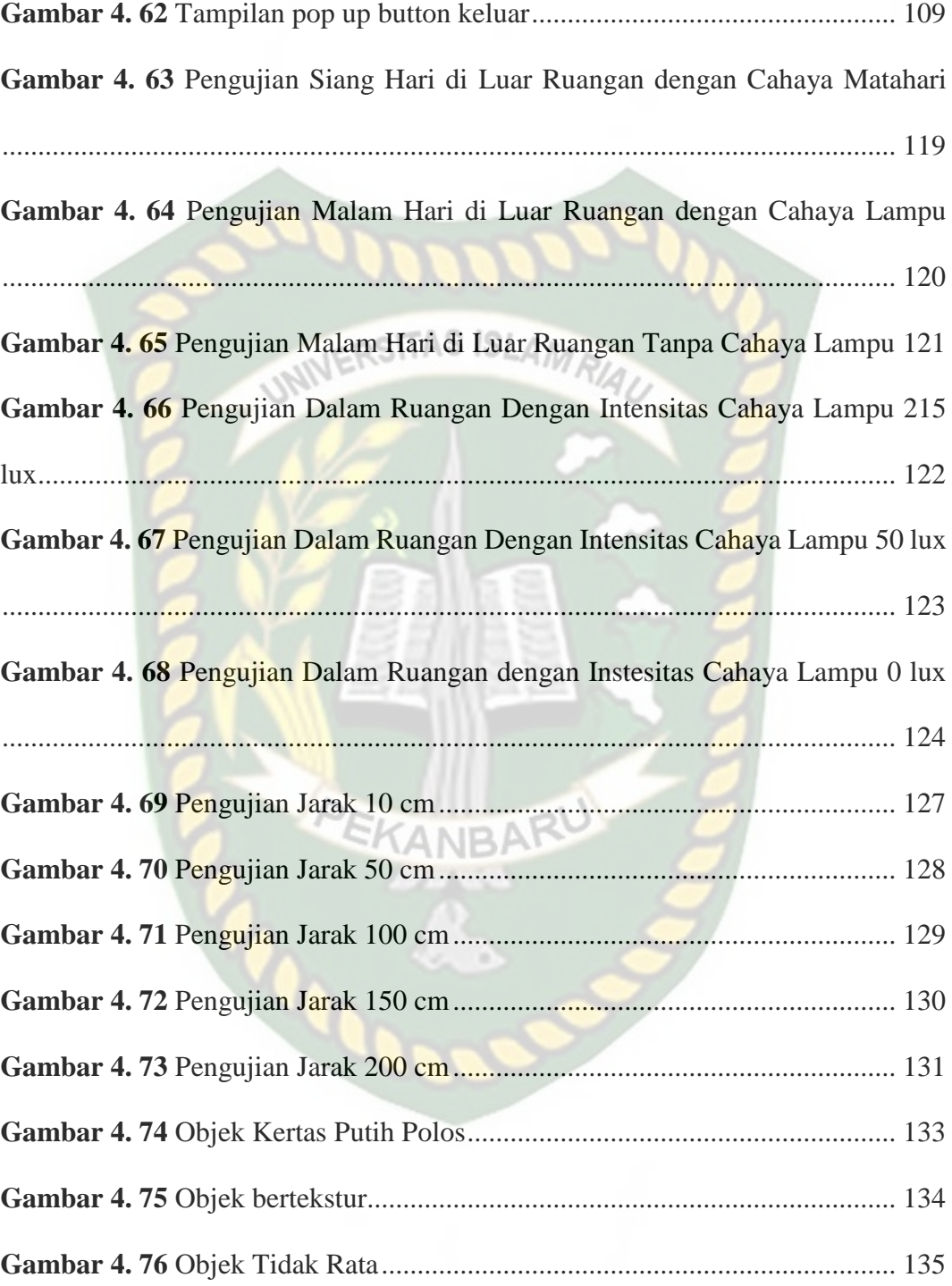

## **BAB I**

#### **PENDAHULUAN**

#### <span id="page-16-2"></span><span id="page-16-1"></span><span id="page-16-0"></span>**1.1 Latar Belakang**

Pada era globalisasi ini Pendidikan merupakan suatu hal yang sangat penting bagi kehidupan manusia, terutama aspek teknologi. Perkembangan teknologi didunia semakin pesat mulai dari teknologi bidang pengambilan keputusan (*decision support system*), pengolahan dokumen, hingga dibidang pendidikan tepatnya di teknologi pembelajaran. Pendidikan bukan hanya sekedar mengubah dan mengembangkannya. Untuk itu perlu adanya peningkatan mutu dibidang Pendidikan, dan teknologi di dunia.

Penggunaan media pembelarajaran yang kurang efektif dan melibatkan siswa dalam proses belajar mengajar menyebabkan siswa kurang memahami materi, salah satunya adalah dalam materi pelajaran bentuk molekul kimia. Kimia merupakan salah satu pelajaran wajib yang dipelajari siswa SMA, khususnya siswa SMA yang memilih program IPA. Mata pelajaran Kimia merupakan mata pelajaran yang sukar karena bersifat abstrak dan kompleks sehingga membutuhkan penalaran serta pemikiran tingkat tinggi yang menyebabkan kesulitan belajar pada peserta didik. Kesulitan belajar tersebut dapat di atasi dengan dibuatkannya sebuah media pembelajaran.

Pembelajaran kimia mengenai bentuk molekul kimia biasanya dirasa membosankan oleh siswa. Hal tersebut dikarenakan siswa hanya tahu teori dari buku dan penjelasan guru saja. Oleh sebab itu dengan dibuatnya aplikasi yang

memanfaatkan *Augmented Reality*, para siswa diharapkan akan lebih tertarik dan antusias untuk belajar bentuk molekul kimia karena dengan aplikasi yang memanfaatkan *Augmented Reality* siswa dapat melihat model 3D dari unsur-unsur kimia tersebut (Supriono & Rozi, 2018).

Media pembelajaran yang sering digunakan dalam pembelajaran yaitu power point. Biasanya hanya berupa teks dan gambar yang banyak pada slide dan tidak dapat dipahami oleh siswa sehingga membutuhkan sebuah media pembelajaran yang lain selain menggunakan Power Point. Salah satunya menggunakan media *Augmented Reality* (AR).

Berdasarkan hasil observasi dan wawancara yang dilakukan peneliti terhadap guru dan peserta didik di sekolah SMAN 1 Kampar Kiri Hulu pada tanggal 02 September 2021, sebagian besar berpendapat bahwa banyak materi kimia merupakan materi yang sulit dipahami dan bersifat abstrak. Salah satu materi yang bersifat abstrak adalah materi bentuk molekul. Materi bentuk molekul membahas susunan tiga dimensi dari atom-atom suatu molekul. Materi bentuk molekul memerlukan media untuk dapat melihat gambar secara jelas dan dapat diramalkan sudut dari suatu bentuk molekul.

Berdasarkan uraian yang telah dipaparkan diatas penulis bermaksud untuk mengambil judul "Media Pembelajaran Mengenal Molekul Kimia Menggunakan *Augmented Reality* (AR)". Pengembangan media pembelajaran dengan menggunakan teknologi *Augmented Reality* ini dapat menjadi salah satu solusi tepat untuk menambah keefektifan dalam pembelajaran. Teknologi ini memungkinkan hal-hal abstrak yang tidak tampak, dapat disimulasikan secara tiga dimensi atau dua

dimensi secara *real time* dan terkesan nyata. Diharapkan pengguna teknologi *Augmented Reality* ini mampu menarik minat belajar siswa dan pemahaman siswa sehingga nantinya akan bisa meningkatkan prestasi dalam belajar siswa dalam mengikuti mata pelajaran kimia saat teori maupun praktik.

# <span id="page-18-0"></span>**1.2 Permasalahan Penelitian ITAS ISLAMAN**

#### <span id="page-18-1"></span>**1.2.1 Identifikasi Masalah**

Berdasarkan uraian pada latar belakang dapat disimpulkan bahwa permasalahan yang terjadi ada beberapa faktor sebagai berikut :

- 1. Bagaimana cara menerapkann *Augmented Reality* pembelajaran mengenai mengenal bentuk molekul kimia agar lebih menarik.
- 2. Kebanyakan siswa mengalami kesulitan dalam memvisualisasikan dan memahami bentuk molekul dengan gambar dua dimensi.
- 3. Kebanyakan proses pembelajaran menggunakan berupa *text dan* gambar pada buku sehingga sulit dipahami oleh siswa.
- 4. Perlunya perkembangan proses pembelajaran sesuai dengan perkembangan teknologi*.*

#### <span id="page-18-2"></span>**1.2.2 Batasan Masalah**

Berdasarkan latar belakang dan identifikasi masalah, perlu adanya batasan masalah sehingga ruang lingkup masalah menjadi jelas. Adapun batasan masalah yang diambil yaitu:

- 1. Media yang dibuat berupa media pembelajaran pada *handphone/smartphone*  Android dengan memanfaatkan teknologi *Augmented Reality* (AR).
- 2. Metode yang digunakan dalam pembuatan AR adalah metode *Markerless*.
- 3. Media AR ini dibatasi hanya untuk materi pengenalan bentuk molekul kimia.
- 4. Pembuatan objek 2D dan objek 3D dengan menggunakan Blender serta membuat aplikasi menggunakan ARCore SDK dan Unity 3D untuk menggabungkan dan menampilkan objek maya ke dalam *Augmented Reality*

(AR).

#### <span id="page-19-0"></span>**1.2.3 Rumusan Masalah**

Berdasarkan dengan latar belakang masalah yang telah diuraikan sebelumnya dapat diidentifikasian suatu rumusan masalah yaitu mengembangkan sebuah aplikasi media pembelajaran mengenal bentuk molekul kimia berupa objek 3D menggunakan teknologi *Augmented Reality* pada perangkat *mobile* Android sehingga dapat meningkatkan minat belajar dan pemahaman terhadap siswa.

#### <span id="page-19-1"></span>**1.3 Tujuan dan Manfaat Penelitian**

#### <span id="page-19-2"></span>**1.3.1 Tujuan Penelitian**

Tujuan dari penelitian ini adalah sebagai berikut :

- 1. membuat aplikasi media pembelajaran mengenal bentuk molekul kimia menggunakan *Augmented Reality*.
- 2. Aplikasi ini akan membantu siswa dalam mengenal dan memahami bentuk molekul kimia dengan cara interaktif, kreatif dan menyenangkan.
- 3. Dengan adanya aplikasi media pembelajaran ini siswa dapat menggunakannya secara fleksibel dan tidak membutuhkan kuota internet dalam penggunaanya.

4. Mengetahui kelayakan media pembelajaran bentuk molekul kimia menggunakan teknologi *Augmented Reality* (AR)

#### <span id="page-20-0"></span>**1.3.2 Manfaat Penelitian**

Penelitian ini memberikan manfaat sebagai berikut:

- 1. Diharapkan aplikasi ini bisa membantu pengguna dalam memahami materi bentuk molekul kimia dengan cara interaktif, mudah dan menyenangkan.
- 2. Mengetahui bagaimana pengembangan dan proses pembuatan aplikasi menggunakan *Augmented Reality* pada media pembelajaran mengenal bentuk molekul kimia.

#### <span id="page-20-1"></span>**1.4 Sistematika Penulisan**

Penulisan skripsi ini tersusun lima bab dengan sistematika penulisan sebagai berikut: PEKANBAL

#### <span id="page-20-2"></span>**BAB I : PENDAHULUAN**

Bab ini akan menjelaskan mengenai latar belakang pemilihan judul skripsi "Media Pembelajaran Mengenal Bentuk Molekul Kimia Menggunakan *Augmented Reality* (AR)", mengetahui identifikasi masalah, ruang lingkup masalah, rumusan masalah, tujuan penelitian, manfaat penelitian dan sistematika penulisan.

#### <span id="page-20-3"></span>**BAB II : LANDASAN TEORI**

Bab ini menjelaskan mengenai tinjauan pustaka, landasan teori tentang media pembelajaran, mata pelajaran kimia mengenal bentuk molekul kimia, *Augmented Reality* (AR), android, *Tools* pengembangan hipotesis.

#### <span id="page-21-0"></span>**BAB III : METODE PENELITIAN**

Bab ini menjelaskan gambaran umum objek penelitian, kondisi saat ini (analisis system yang sedang berjalan), permasalahan yang dihadapi dan usulan perancangan system.

#### <span id="page-21-1"></span>**BAB IV : HASIL DAN PEMBAHASAN**

Pada bab ini menjelaskan tentang hasil pembahasan penelitian, Dalam bagian ini disajikan penemuan dan pembahasannya. Pada Bab ini harus dikemukakan hasil analisis mmasalah yang terjadi dan solusi yang ditawarkan.

Merupakan suatu penjelasan tentang solusi-solusi yang dtawarkan oleh peneliti untuk mengatasi permasalahan atau kesulitan yang dihadapi objek penelitian saat ini.

#### <span id="page-21-2"></span>**BAB V : KESIMPULAN DAN SARAN**

Bab ini berisi kesimpulan yang didapat dari keseluruhan uraian pada bab sebelumnya dan saran yang diharapkan dapat bermanfaat dalam pengembangan penlitian berikutn

# **BAB II**

# **LANDASAN TEORI**

#### <span id="page-22-2"></span><span id="page-22-1"></span><span id="page-22-0"></span>**2.1 Tinjauan Pustaka**

Tinjauan Pustaka dilaksanakan untuk menambah pengetahuan bagi penulis dalam melakukan penelitian. Dalam Perancangan aplikasi media pembelajaran bentuk molekul kimia menggunakan *Augmented Reality* (AR), peneliti menggunakan beberapa kajian yang berhubungan dengan media pembelajaran menggunakan *Augmented Reality*, dari penelitian yang dilakukan sebelumnya sebagai berikut :

Penelitian pertama yang menjadi rujukan adalah penelitian yang dilakukan oleh Arif (2018), mengenai " Aplikasi *Augmented Reality* berbasis Android dengan Metode *Marker Based Tracking* Untuk Pembelajaran Molekul dan Reaksi Atom Sederhana". Pada penelitian tersebut, dijelaskan bahwa aplikasi yang dibuat untuk pembelajaran molekul dan reaksi Atom yang lebih menarik dengan menggunakan *Augmented Reality* pada platform Android. Dalam pembuatan aplikasi tersebut menerapkan salah satu metode *Augmented Reality* (AR) yaitu metode *Marker Based Tracking* dengan menggunakan gambar sederhana yang digunakan sebagai penanda. Jika penanda terdeteksi maka akan ditampilkan objek tiga dimensi yang sesuai dengan penanda yang terdeteksi. Aplikasi ini ditujukan untuk pelajar yang ingin memperlajari molekul dan reaksi atom sederhana dengan cara yang lebih menarik. Siswa diharuskan untuk memvisualisasikan gambar dua dimensi yang ada di buku untuk mengetahui bentuk tiga dimensi dari gambar tersebut dengan menggunakan imajinasi para siswa. Kebanyakan siswa mengalami kesulitan dalam memvisualisasikan dan memahami struktur atom dan molekul dengan gambar dua dimensi. Maka diperlukan *instrument* yang dapat membantu para siswa dalam memhami dan mempelajari molekul dn reaksi atom sederhana dibidang kimia. Hasil dari penelitian ini adalah pengembangan aplikasi berbasis android dengan teknologi *augmented reality* dengan menggunakan metode *marker based tracking* dan menggunakan library Vuforia SDK, untuk pembelajaran struktur molekul dan reaksi atom sederhana menggunakan model Pengembangan ADDIE yang digunakan untuk model desain aplikasi Augmented Reality (AR).

Penelitian kedua adalah berdasarkan penelitian yang dilakukan oleh Rujianto Eko Saputra.,dkk (2015) mengenai "Pengembangan media Pembelajaran Mengenal Organ Pencernaan Manusia Menggunakan Teknologi *Augmented Reality*" mengembangkan media pembelajaran Ilmu Pengetahuan Alam (IPA) dimana megenal organ pencernaan manusia dengan menggunakan teknologi *Augmented Reality* (AR) aplikasi ini dibuat agar meningkatkan kualitas baik secara akademik maupun non akademik. Akan tetapi selama ini masih terdapat kekurangan atau kendala untuk mewujudkan hal tersebut. Salah satunya adalah kurangnya media pendukung kegiatan belajar mengajar pada pelajaran Ilmu Pengetahuan Alam pengenalan organ pencernaan manusia masih menggunakan media buku LKS, dan menggunakan bahan praktek alat peraga. Pengembangan media pembelajaran dengan menggunakan *Augmented Reality* dapat menjadi salah satu solusi yang tepat untuk menambah keefektifan dalam pembelajaran, Dengan menggunakan

*Augmented Reality* (AR) yang digunakan untuk menampilkan objek tiga dimensi dan mampu merelasikan dunia virtual ke dunia nyata, dapat mengubah objek-objek tersebut menjadi objek 3D Hasil dari penelitian ini adalah mengenal organ pencernaan manusia menggunakan teknologi *Augmented Reality* (AR) pada platform Android dengan menggunakan *Markelles Tracking* dan *library* Vuforia SDK adalah cara yang lebih baik untuk mendukung proses kegiatan belajar untuk siswa dan guru.

Penelitian selanjutnya dilakukan oleh Nugroho, (2020) mengenai "Aplikasi Simulasi Perabotan Interior Kantor dengan Teknologi Augmented Reality Berbasis Android" Aplikasi ini dibuat agar dapat membantu masyarakat untuk membangun aplikasi untuk melakukan simulasi perabotan interior kantor secara realtime, bersekala nyata dan mudah. Sehingga masyarakat dapat melihat gambaran nyata perabotan di dalam lingkungan yang nyata secara realtime melalui smartphone mereka. Aplikasi simulasi perabotan interior kantor ini dikembangkan menggunakan Game Engine Unity untuk membangun aplikasi berbasis android, lalu untuk penggunaan AR menggunkan Google ARCore Software Development Kit (SDK), pada penyimpanannya menggunakan Google Firebase SDK. Hasil dari penelitian ini adalah aplikasi ini mampu menampilkan objek maya dengan lingkungan nyata dengan menggunakan tekologi ARCore API pada kamera smartphone berdasarkan objek 3D perabotan interior yang dimiliki aplikasi dan juga sistem ini mampu membantu pekerjaan desainer pada tahap simulasi desain perabotan interior kantor. Aplikasi mampu menggunakan simulasi sistem AR kapan saja dan dimana saja.

Berdasarkan literature review penelitian sebelumnya, penulis mencoba hal baru yaitu menggunakan library ARCore SDK untuk membangun aplikasi media pembelajaran mengenal bentuk molekul kimia menggunakan *Augmented Reality* yang lebih menarik dan agar memudahkan pengguna/siswa dalam memahami materi mengenai bentuk molekul kimia.

#### <span id="page-25-0"></span>**2.2 Dasar Teori**

# **IERSITAS ISLAM**

Penelitian ini dilakukan tidak terlepas dari teori – teori yang sudah ada, dasar teori diperlukan untuk mengetahui sumber dari teori yang ditemukan pada penelitian ini.

#### <span id="page-25-1"></span>**2.2.1 Bentuk Molekul Kimia**

#### **A. Kimia**

Menurut Kamus Besar Bahasa Indonesia, kimia adalah ilmu yang mempelajari tentang susunan, sifat, dan reaksi suatu unsur atau zat. Kata kimia berasal dari bahasa Arab yaitu kimiya yang berarti perubahan benda atau zat. ilmu kimia merupakan cabang ilmu pengetahuan alam yang mempelajari tentang struktur, susunan, sifat, perubahan, dan energi yang menyertai perubahan suatu materi (Arif, 2018).

Kimia memiliki beberapa cabang contohnya adalah kimia anorganik dan kimia anorganik. Kimia sudah kita pelajari sejak kecil dan kimia juga sudah menjadi mata pelajaran yang dipelajari mulai dari jenjang Sekolah Menengah Pertama. Saat Sekolah Menengah Pertama kita mempelajari tentang struktur atom dan molekul. Ada banyak unsur kimia di dunia seperti yang ada di tabel periodik yang biasa kita lihat.

Atom adalah bagian terkecil dari suatu benda. Atom terbentuk oleh inti atom dan elektron bermuatan negatif yang mengelilingi inti atom. Di inti atom terdapat proton yang bermuatan positif dan neutron yang bermuatan netral. Atom yang memiliki jumlah proton dan elektron yang sama maka atom tersebut bersifat netral, sedangkan jika jumlahnya berbeda maka akan bersifat positif atau negatif tergantung jumlah terbanyak dari proton atau elektron. Atom dikelompokkan berdasarkan jumlah proton dan neutron yang dimiliki. Atom dikelompokkan kedalam tabel periodik. Tabel periodik dapat dilihat pada Gambar 2.1

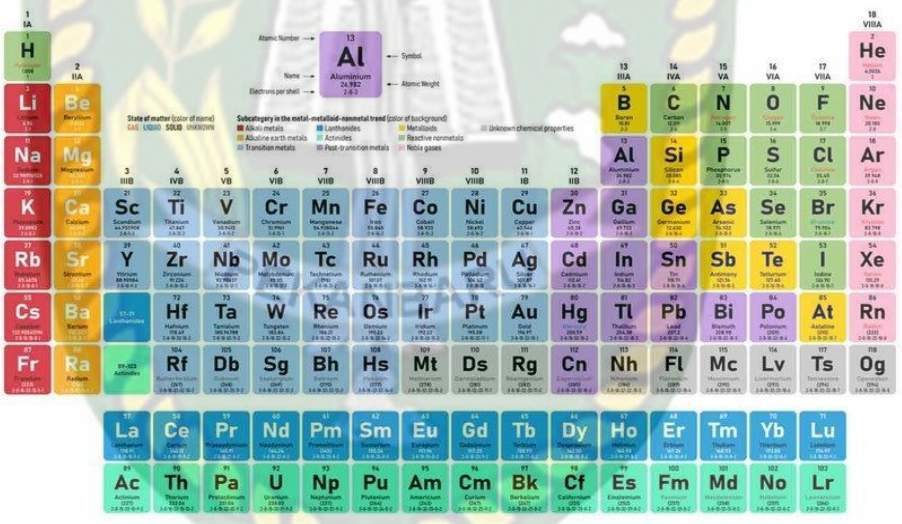

**Periodic Table of the Elements** 

<span id="page-26-0"></span>**Gambar 2. 1** Tabel Periodik

Berikut adalah tabel penjelasan dan gambar dari unsur kimia :

<span id="page-27-0"></span>

| N <sub>o</sub> | <b>Simbol</b> | <b>Unsur</b> | Penjelasan                   | <b>Gambar</b> |
|----------------|---------------|--------------|------------------------------|---------------|
|                |               | <b>Kimia</b> |                              |               |
| $\mathbf{1}$   | H             | Hidrogen     | Hidrogen,<br>atau            |               |
|                |               |              | kadang disebut zat<br>aku,   |               |
|                |               |              | adalah unsur kimia pada      |               |
|                |               |              | tabel periodik yang memiliki |               |
|                |               |              | simbol H dan nomor atom 1.   |               |
|                |               |              | Pada suhu dan tekanan        |               |
|                |               |              | hidrogen tidak<br>standar,   |               |
|                |               |              | tidak berbau,<br>berwarna,   |               |
|                |               |              | bersifat<br>non-logam,       |               |
|                |               |              | bervalensi tunggal,<br>dan   |               |
|                |               |              | merupakan gas diatomik       |               |
|                |               |              | yang sangat mudah terbakar.  |               |
|                |               |              |                              |               |
| $\overline{2}$ | He            | Helium       | Helium adalah suatu          |               |
|                |               |              | unsur kimia dalam tabel      |               |
|                |               |              | periodik yang memiliki       |               |
|                |               |              | lambang He dan nomor atom    |               |
|                |               |              | 2. Helium tak berwarna, tak  |               |
|                |               |              | berbau, tak berasa,<br>tak   |               |
|                |               |              | beracun, hampir inert,       | 4.002602      |
|                |               |              | berupa gas monatomik, dan    |               |
|                |               |              | merupakan unsur pertama      |               |
|                |               |              | pada golongan gas mulia      |               |
|                |               |              | dalam tabel periodik.        |               |
|                |               |              |                              |               |

**Tabel 2. 1** Penjelasan dan gambar unsur kimia

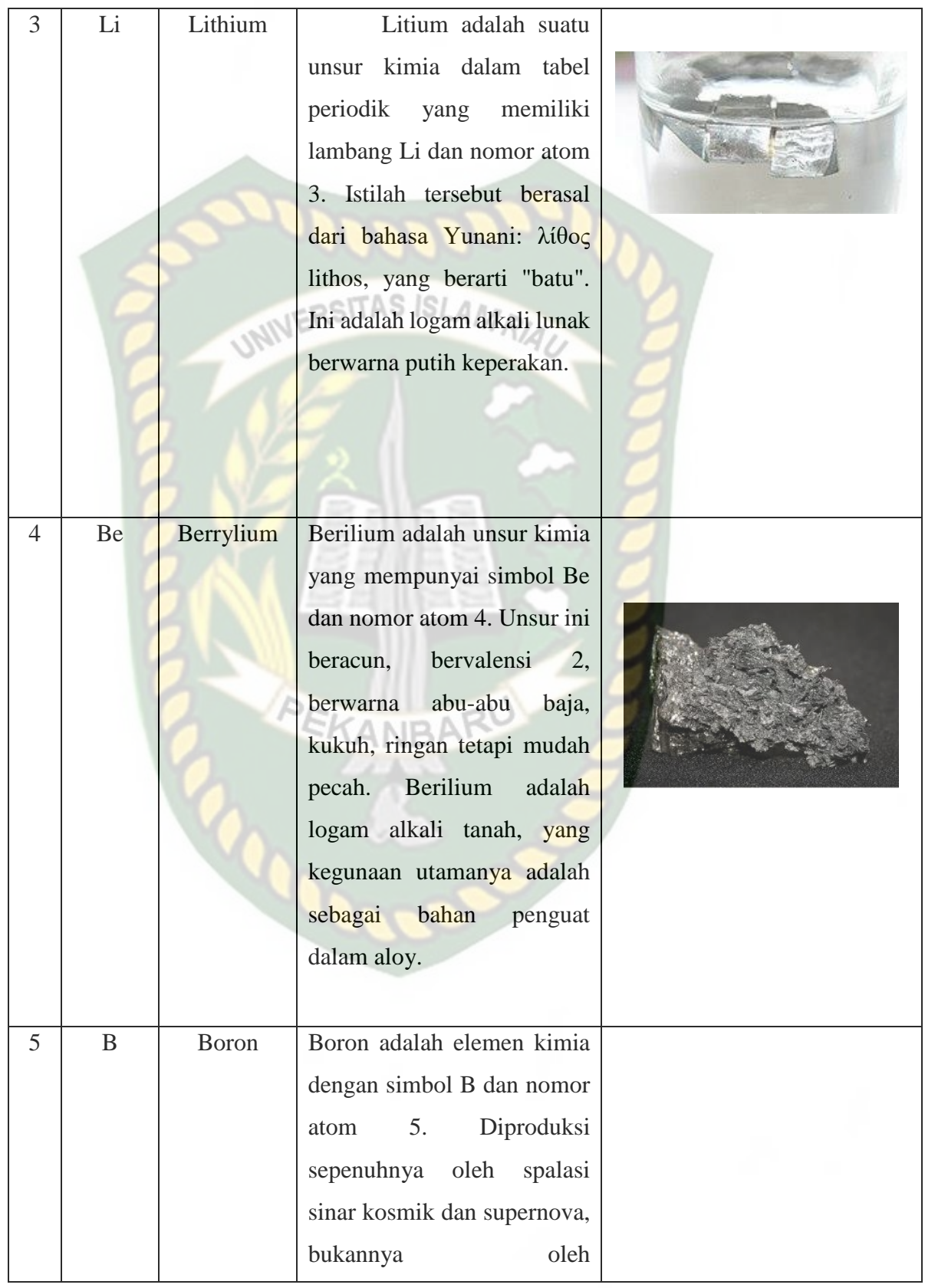

Dokumen ini adalah Arsip Millk:<br>Perpustakaan Universitas Islam Riau

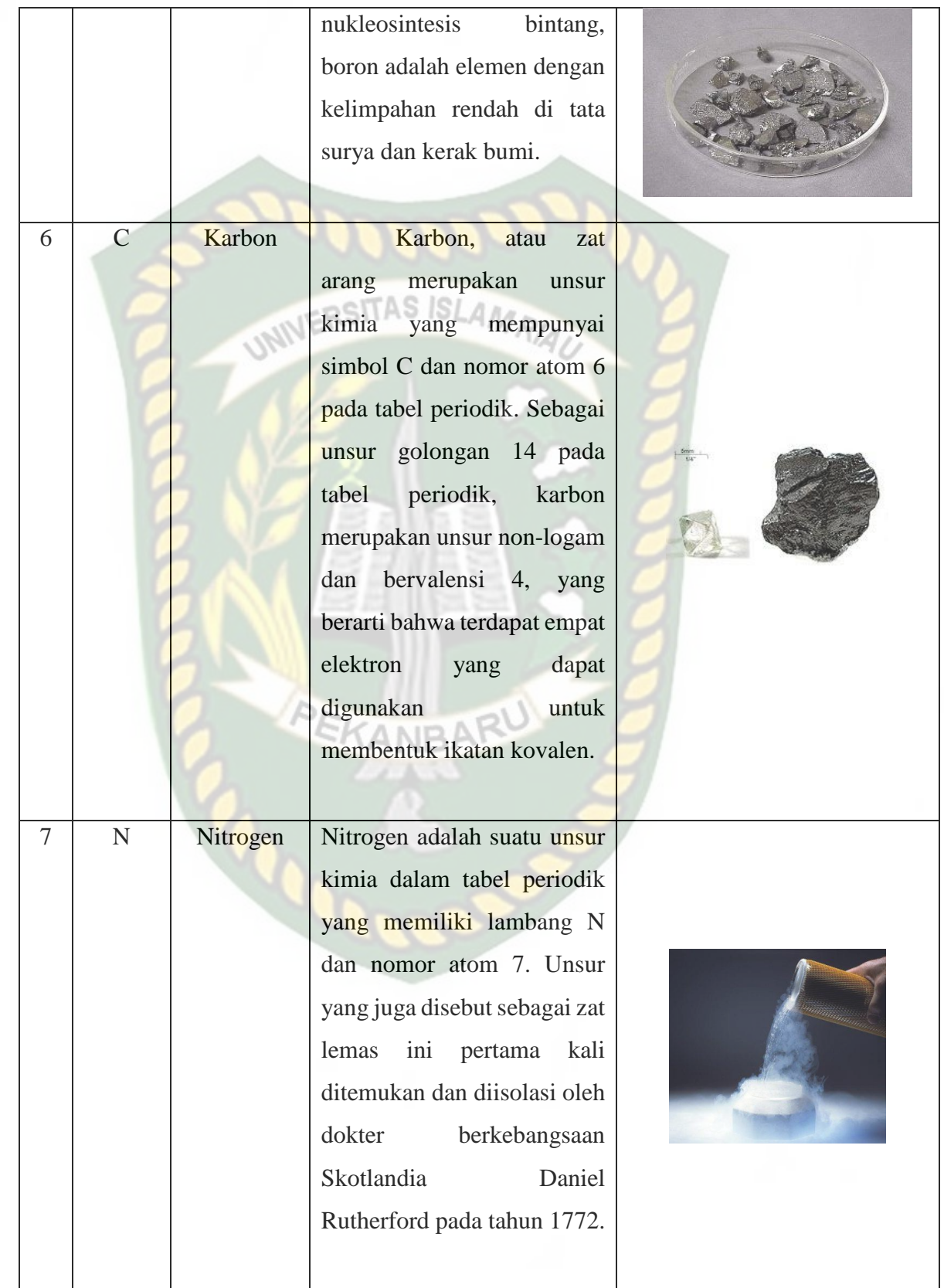

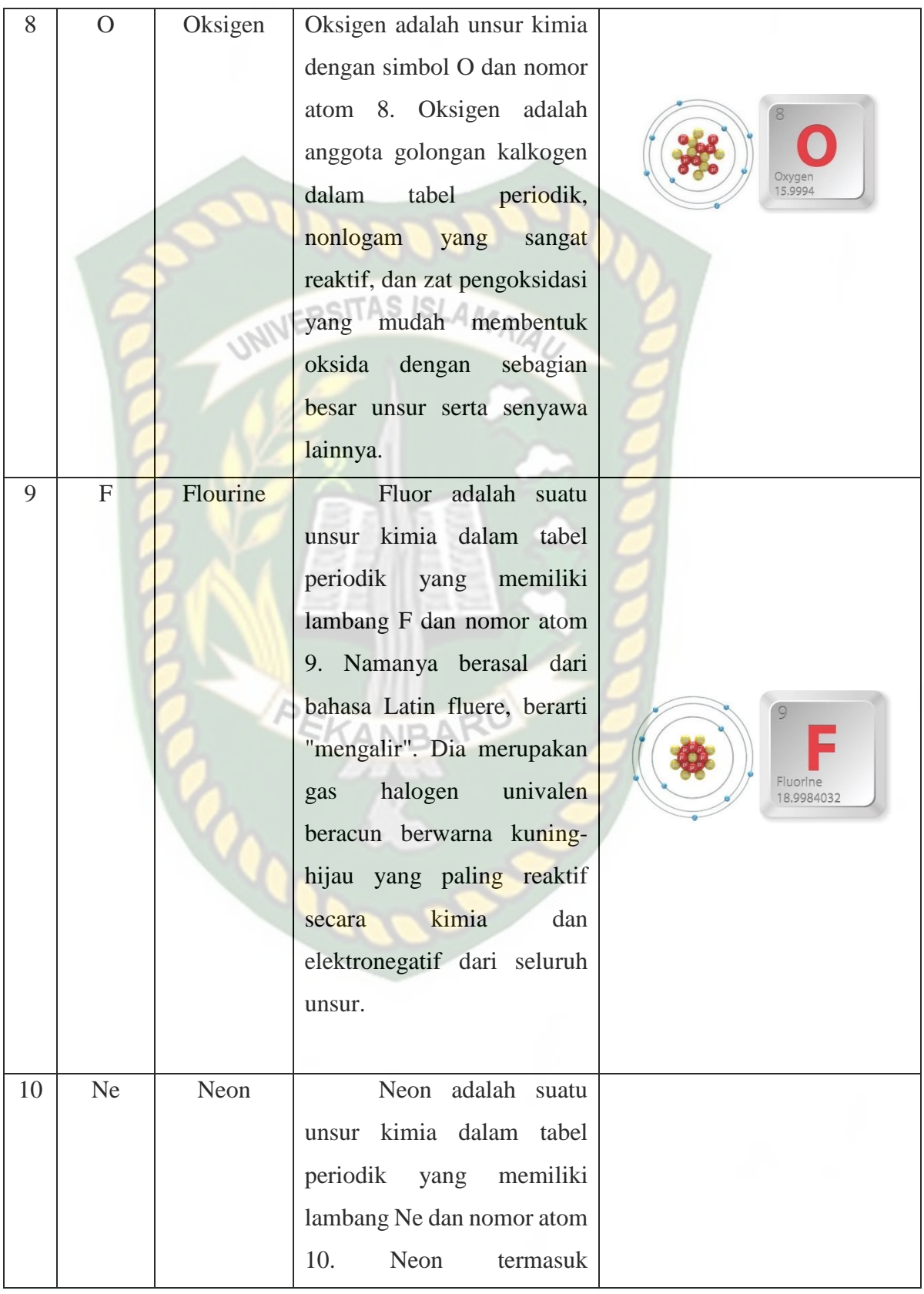

Dokumen ini adalah Arsip Millk:<br>Perpustakaan Universitas Islam Riau

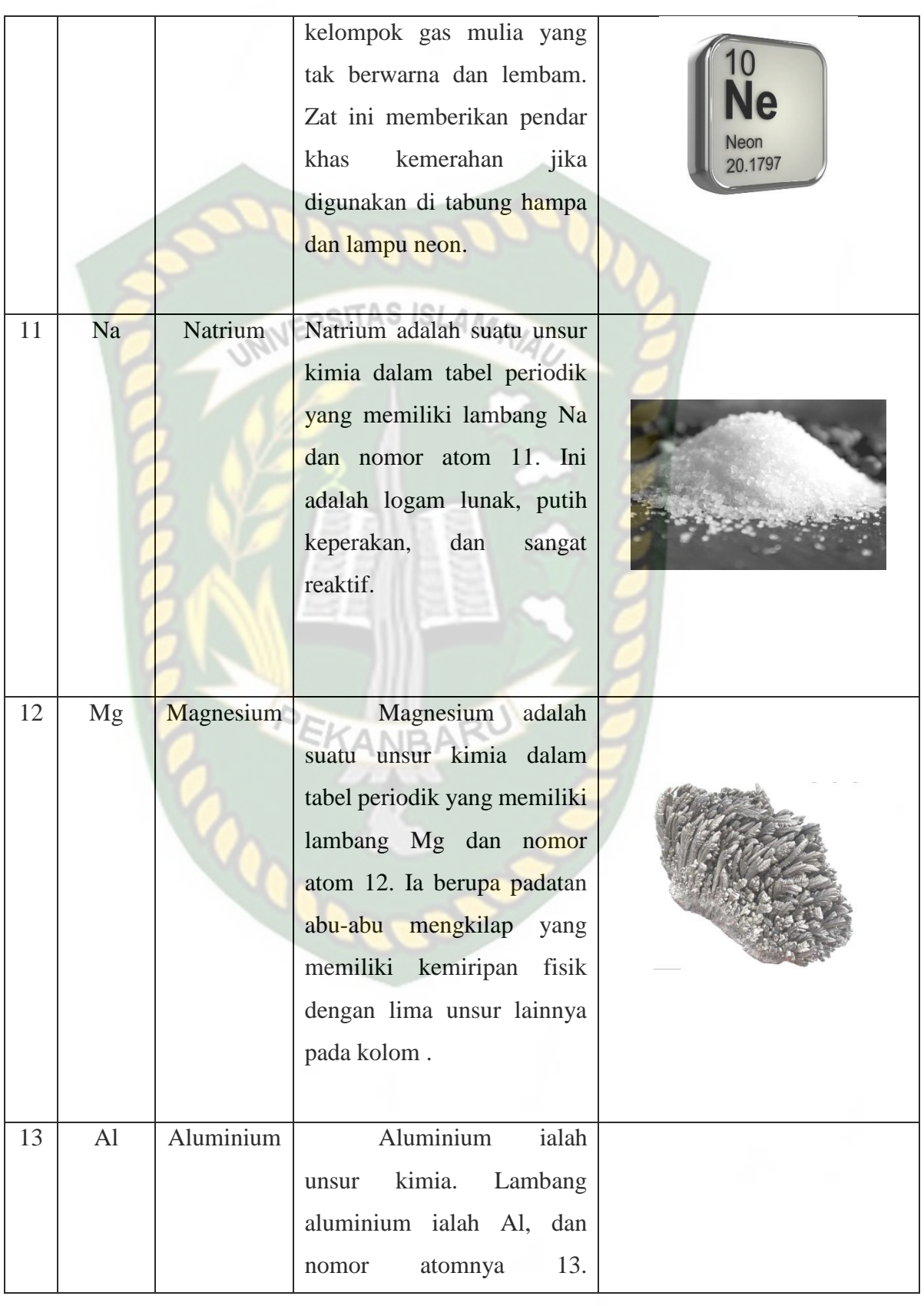

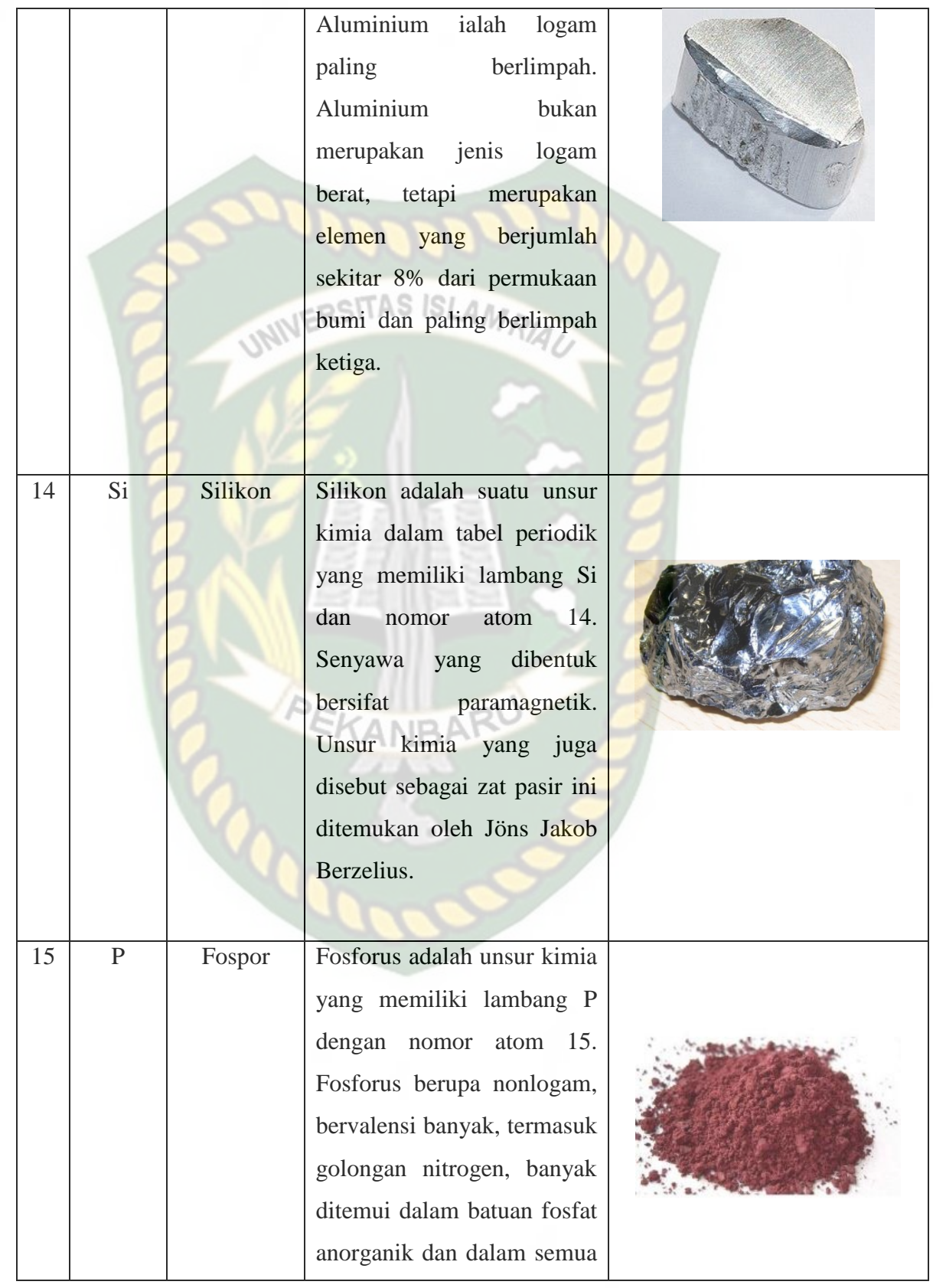

Dokumen ini adalah Arsip Millk:<br>Perpustakaan Universitas Islam Riau

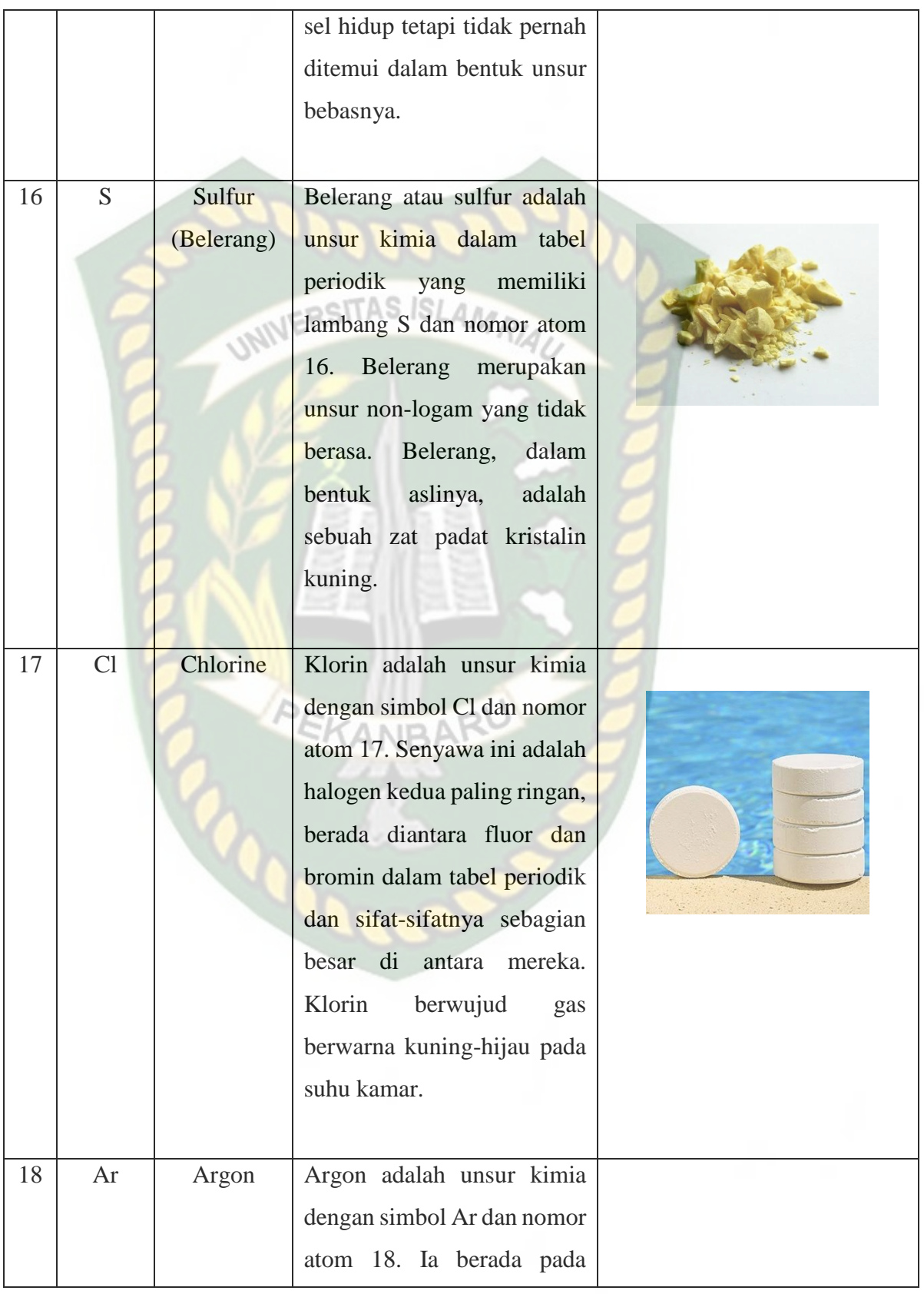

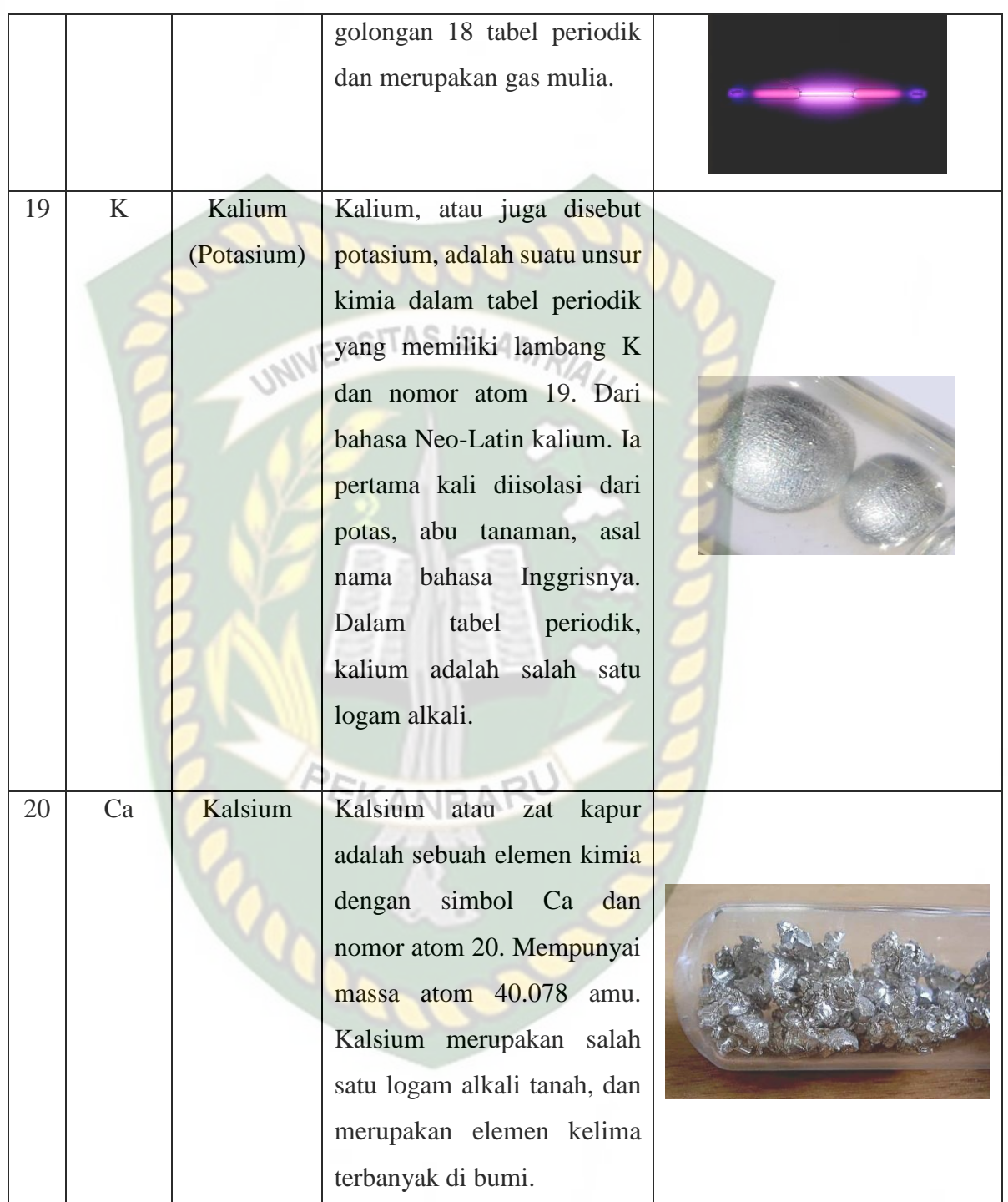

#### **B. Bentuk Molekul**

Bentuk molekul merupakan salah satu materi kimia yang menjelaskan tentang bentuk-bentuk dari suatu unsur kimia. Pengajaran bentuk molekul saat ini umumnya dikenalkan dengan menggunakan model yang berupa gambar molekul, alat peraga dimensi (seperti molimod) atau buatan sendiri, dan model visual lain baik statis maupun dinamis melalui tayangan komputer (Supriono & Rozi, 2018).

# **C. Teori Bentuk Molekul Kimia**

#### a. Teori *Valence Shell Electron Pair of Repulsion* **(**VSEPR)

Teori *Valence Shell Electron Pair of Repulsion* (VSEPR) adalah teori yang menggambarkan bentuk molekul berdasarkan kepada tolakan pasangan electron disekitar atom pusat. Teori tolakan pasangan elektron ini dikenal dengan istilah VSEPR (*Valence Shell Electron Pair of Repulsion*). Bentuk molekul didasarkan kepada jumlah elektron yang saling tolak-menolak disekitar atom pusat yang akan menempati tempat sejauh munkin untuk meminimumkan tolakan. Berikut pasangan electron.

Berikut adalah bentuk dari Pasangan Elektron Ikatan (PEI) dan Pasangan Elektron Bebas (PEB) pada gambar 2.2

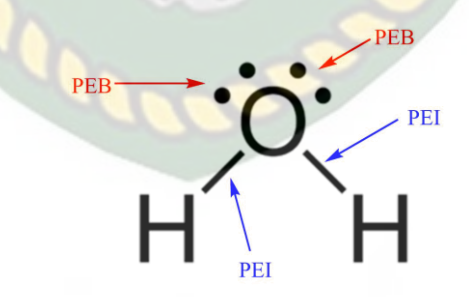

**Gambar 2. 2** Bentuk PEI dan PEB

<span id="page-35-0"></span>Teori VSEPR merupakan penjabaran sederahana dari rumus Lewis yang berguna untuk memprediksikan bentuk molekul poliatom berdasarkan struktur
Lewis-nya. Teori VSEPR pertama kali dikembangkan oleh NevilSidgwick dan Herbet Powel pada tahun 1940, dan dikembangkan lebih lanjut oleh Ronald Gillespie dan Ronald Nyholm.

Ide dasar teori VSEPR adalah adanya tolakan antara pasangan elektron sehingga pasangan elektron tersebut akan menempatkan diri pada posisi sejauh mungkin dari pasangan elektron lainnya. Posisi pasangan elektron satu dengan yang lain yang semakin berjauhan akan menyebabkan tolakan antar mereka menjadi semakin kecil. Pada posisi yang paling jauh yang dapat dicapai, tolakan antar pasangan elektron menjadi minimal. Tolakan antar pasangan elektron terjadi antara pasangan elektron bebas yang terlokalisasi pada atom pusat dan elektron ikat secara ikatan koordinasi. Teori VSEPR mengasumsikan bahwa masing- masing molekul akan mencapai geometri tertentu sehingga tolakan pasangan antarelektron di kulit valensi menjadi minimal.

b. Teori Domain Elektron

Menurut Ralph H. Petrucci (1985), teori Domain Elektron merupakan penyempurnaan dari teori VSEPR. Teori ini adalah suatu cara meramalkan bentuk molekul berdasarkan tolak menolak elektron-elektron pada kulit luar atom pusat. Domain elektron berarti kedudukan elektron atau daerah keberadaan elektron. Jumlah domain elektron ditentukan sebagai berikut:

- Setiap elektron ikatan (apakah ikatan tunggal, rangkap atau rangkap tiga) merupakan 1 domain.
- Setiap pasangan elektron bebas merupakan 1 domain.

Cara Menentukan domain elektron atom pusat pada beberapa senyawa seperti gambar berikut ini:

- Gambarkan struktur lewis masing-masing senyawa
- Setiap satu elektron ikatan (tunggal, rangkap dua maupun rangkap tiga merupakan satu domain
- Setiap pasangan elektron bebas merupakan satu domain Sehingga jumlah domainnya dapat dilihat pada table 2.1.

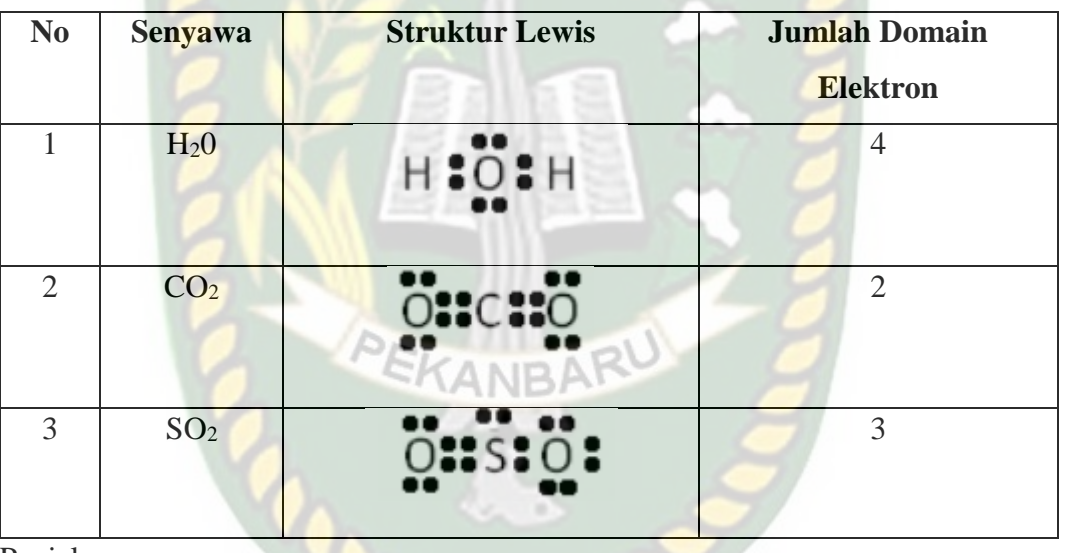

## **Tabel 2. 2** Contoh Penentuan Domain Elektron

Penjelasan :

- Pada struktur lewis H2O atom pusat O dikelilingi oleh 4 PEI sehingga jumlah domain elektron  $=$  4
- Pada struktur lewis CO2 atom pusat C dikelilingi oleh 2 ikatan rangkap, sehingga domain elektron  $= 2$
- Pada struktur lewis SO2 atom pusat S dikelilingi oleh dua ikatan rangkap, ikatan tunggal dan 1 PEB, sehingga jumlah domain elektron  $= 3$

Teori domain elektron mempunyai prinsip-prinsip dasar sebagai berikut:

- 1. Antar domain elektron pada kulit luar atom pusat saling tolak-menolak sehingga domain elektron akan mengatur diri (mengambil formasi) sedemikian rupa, sehingga tolak-menolak di antaranya menjadi minimum.
- 2. Urutan kekuatan tolak-menolak di antara domain elektron adalah:
- 3. Tolakan antar domain elektron bebas > tolakan antara domain elektron bebas dengan domain elektron ikatan > tolakan antara domain elektron ikatan.
- 4. Bentuk molekul hanya ditentukan oleh pasangan elektron ikatan

#### **D. Rumus/Tipe Molekul**

Rumusan tipe molekul dapat ditulis dengan lambang AXnEn (jumlah pasangan electron), pasangan elektron ikatan (PEI) dan pasangan elektron bebas (PEB) bisa dilihat pada gambar 2.3.

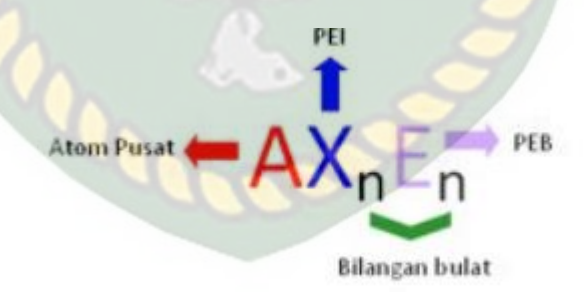

**Gambar 2. 3** Rumus /Tipe Molekul

Contoh : Senyawa metana, CH4

Struktur lewisnya dapat digambarkan pada gambar 2.4.

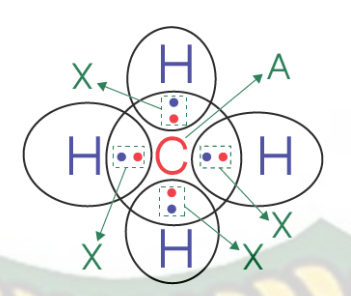

**Gambar 2. 4** Struktur Lewis CH<sup>4</sup>

## **IERSITAS ISLAMA**

Dari struktur lewisnya, bahwa atom pusat, C memiliki empat pasangan elektron ikatan (PEI) dan tidak memiliki pasangan elektron bebas (PEB), sehingga tipe molekulnya adalah AX4. Pasangan elektron ikatan akan menempati posisi dimana tolakan sekecil mungkin, sehingga posisi PEI antara satu dengan yang lain menjadi sama jaraknya dan menghasilkan sudut antara H – C – H yang sama besarnya, sehingga berdasarkan rumus/tipe molekulnya, CH4 memiliki bentuk tetrahedral seperti tampak pada 2.5.

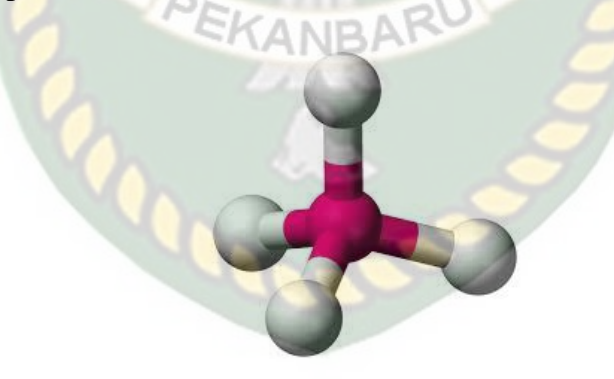

**Gambar 2. 5** Gambar Bentuk molekul CH4

Dengan menggunakan teori VSEPR dan teori Domain Elektron maka kita dapat meramalkan bentuk geometri suatu molekul, seperti terlihat pada tabel 2.2.

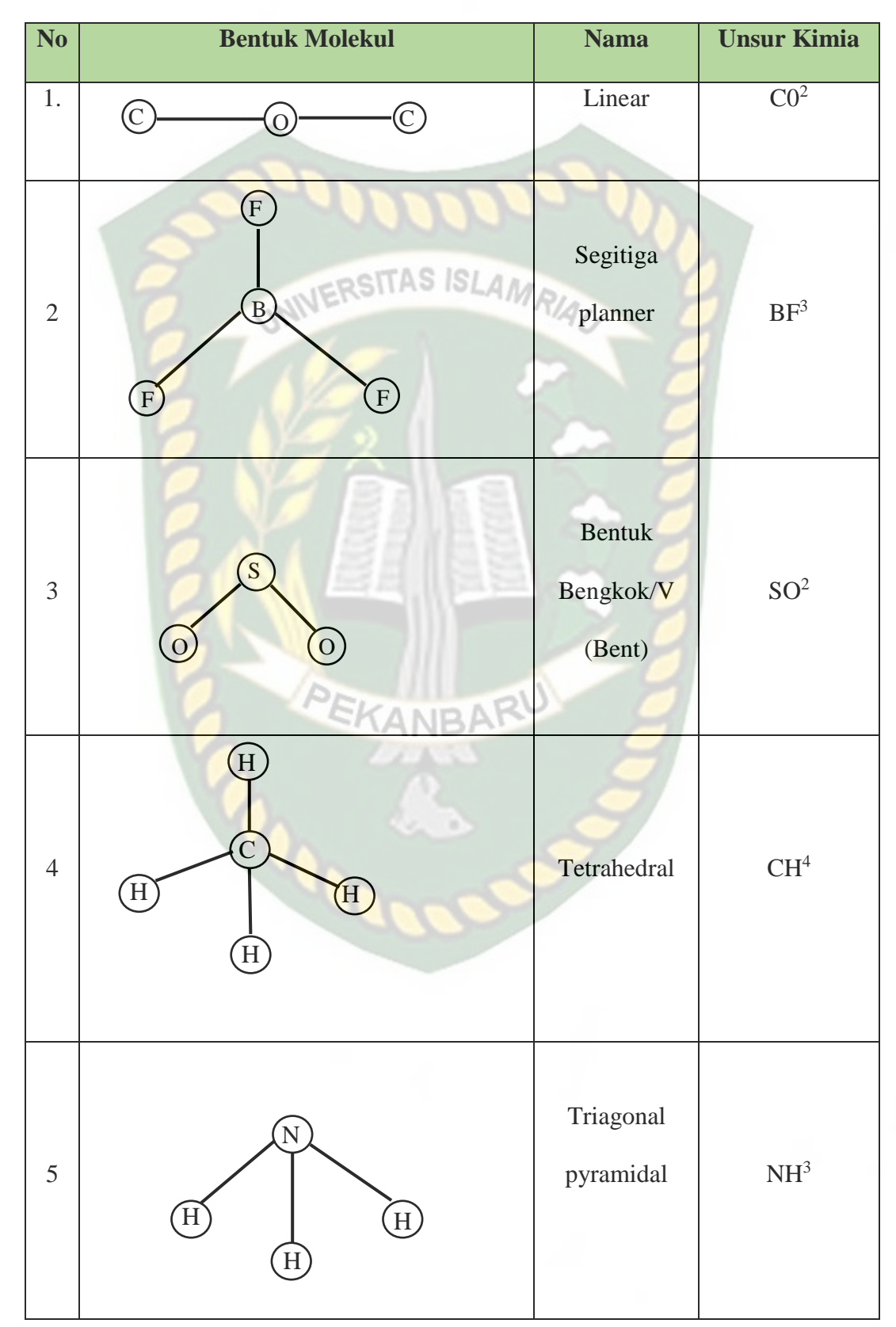

**Tabel 2.2** Contoh Bentuk Molekul

Dokumen ini adalah Arsip Milik:<br>Perpustakaan Universitas Islam Riau

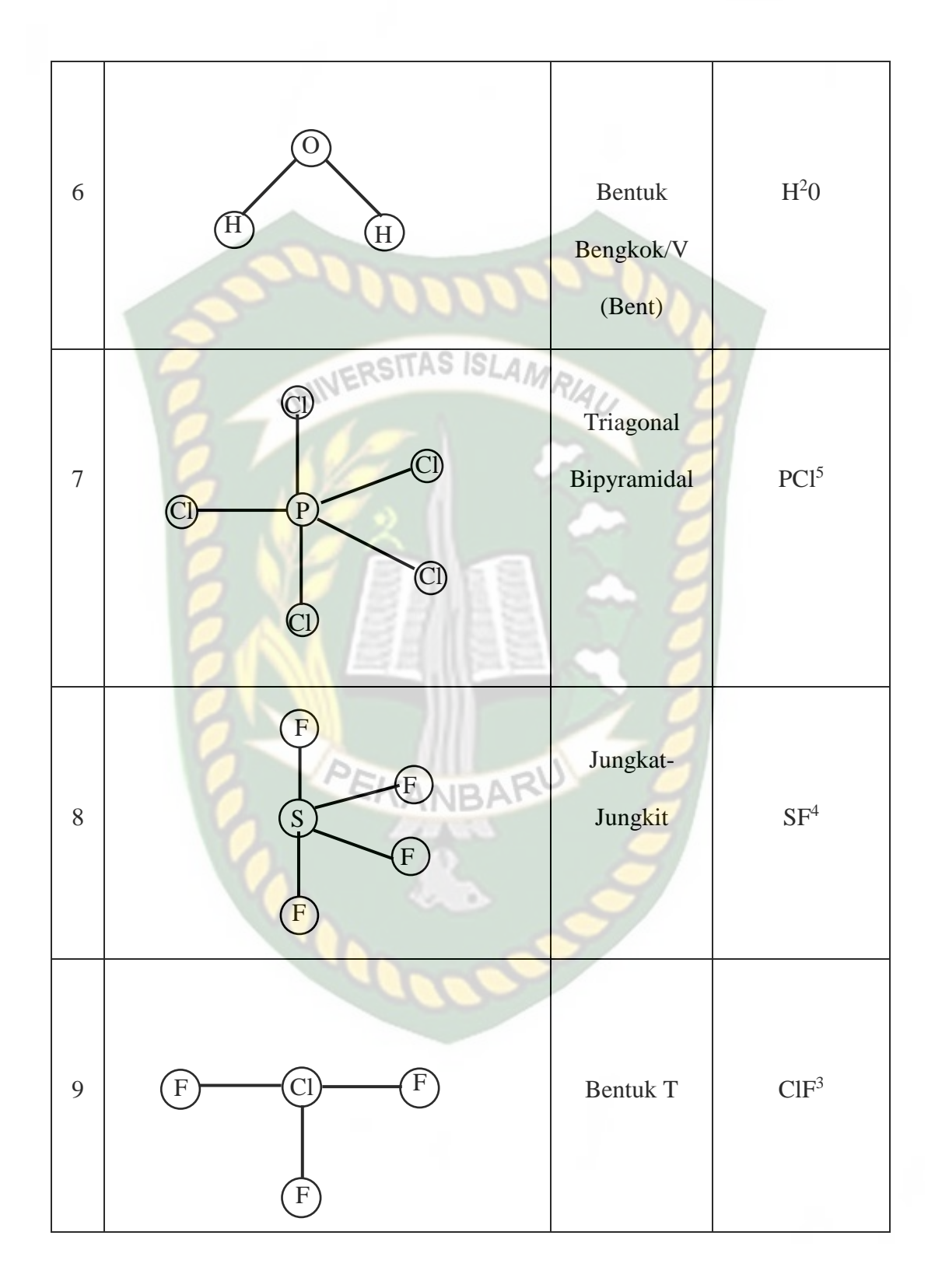

Perpustakaan Universitas Islam Riau Dokumen ini adalah Arsip Milik:

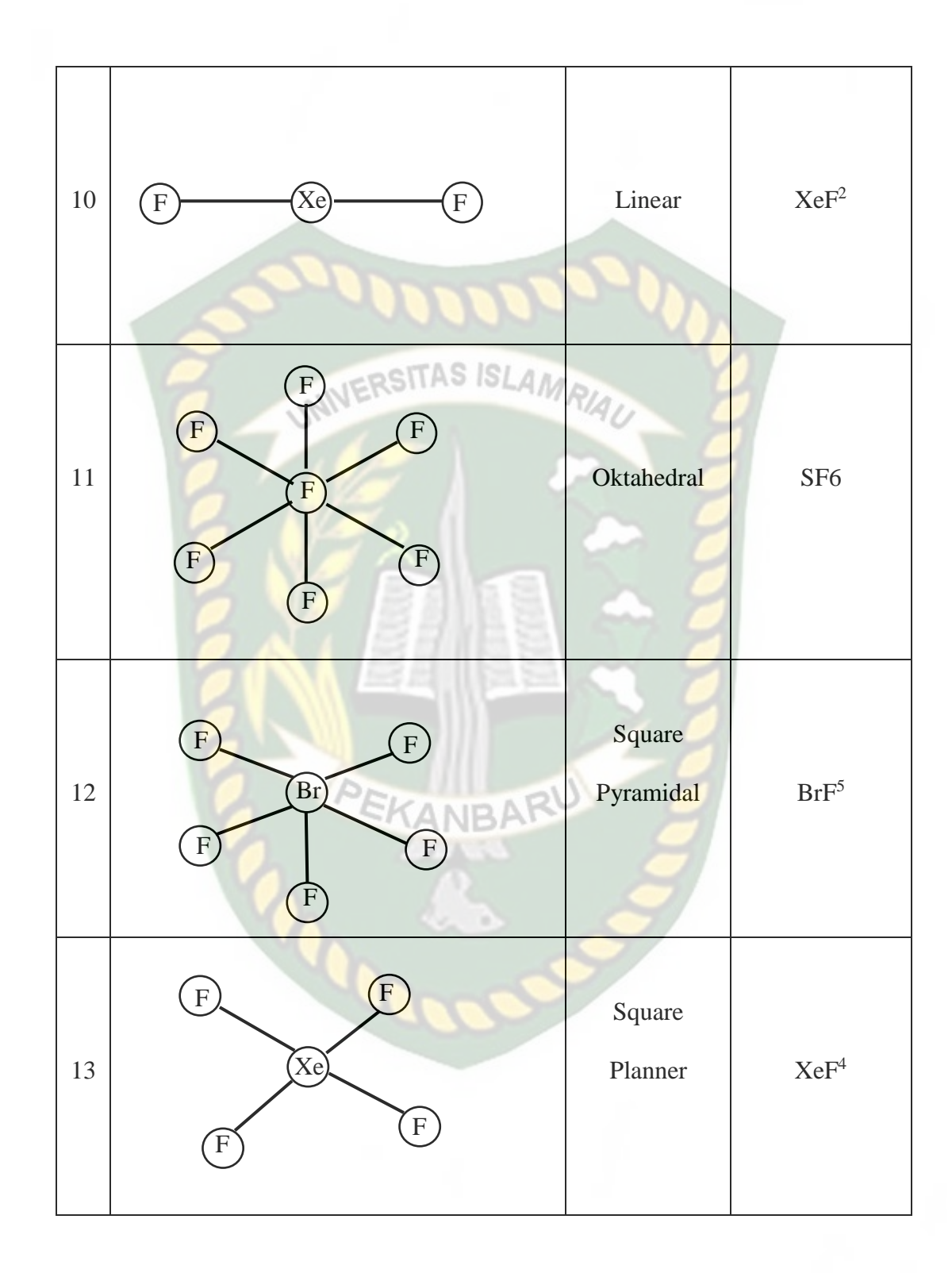

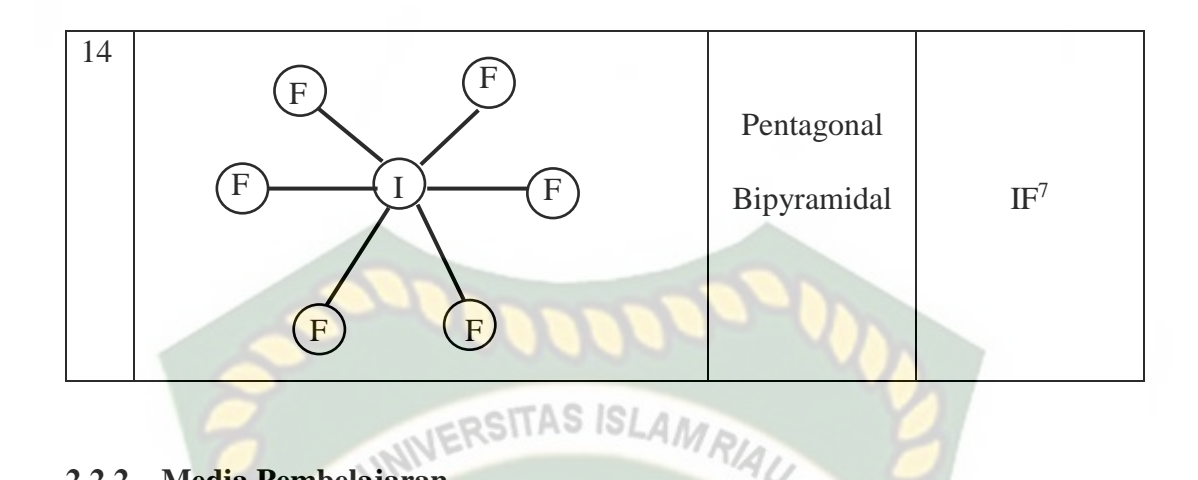

## **2.2.2 Media Pembelajaran**

#### **A. Media Pembelajaran**

Kata media berasal dari bahasa latin medius yang secara harfiah berarti tengah, perantara, atau pengantar. Dalam bahasa Arab, media adalah perantara atau pengantar pesan dari pengirim kepada penerima pesan. Menurut Gerlach dan Ely dalam AZIZA, (2020) mengatakan bahwa media apabila dipahami secara garis besar adalah manusia, materi atau kejadian yang membangun kondisi yang membuat siswa mampu memperoleh pengetahun, ketrampilan atau sikap. Dalam pengertian ini guru, buku teks dan lingkungan sekolah merupakan media. Secara lebih khusus, pengertian media dalam proses belajar mengajar cenderung diartikan sebagai alat-alat grafis, photografis atau elektronis untuk menangkap, memproses dan menyusun kembali informasi visual atau verbal.

Menurut *Association for Education and Communication technologi* (AECT) media pada Sadiman dkk (1996, hlm. 6) dalam Pratama (2018) adalah segala bentuk yang dipergunakan untuk suatu proses penyaluran informasi. Sedangkan *Education Association* (NEA) menyatakan bahwa media sebagai benda yang dapat dimanipulasikan, dilihat, didengar, dibaca atau dibicarakan beserta yang

dipergunakan dengan baik dalam kegiatan belajar mengajar, instrumen dapat mempengaruhi efektifitas program instruksional.

Secara umum media pembelajaran adalah alat bantu dalam proses belajar mengajar. Sesuatu apa pun yang dapat dipergunakan untuk merangsang pikiran, perhatian, perasaan, dan kemampuan atau ketrampilan pebelajar tersebut sehingga dapat mendorong terjadinya proses belajar atau kegiatan pembelajaran. Batasan dari media pembelajaran ini cukup luas dan mendalam dengan mencakup pengertian sumber, manusia dan lingkungan setra metode yang dimanfaatkan dari tujuan pembelajaran atau pelatihan tersebut menurut Binanto (2010) dalam Rujianto Eka Spautro.,dkk (2015).

#### **2.2.3 Augmented Reality (AR)**

*Augmented Reality* adalah teknologi yang menggabungkan benda maya dua dimensi dan ataupun tiga dimensi ke dalam sebuah lingkungan nyata tiga dimensi lalu memproyeksikan benda-benda maya tersebut dalam waktu nyata. Tidak seperti realita maya yang sepenuhnya menggantikan kenyataan, namun *Augmented Reality*  hanya menambahkan atau melengkapi kenyataan (Muntahanah et al., 2017).

Sedangkan menurut definisi yang diberikan oleh Azuma (1997, hlm. 356- 357) dikutip dari (Pratama, 2018), Augmented Reality adalah kombinasi antara dunia maya *(virtual)* dan dunia nyata *(real)* yang dibuat oleh computer.Objek virtual dapat berupa teks, animasi, model 3D atau video yang digabungkan dengan lingkungan sebenarnya sehingga penggunakan merasakan obyek virtual berada dilingkungannya.

Dari uiaran yang telah dipaparkan dapat disimpulkan bahwa Augmented Reality merupakan teknolohi yang meggabungkan benda maya dalam bentuk 3 dimensi kedalam lingkungan nyata bersifat interaktif yang dibuat melalui computer.

Menurut Milgram dan Khisino (1994:3) memperkenalkan konsep Virtual Continumm yang sangat membantu pemahaman kita mengenai VR dan AR yang bisa dilihat pada gambar 2.6. RSITAS ISLAM

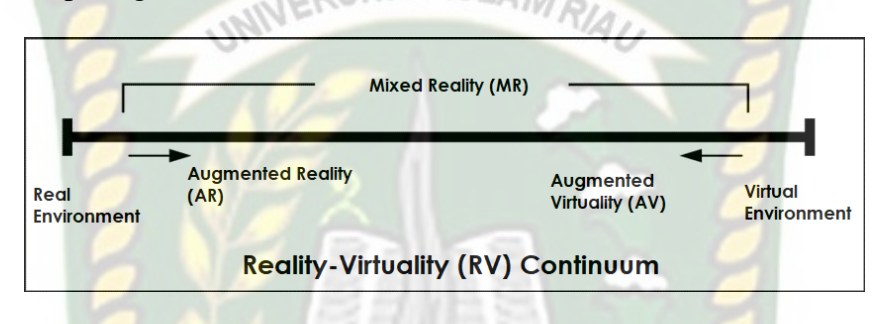

**Gambar 2. 6** Virtual *Continuum*

Bisa dilihat Pada gambar di sisi paling kiri adalah lingkungan (dunia) nyata yang hanya berisi benda-benda nyata, dan sisi palng kanan adalah lingkungan maya yang hanya berisi benda-benda maya. Pada bagian tengah continumm yang lebih dekat ke sisi kiri disebut sebagai *augmented reality* (AR), sedangkan bagian tengah yang lebih dekat ke sisi kanan disebut *augmented virtual* (AV). Pada AR, bendabenda maya melengkapi dunia nyata, sedangkan pada AV benda-benda nyata nyatamelengkapi dunia maya. Gabungan antara AR dengan AV dikenal sebagai bauran realitas *(mixed reality).* Contoh paling sederhana teknologi AR adalah pengguna GPS pada mobil. GPS pada mobil dapat menampilkan gambar situasi jalan di sekitar mereka, dan informasi lain. Dengan menggunakan teknologi ini, pengemudi dapat membuat keputusan dalam memilih rute atau waktu perjalanan.

#### **2.2.4** *Markelles Augmented Reality*

Metode *Makerless* dalam *Augmented Reality* saat ini sedang banyak dikembangkan. Metode ini tidak memerlukan gambar sebagai penandanya. Salah satu penanda yang dapat digunakan oleh metode ini berupa sinyal titik *Global Posisition System* (GPS) pengguna. Selain itu metode face tracking juga dapat digunakan oleh metode ini. Pemanfaatan metode markerless saat ini dapat dilihat diberbagai bidang. Salah satunya adalah bidang konstruksi yaitu memanfaatkan *Augmented Reality* untuk pengukur virtual. Contoh pemanfaatan metode *Markerless*.

a. *Face Tracking*

*Face tracking* menggunakan teknik algoritma pada komputer yang dapat mengenali wajah manusia secara umum dengan cara mengenali posisi mata, hidung dan mulut. Kemudian akan mengabaikan objek-objek lain disekitarnya seperti pohon, rumah dan benda lainnya. Contoh *markeless tracking* untuk teknik face tracking dapat dilihat pada Gambar 2.7.

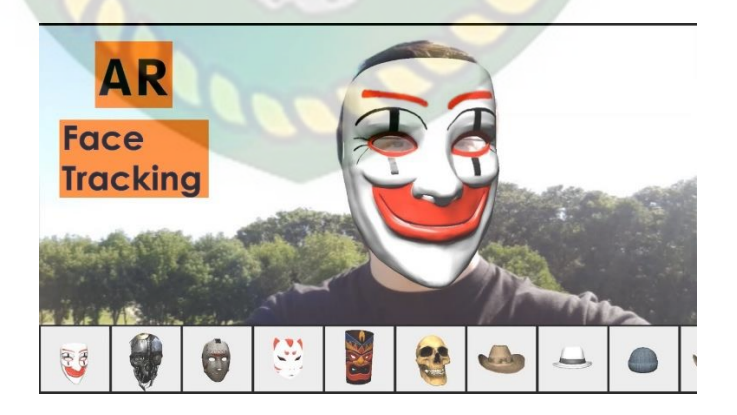

**Gambar 2. 7** Teknik *Face Tracking*

# b. 3D *Object Tracking*

Teknik ini menggunakan benda nyata seperti mobil, meja, televisi, meja dan benda lainnya sebagai acuan untuk menampilkan obyek virtual. Contoh markeless tracking untuk teknik 3D *object tracking* dapat dilihat pada gambar

2.8.

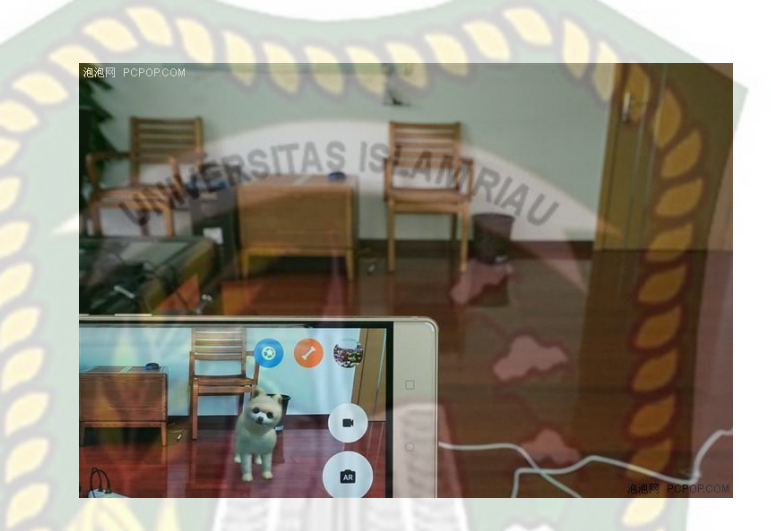

**Gambar 2. 8** *Teknik 3D* Object Tracking

EKANBARI

## *c. Motion Tracking*

Teknik ini berbeda dengan *face tracking* dan 3D *object tracking*, teknik ini tidak mengenali objek di depan kamera, namun dengan cara mengenali gerakan. Contoh *markeless tracking* untuk teknik *motion tracking* dapat dilihat pada gambar 2.9.

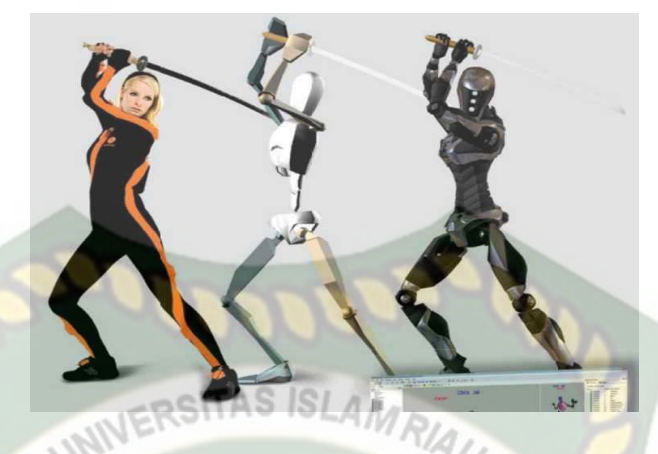

**Gambar 2. 9** Teknik Motion Tracking

## d. GPS *Based Tracking*

Teknik ini memanfaatkan fitur GPS yang ada di dalam *smartphone*. Aplikasi akan mengambil data dari titik koordinat suatu lokasi untuk kemudian menampilkan obyek virtual. Contoh markeless tracking untuk GPS *based tracking* dapat dilihat pada 2.10.

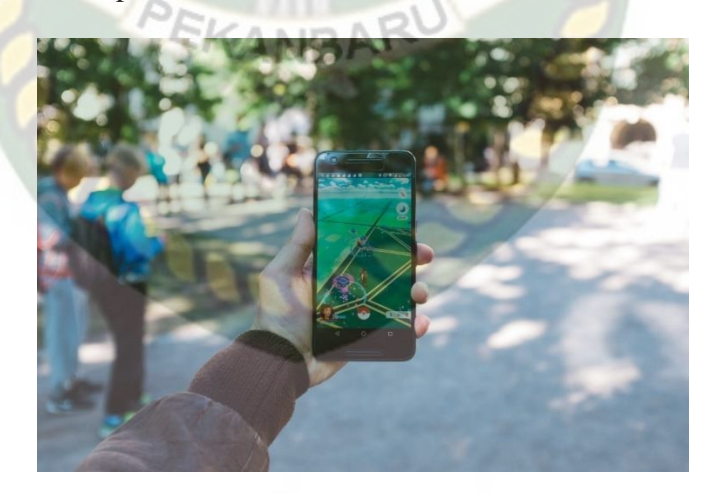

**Gambar 2. 10** GPS *Based Tracking*

#### **2.2.5 Android**

Android adalah sistem operasi untuk telepon mobile yang berbasis Linux yang mencakup sistem operasi, middleware dan aplikasi. Android mereka sendiri untuk digunakan oleh bermacam menyediakan platform terbuka bagi para pengembang untuk menciptakan aplikasi peranti bergerak. Awalnya, Google Inc. membeli Android Inc., pendatang baru yang membuat peranti lunak untuk ponsel. Kemudian untuk mengembangkan Android, dibentuklah Open Handset Alliance, konsorsium dari 34 perusahaan peranti keras, peranti lunak, dan telekomunikasi, termasuk Google, HTC, Intel, Motorola, Qualcomme, TMobile, dan Nvidia (Muntahanah et al., 2017)

#### **2.2.6 Android SDK (Software Development Kit)**

Android SDK adalah tool API (Application Programming Interface) yang di perlukan untuk memulai mengembangkan aplikasi pada platform Android. Android berjlaan didalam Dalvik Virtual Machine (DVM) bukan di Java Virtual Machine (JVM). Android SDK sebagai alat bantu dan API untuk memulai mengembangkan aplikasi pada platform Android menggunakna bahasa pemrogramana Java. Source SDK Android dapat diunduh langsung pada situs resmi pengembanga SDK Android, gambar versi SDK Android dapat dilihat pada gambar 2.11.

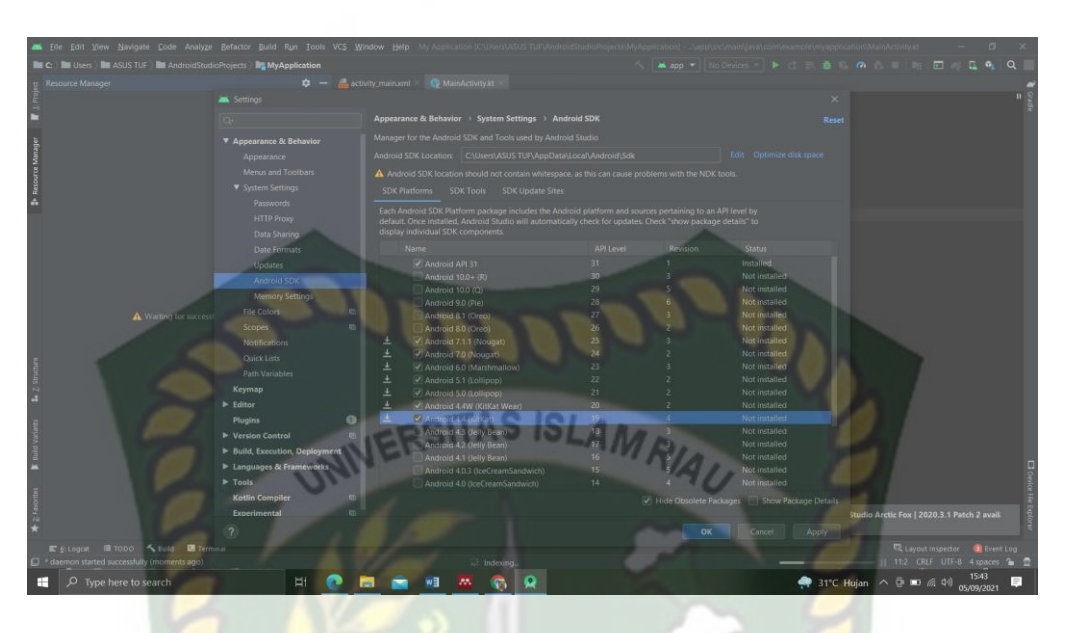

**Gambar 2. 11** Tampilan Android Studio untuk SDK

#### **2.2.7 ARCore SDK (Software Development Kit)**

Menurut Google Developers, (2020) dikutip dari (Nugroho, 2020), ARCore adalah platform Google untuk membangun pengalaman *augmented reality*. Dengan menggunakan API yang berbeda, ARCore memungkinkan ponsel merasakan lingkungannya, memahami dunia, dan berinteraksi dengan informasi. Beberapa API tersedia di Android dan iOS untuk memungkinkan pengalaman AR yang dibagikan. ARCore menggunakan tiga kemampuan utama untuk mengintegrasikan konten virtual dengan dunia nyata seperti yang terlihat melalui kamera ponsel

#### **2.2.8** *Unity* **3D**

*Unity* adalah sebuah sebuah tool yang terintegrasi untuk membuat game, arsitektur bangunan dan simulasi. *Unity* bisa untuk *games* PC dan games Online. Untuk games Online diperlukan sebuah plugin, yaitu *Unity Web Player*. *Unity* tidak dirancang untuk proses desain atau *modelling*, dikarenakan unity bukan tool untuk mendesain. Jika ingin mendesain, pergunakan 3D editor lain seperti 3d smax atau Blender. Banyak hal yang bisa dilakukan dengan unity (Pranoto3, n.d.)

Menurut Rickman, R., (2018), menjelaskan bahwa *Unity* adalah sebuah game engine yang memungkinkan seseorang maupun tim, untuk membuat sebuah games 3D dengan mudah dan cepat. *Unity* berbasis *cross-platform*, *Unity* dapat digunakan untuk membuat sebuah game yang bisa digunakan pada perangkat komputer, *smartphone* Android, iPhone, PS3, dan bahkan X-BOX. Berikut adalah tampilan utama pada unity 3D bisa dilihat pada gambar 2.12.

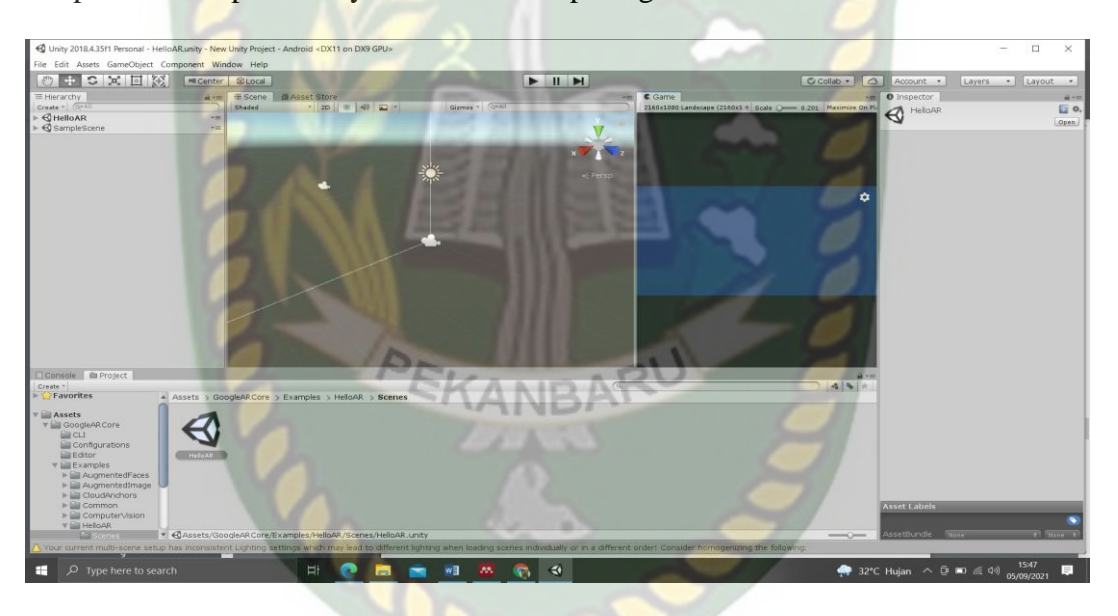

**Gambar 2. 12** Tampilan utama Unity 3D

#### **2.2.9** *Monodevelope*

*Monodevelope* adalah *integrated development environment* (IDE) yang dirancang untuk bahasa C# dan bahasa *Net Framework* lainnya. *Monodevelope*  dibuat agara pengembang dapat membuat aplikasi desktop dan web di *Linux*, Windows dan Mac OSX. Berikut tampilan utama dari monodevelope bisa dilihat pada gambar 2.13.

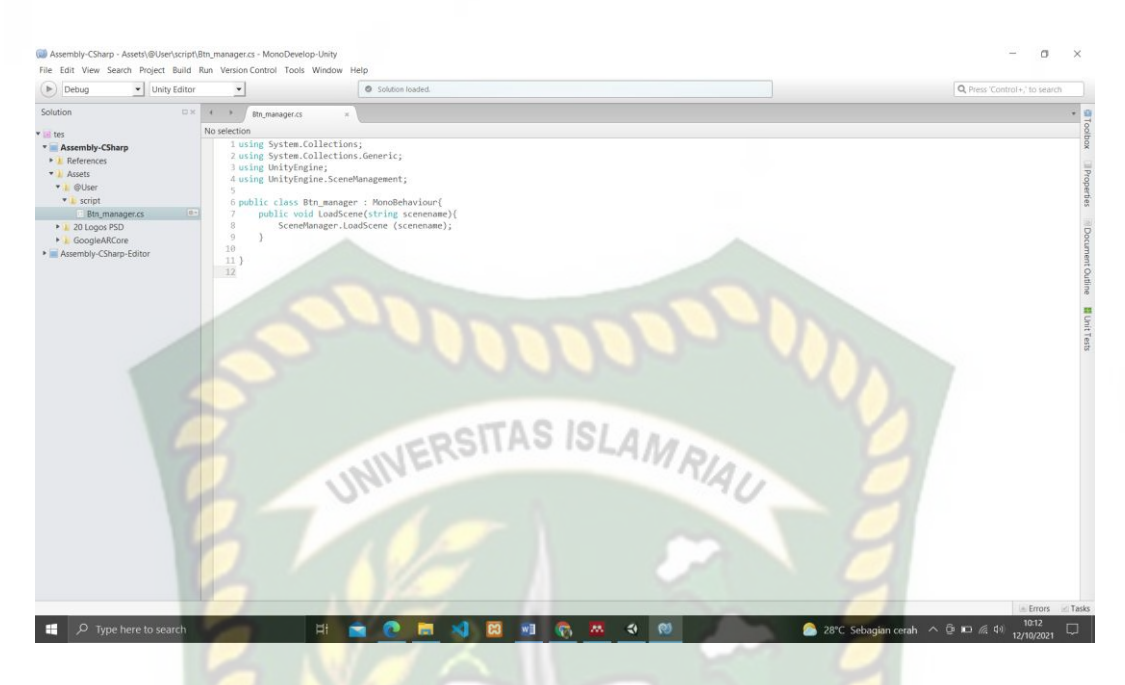

**Gambar 2. 13** Tampilan Monodevelope

## **2.2.10 Blender**

Blender merupakan aplikasi pada komputer yang berguna untuk membuat animasi, efek visual, objek 3D, aplikasi interaktif dan game. Blender merupakan *Open Source Software* atau istilah lainnya software yang dapat digunakan di berbagai macam OS (*Operating System*) dan juga merupakan *software* yang terbuka untuk dipelajari, diubah, disebarluaskan. Berikut tampilan awal blender dapat dilihat pada gambar 2.13.

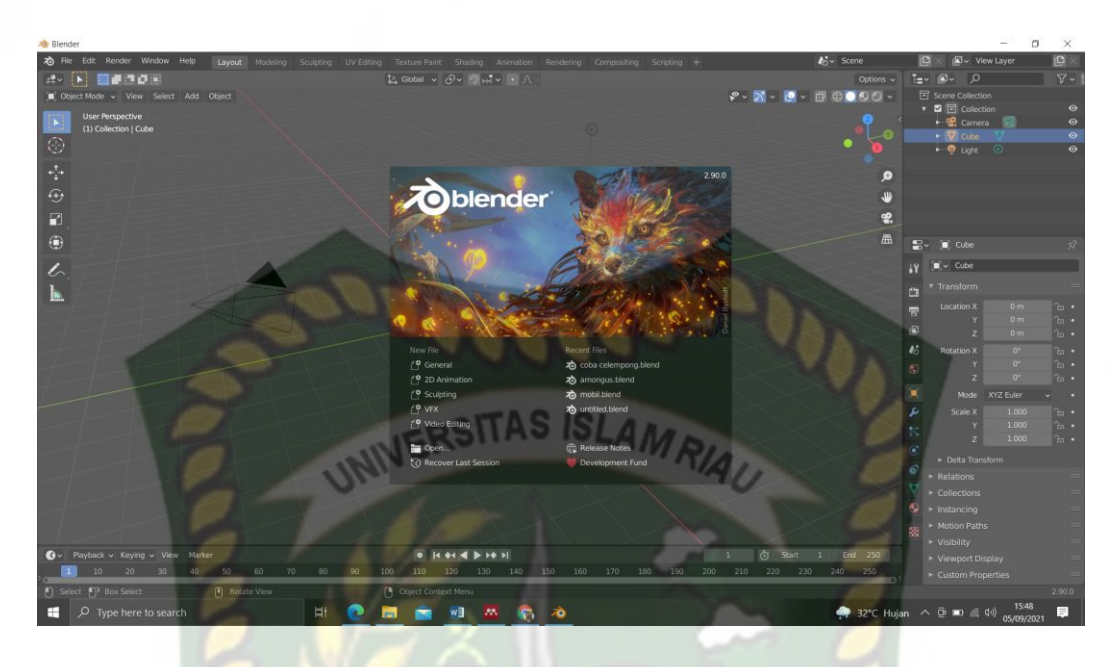

**Gambar 2. 14** Tampilan Utama Blender

#### **2.2.11** *Unified Modelling Language* **(UML)**

Menurut Waspodo, B. dkk., (2015), *Unified Modeling Language* (UML) adalah salah satu alat bantu yang sangat handal dalam dunia pengembangan sisem yang berorientasi obyek. Hal ini disebabkan karena UML menyediakan Bahasa pemodelan visual yang memungkinkan bagi pengembang sistem untuk membuat cetak biru atas visi mereka dlam bentuk yang baku, mudah dimengerti, serta dilengkapi dengan mekanisme yang efektif untuk berbagi (*sharing*) dan mengkomunikasikan rancangan mereka dengan yang lain.

#### **A. Program** *Flowchart*

*Flowchart* adalah adalah suatu bagan dengan simbol-simbol tertentu yang menggambarkan urutan proses secara mendetail dan hubungan antara suatu proses (instruksi) dengan proses lainnya dalam suatu program. Dalam perancangan flowchart sebenarnya tidak ada rumus atau patokan yang bersifat mutlak (pasti).

Hal ini didasari oleh *flowchart* (bagan alir) adalah sebuah gambaran dari hasil pemikiran dalam menganalisa suatu permasalahan dalam komputer. (Pranoto3, n.d.)

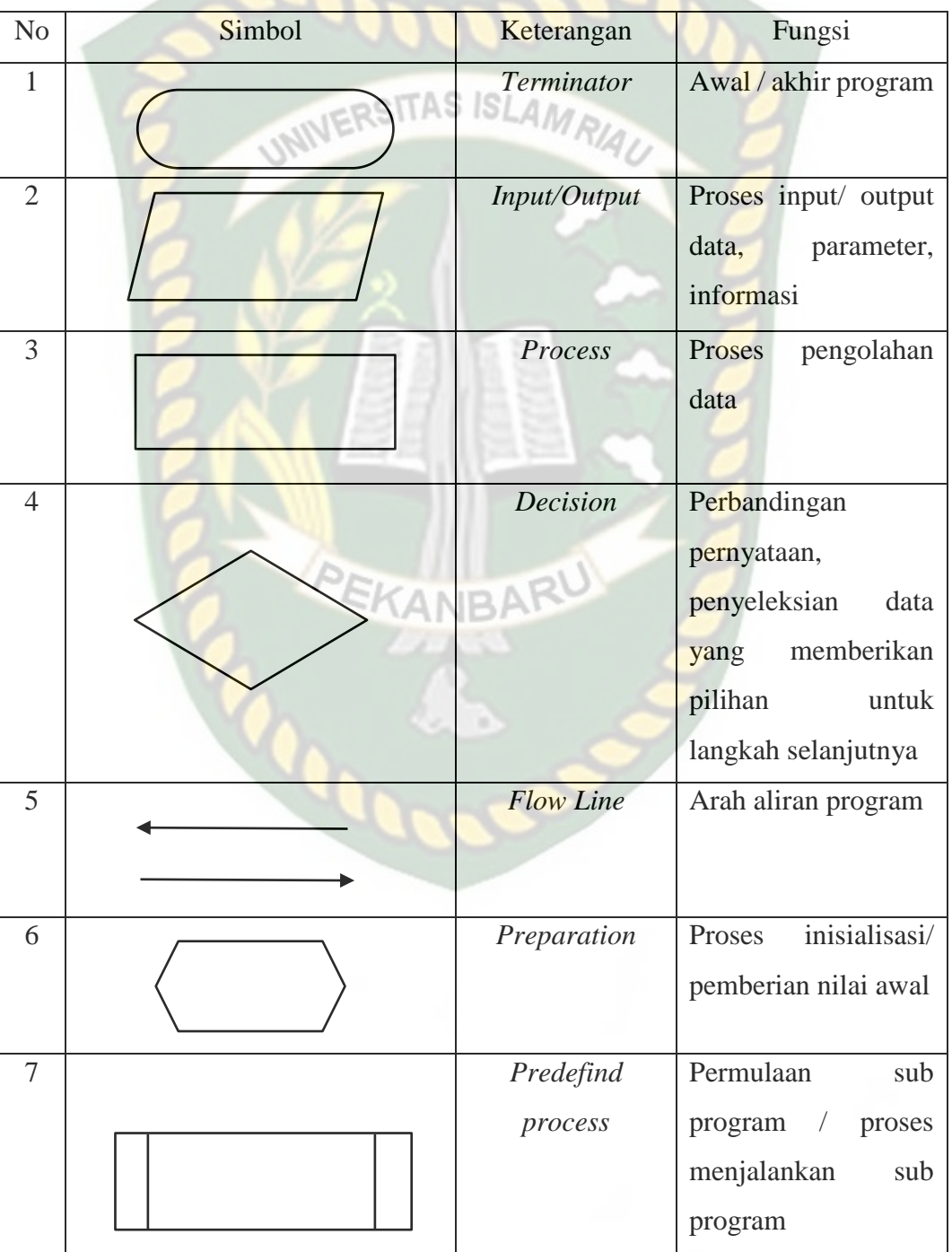

**Tabel 2. 3** Tabel Simbol Flowchart

Perpustakaan Universitas Islam Riau Dokumen ini adalah Arsip Milik:

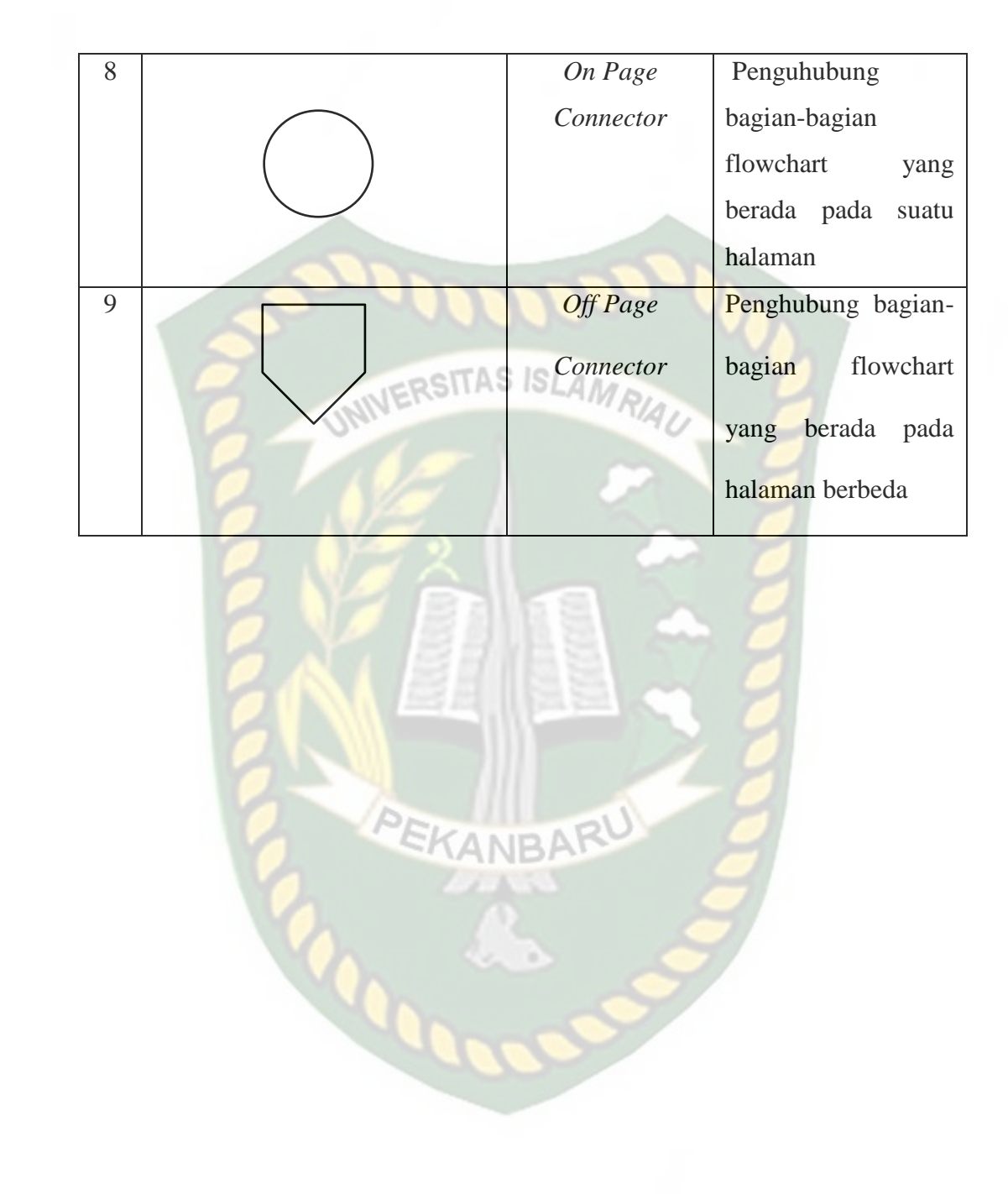

## **BAB III**

## **METODOLOGI PENELITIAN**

#### **3.1 Analisis Sistem Yang Berjalan**

Pada analisis masalah yang sedang berjalan ini, pembelajaran bentuk molekul kimia ini masih dalam bentuk buku maupun media *power point* yang hanya dalam bentuk tulisan dan gambar 2D dan selain itu alat pratikumnya yang terbatas.

Berdasarkan pengamatan peneliti saat melakukan observasi di SMA Negeri 1 Kampar Kiri Hulu, bahwa disana terlihat terbatasnya media untuk mendukung proses belajar mengajar tentang bentuk molekul kimia. Siswa hanya dapat membayangkan bagaimana bentuk molekul dari sebuah senyawa kimia dari buku atau dari media lain seperti *power point*, dimana gambar objek masih terbentuk 2D, sehingga membuat siswa cepat bosan dalam proses belajar mengajar. Maka dari itu penulis membuat sebuah media pembelajaran yang dapat meningkatkan efektifitas belajar mahasiswa, yaitu dengan menerapkan teknologi *Augmented Reality* (AR) pada pengenalan bentuk molekul kimia. Aplikasi ini berjalan pada sistem operasi android dengan menggunakan teknik *markerless*, sehingga siswa tidak perlu menggunakan buku panduan pembelajaran dalam proses belajar bentuk molekul kima.

Perancangan aplikasi media pembelajaran tentang bentuk molekul menggunakan *Augmented Reality* (AR) ini diperlukan untuk meningkatkan motivasi belajar siswa, dengan adanya aplikasi tersebut siswa dapat mengetahui dan memahami materi

pelajaran tentang bentuk molekul kimia dengan berinteraksi lansung pada model objek animasi 3D, Sehingga mahasiswa dapat mengetahui dan memahami tentang bentuk molekul kimia dengan mudah, dimana saja maupun kapanpun, karena menjalankan aplikasi ini tidak menggunakan kuota internet.

#### **3.2 Perancangan Aplikasi**

#### SITAS ISLAN

Sistem yang dibangun digambarkan secara detail melalui *flowchart,* dengan bantuan *flowchart* atau aliran data pada sistem akan tergambarkan secara jelas dan mudah dipahami.

Aplikasi ini dibangun dengan teknik *markerless*, sehingga tidak memerlukan sebuah *marker* yang dicetak sejak awal pembuatan aplikasi. Adapun *markerless* yang dimaksud adalah penanda lokasi sebagai marker untuk menampilkan objek animasi 3D menggunakan kamera *smartphone* saat aplikasi dijalankan*.* Berikut cara kerja metode *markerless* pada aplikasi media pembelajaran mengenal bentuk molekul kimia menggunakan *Augmented Reality* (AR) pada gambar 3.1.

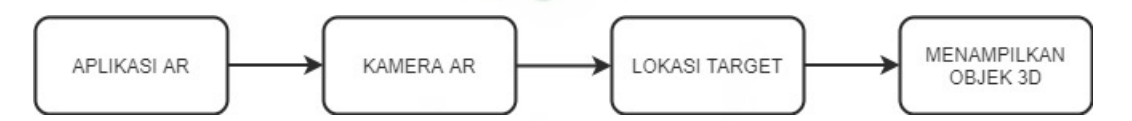

**Gambar 3. 1** Cara Kerja Aplikasi media pembelajaran mengenal bentuk molekul kimia dengan AR

## **3.2.1 Alat dan Bahan Penelitian**

Penelitian ini membutuhkan alat-alat penelitian sebagai pendukung proses pembuatan system dimana alat tersebut berupa *hardware* dan *software*.

## **1. Perangkat Keras (***Hardware***)**

Perangkat keras yang digunakan dalam perancangan adalah laptop ASUS TUF Gaming FX505DD dengan spesifikasi dapat dilihat pada tabel 3.1.

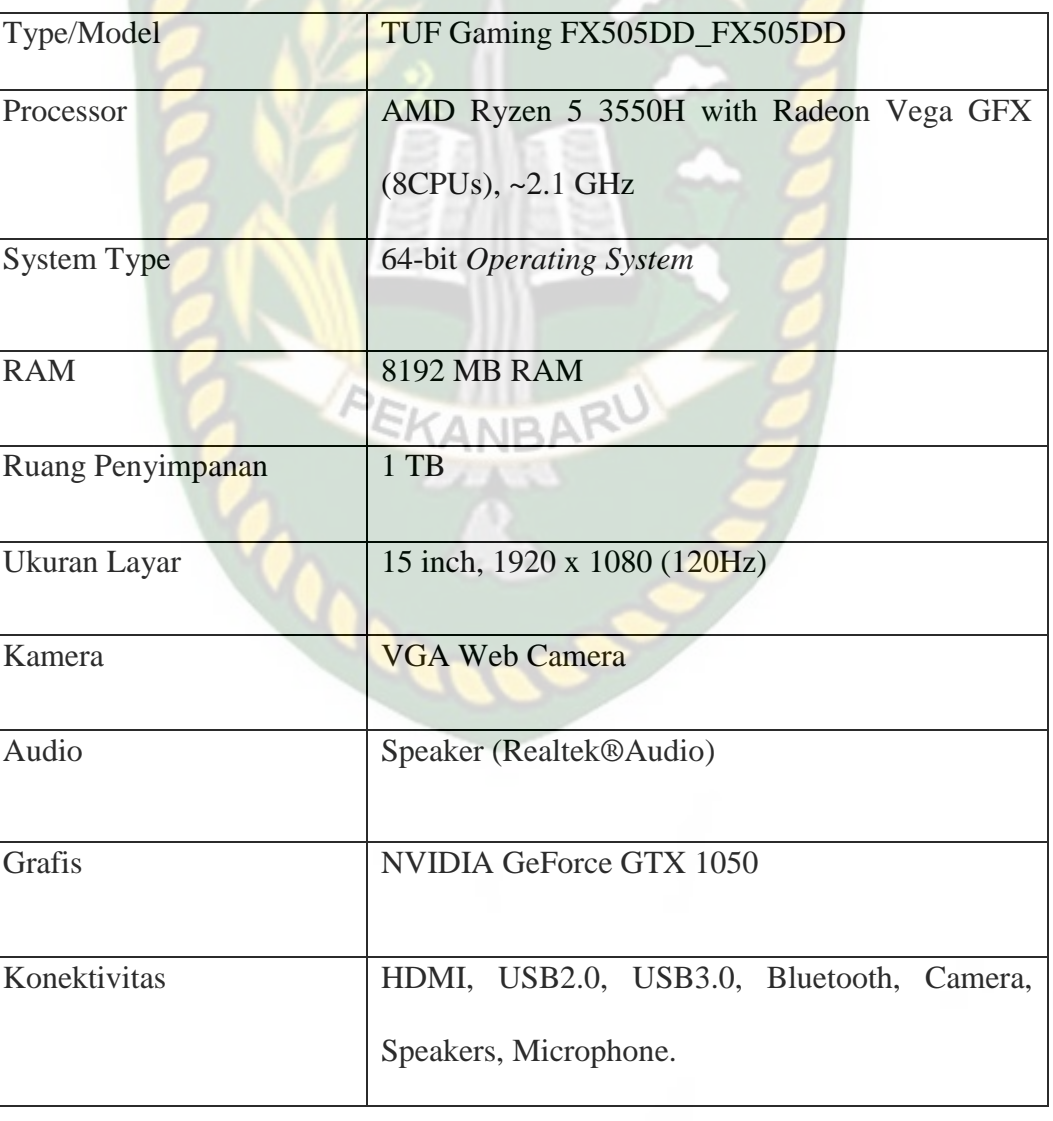

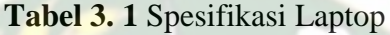

Selain perangkat untuk merancang sistem penelitian ini juga memerlukan perangkat untuk menguji sistem, perangkat yang digunakan untuk pengujian sistem dalam penelitian ini adalah *smartphone* Samsung Galaxy A20, yang spesifikasinya dapat dilihat pada table 3.2.

| <b>DISPLAY</b>  | <b>Type</b> | Super AMOLED                              |
|-----------------|-------------|-------------------------------------------|
|                 | <b>Size</b> | 6.4 inches, $100.5 \text{ cm}^2$ (~85.0%) |
|                 |             | screen-to-body ratio)                     |
|                 | Resolution  | 720 x 1560 pixels, 19.5:9 ratio           |
|                 |             | $(-268 \text{ ppi density})$              |
|                 | Multitouch  | <b>Corning Gorilla Glass 3</b>            |
| <b>PLATFORM</b> |             | Android 9.0 (Pie), upgradable             |
|                 | OSPEKAI     | to Android 11, One UI 3.1                 |
|                 | chipset     | Exynos 7884 (14 nm                        |
|                 | <b>CPU</b>  | Octa-core (2x1.6 GHz Cortex-              |
|                 |             | A73 & 6x1.35 GHz Cortex-                  |
|                 |             | A53)                                      |
|                 | <b>GPU</b>  | Mali-G71 MP2                              |
| <b>BODY</b>     | Dimension   | 158.4 x 74.7 x 7.8 mm (6.24 x             |
|                 |             | $2.94 \times 0.31$ in)                    |
|                 | Weight      | 169 g (5.96 oz)                           |
|                 |             |                                           |
|                 | <b>SIM</b>  | Single SIM (Nano-SIM)<br><b>or</b>        |
|                 |             | Dual SIM (Nano-SIM, dual                  |
|                 |             | stand-by)                                 |

**Tabel 3. 2** Spesifikasi Peragkat Penguji

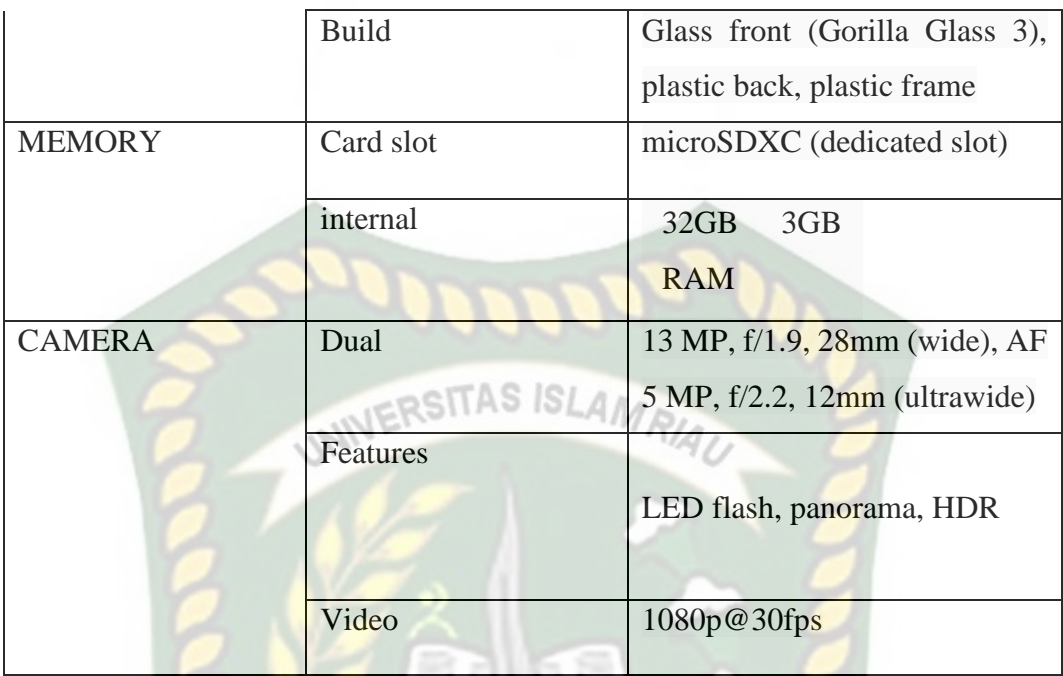

#### **2. Perangkat Lunak (***software***)**

Perangkat Lunak atau *software* pendukung dalam pengembangan aplikasi Augmented Reality pada penelitian ini yaitu:

- 1. Sistem Operasi Windows 10
- 2. Aplikasi Unity 3D Versi 2018.4.35f1, *software* untuk pengembangan aplikasi *Augmented Reality.*
- 3. Java JDK 8, Java Development Kit merupakan komponen penting untuk membangun sebuah aplikasi android.
- 4. Library ARCore SDK Versi 1.19.0, s*oftware* yang di *import* ke Unity 3D untuk *Augmented Reality* sebagai *image recognition.*
- 5. Aplikasi Blender versi 2.83, *software* untuk membuat objek 3 dimensi.
- 6. Draw io, *Software* untuk membuat desain UML pada aplikasi

7. Monodevelope, *software* untuk editing script program dengan Bahasa pemrograman C#

Perancangan dan pembangunan aplikasi *Augmented Reality* tidak terbatas pada beberapa *software* diatas, melainkan juga dapat menggunakan *software-software* lainnya seperti ARToolkit, Vuforia SDK, Kudan SDK. Perancangan model animasi juga dapat menggunakan *software* lainnya seperti 3D Max atau *software* sejenis lainnya

#### **3.2.2 Bahan Penelitian**

#### **1. Teknik Pengumpulan Data**

Adapun teknik pengumpulan data yang diperlukan dalam aplikasi media pembelajaran bentuk molekul kimia menggunakan *Augmented Reality* (AR) ini dengan cara pengambilan data dari *survey* secara lansung, video source youtube, dan dari internet maupun buku tentang bentuk molekul kimia yang sudah ada.

#### **3.2.3 Tahap Perancangan Objek Animasi 3D**

Dalam tahap perancangan objek animasi ini menggunakan aplikasi Blender. Ada beberapa hal yang akan dibuat yaitu pembuatan objek dan pemberian tekstur dan warna.

- 1. Membuat objek 3D sesuai dengan berupa bentuk molekul kimia dan rumus molekul kimia, *software* yang digunakan dalam pembuatan objek 3D pada penelitian ini adalah Blender 3D.
- 2. Objek 3D yang telah dirancang kemudian diberi tekstur dan pewarnaan agar terlihat lebih menarik dan tampak seperti nyata.

3. Setelah proses perancangan objek 3D dan pemberian tekstur telah selesai, kemudian simpan atau export file dengan format .fbx agar kemudian file objek 3D yang telah dibuat dapat diimport ke dalam *software* unity 3D.

Berikut *Flowchart* perancangan animasi dan objek 3D dapat dilihat pada Gambar 3.2.

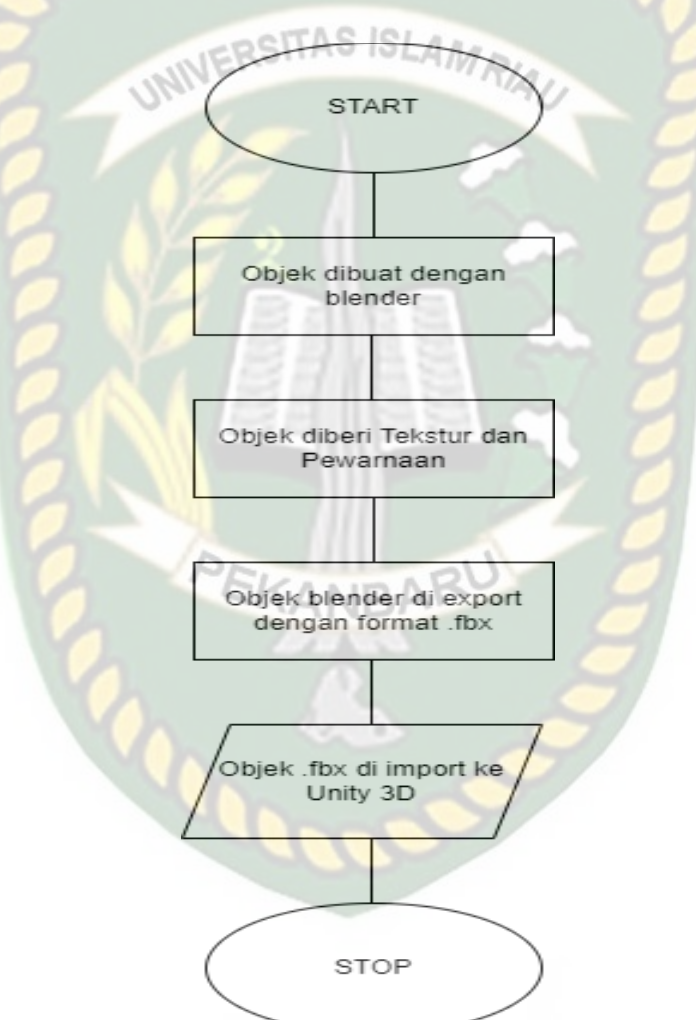

**Gambar 3. 2** *Flowchart* Perancangan Objek 3D

#### **3.2.4 Tahap Perancangan Aplikasi**

- 1. Download unity 3D dan lakukan instalisasi sesuai petunjuk instalasi.
- 2. Download library ARCore SDK yang nantinya akan digunakan dalam pembuatan aplikasi *Augmented Reality*.
- 3. Jalankan Unity yang telah selesai diinstall dan klik *icon new* pada unity dan isi form yang tersedia pada aplikasi Unity. Kemudian klik tombol *create project.*
- 4. Setelah *new scene* dari Unity 3D tampil, maka selanjutnya adalah melakukan import ARCore SDK yang telah di download sebelumnya. *Drag library* ARCore kebagian folder *asset.*
- 5. *Import* model animasi 3D dan suara penjelasan materi bentuk molekul kimia yang akan dijadikan *augmented reality* kedalam folder asset. Model harus dalam format .fbx atau.blend dan suara penjelasan materi dalam format .mp3 saat sebelum memindahkannya ke dalam folder *asset*.
- 6. Tempatkan model animasi kedalam folder *markerless* didalam folder *Drivers*. Drag animasi yang telah diimort tadi ke dalam *markerless.*
- 7. Setelah model selesai di import ke Unity dan dilakukan setting maka model animasi, seperti pembuatan halaman utama yang terdiri dari *button* bentuk molekul, *button* materi *button* table periodik, *button* profil, *button* petunjuk, *button* keluar, *dan button* next, pembuatan halaman bentuk molekul berisi macam-macam bentuk molekul dari senyawa kimia yang mana disini akan menampilkan bentuk *Augmented*

*Reality* dari bentuk molekul kimia. Kemudian halaman materi berisi beberapa *button* seperti button kimia digunakan untuk pengertian kimia, *button* rumus bentuk molekul digunakan untuk menampilkan *augmented reality* dari rumus molekul, kemudian *button* teori VSEPR dan *button* teori domain elektron. Kemudian pada halaman tabel periodik itu adalah memunculkan *augmented reality* dari tabel periodik kimia. Kemudian *button* profil itu berisi profil pembuat aplikasi, Kemudian *button* petunjuk itu berisi petunjuk bagaimana menggunakan aplikasi *augmented reality* mengenal bentuk molekul kimia. kemudian ada *button* keluar untuk keluar dari aplikasi.

8. Setelah selesai, aplikasi AR siap di *build* dalam format .apk agar dapat dijalankan di *Operating System* Android.

Berikut ini *flowchart* perancangan aplikasi media Pembelajaran Mengenal Bentuk Molekul Kimia menggunakan *Augmented Reality* (AR) pada gambar 3.3.

**CALLOS** 

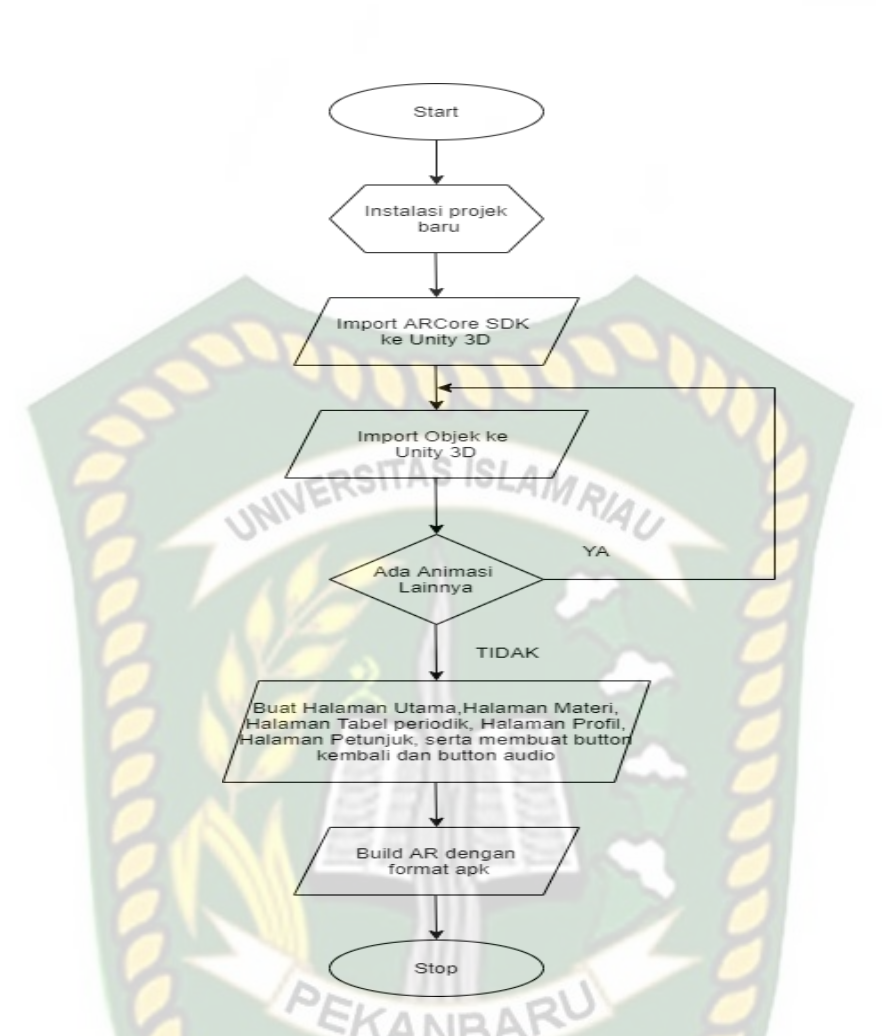

**Gambar 3. 3** *Flowchart* perancangan aplikasi *Augmented Reality*

#### **3.2.4 Desain Tampilan**

Desain tampilan dari aplikasi media pembelajaran mengenal bentuk molekul kimia menggunakan *Augmented Reality* ini berupa desain halaman utama aplikasi, desain tampilan bentuk molekul, desain tampilan materi, desain tampilan tabel periodic, desain tampilan info, desain tampilan petunjuk dan halaman profil.

## **1. Desain Tampilan Awal Aplikasi**

Pada halaman pilih Bahasa menyediakan 2 bahasa yaitu Bahasa Indonesia dan inggris, pengguna bisa mengatur bahasa sesuai yang diinginkan. Desain pilih bahasa aplikasi dapat dilihat pada gambar 3.5.

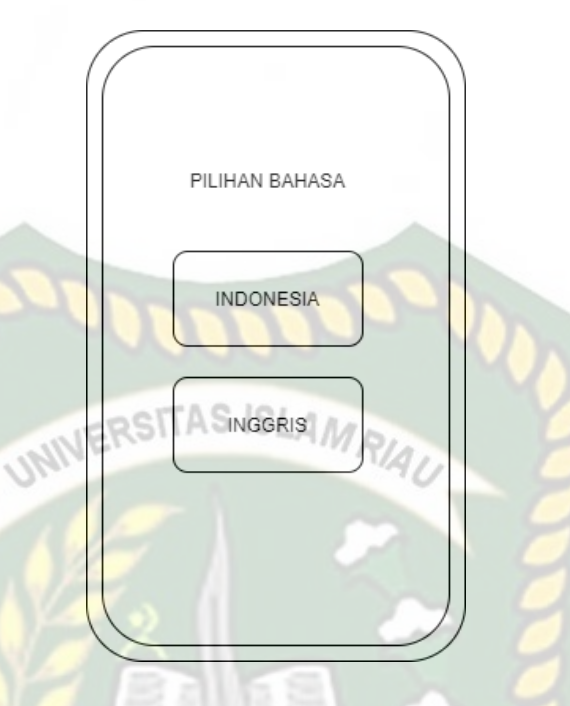

**Gambar 3. 4** Desain halaman pilihan Bahasa

## **2. Desain Halaman Utama Aplikasi**

Pada halaman utama aplikasi akan menampilkan beberapa *button* yaitu *button* bentuk molekul, *button* materi, *button* tabel periodik, *button* profil, button petunjuk *button* keluar. *Button* bentuk molekul digunakan untuk AR camera dan menampilkan animasi AR dari bentuk molekul kimia*. button* materi ialah menampilkan materi apa aja dalam bentuk molekul kimia, kemudian *button* tabel periodik ialah menampilkan animasi dari tabel periodik, kemudian *button* profil mengetahui tentang pembuatan aplikasi, *button* petunjuk merupakan *button*  digunakan untuk mengetahui petunjuk cara menggunakan aplikasi dan *button*  keluar untuk keluar dari aplikasi. Berikut desain tampilan halaman utama dapat dilihat pada gambar 3.6

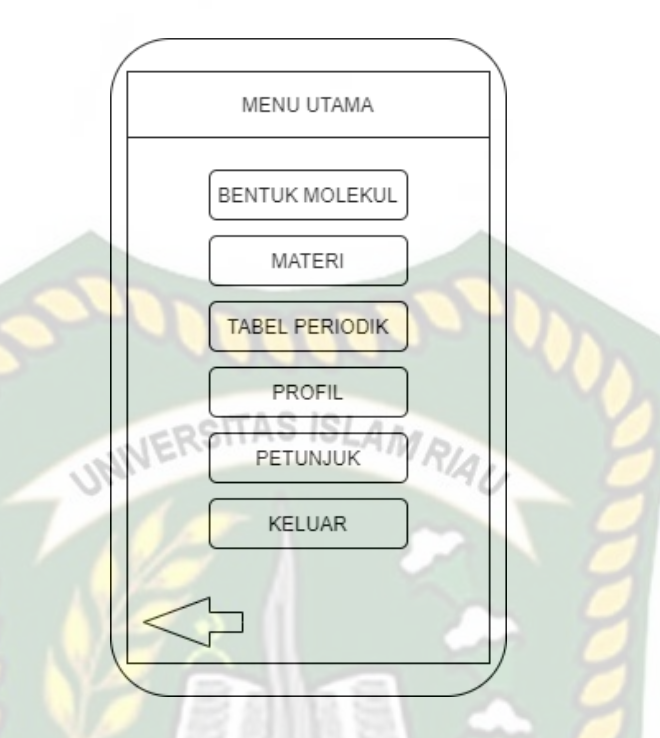

**Gambar 3. 5** Desain Halaman utama aplikasi

#### **3. Desain Halaman Bentuk Molekul**

Dalam halaman bentuk molekul akan menampilkan beberapa *button* yaitu beberapa bentuk molekul dari senyawa kimia, kemudian *button back* digunakan untuk kembali ke halaman sebelumnya, Desain tampilan bisa dilihat pada gambar

3.7.

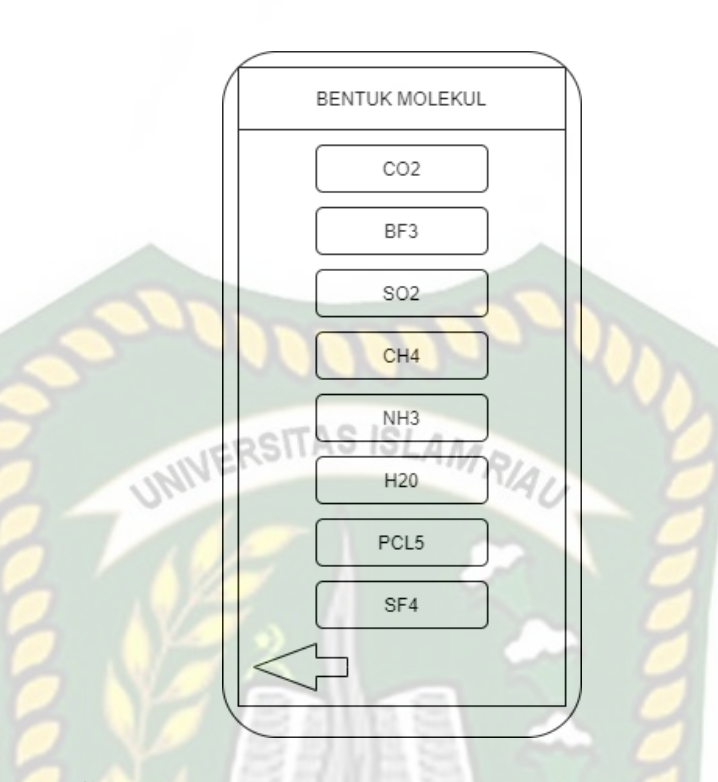

**Gambar 3. 6** Desain halaman bentuk molekul

## **4. Desain Halaman Materi**

Dalam halaman materi ini terdapat beberapa b*utton* yaitu seperti button kimia yang isinya pengertian kimia, kemudian. Kemudian *button* rumus bentuk molekul dimana disini akan menampilkan AR dari rumus bentuk molekul,kemudian *button* teori VSEPR dimana akan dijelaskan isi dari teori VSEPR dan selanjutnya *button*  teori domain elektron berisi penjelasan dari teori domain elektron. Berikut desain Halaman materi pada gambar 3.8.

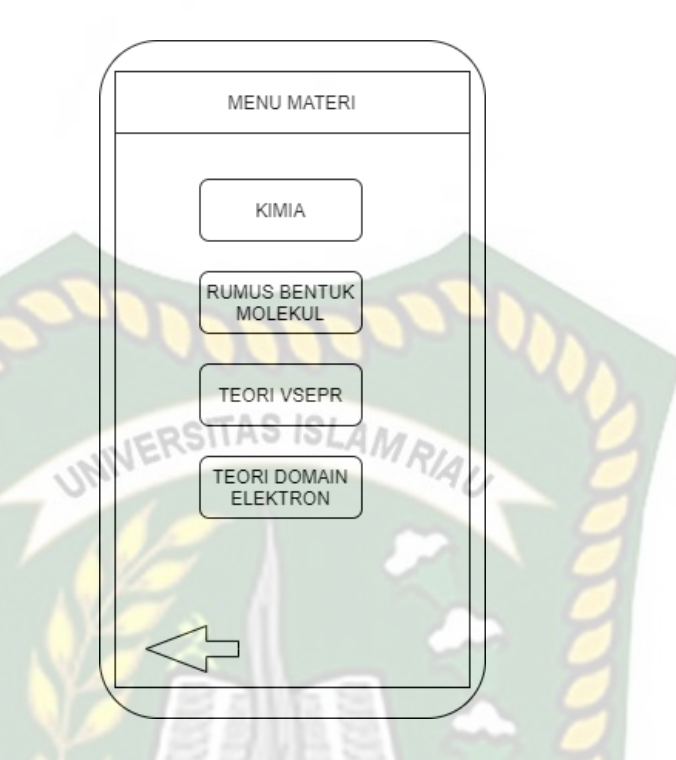

**Gambar 3. 7** Desain halaman menu materi

#### **5. Desain Halaman Tabel Periodik**

Dalam halaman tabel peiodik ini akan menampilkan bentuk *Augmented Reality* dari tabel periodik kimia. Berikut desain halaman tabel periodik pada gambar 3.9.

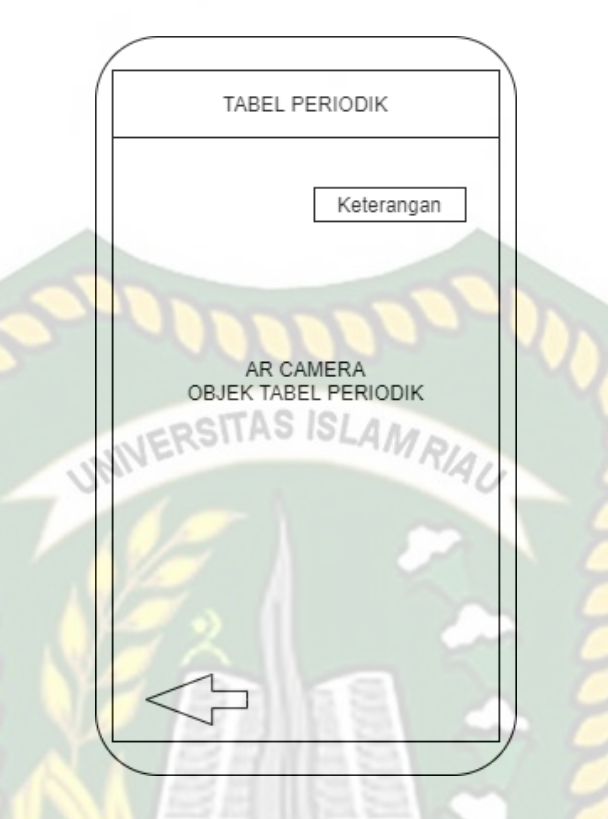

**Gambar 3. 8** Desain halaman tabel periodik

# **6. Desain Halaman Profil**

Pada halaman tentang aplikasi akan menampilkan data profil pembuat aplikasi dan terdapat button kembali ke menu sebelumnya. Berikut desain tampilan halaman profil aplikasi dapat dilihat pada gambar 3.10.

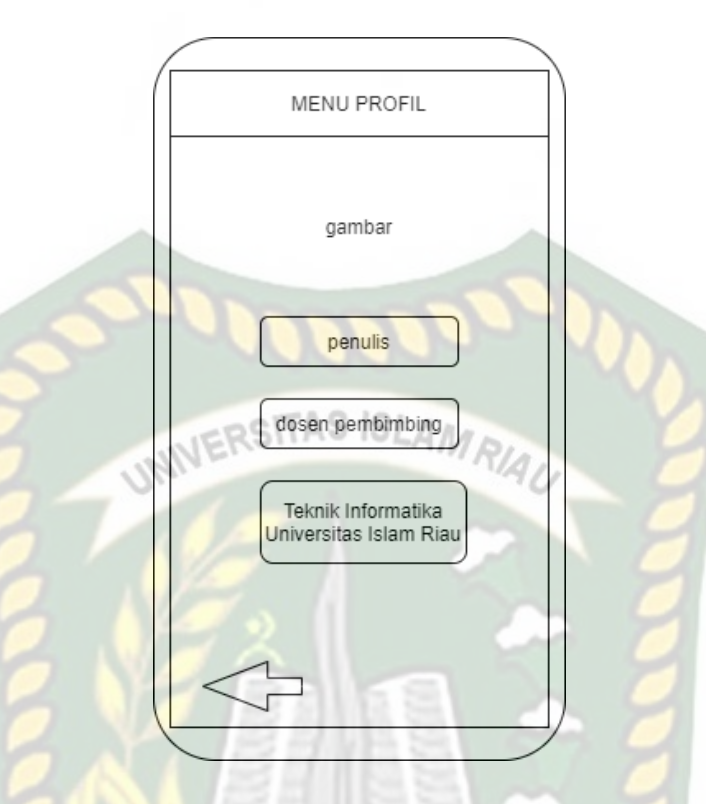

**Gambar 3. 9** Desain tampilan halaman profil

## **7. Desain Halaman Petunjuk**

Pada desain tampilan halaman petunjuk akan menampilkan petunjuk cara penggunaan aplikasi secara lengkap, terdapat juga sebuah *button* kembali untuk perintah kembali ke halaman sebelumnya. Berikut desain tampilan untuk halaman petunjuk pada gambar 3.11.
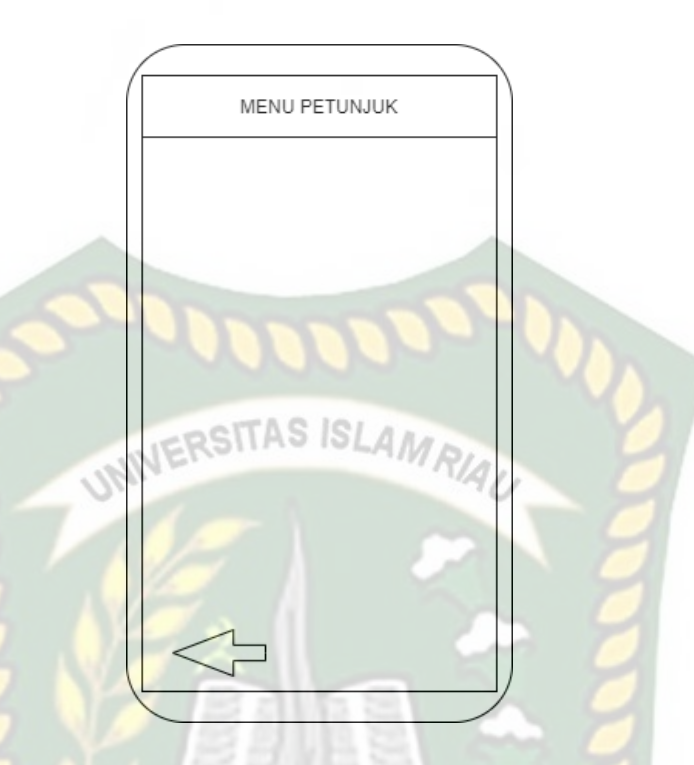

**Gambar 3. 10** Desain Halaman Petunjuk

## **8. Desain Tampilan Halaman Keluar**

Pada halaman keluar akan menampilkan sebuah pop up peringatan dan terdapat 2 pilihan yaitu "ya" dan "tidak", apabila di klik *button* "ya" maka aplikasi akan keluar, dan apabila di klik *button* "tidak" maka akan kembali ke menu utama aplikasi dan tidak jadi keluar dari aplikasi. berikut desain tampilan halaman keluar bisa dilihat pada gambar 3.12.

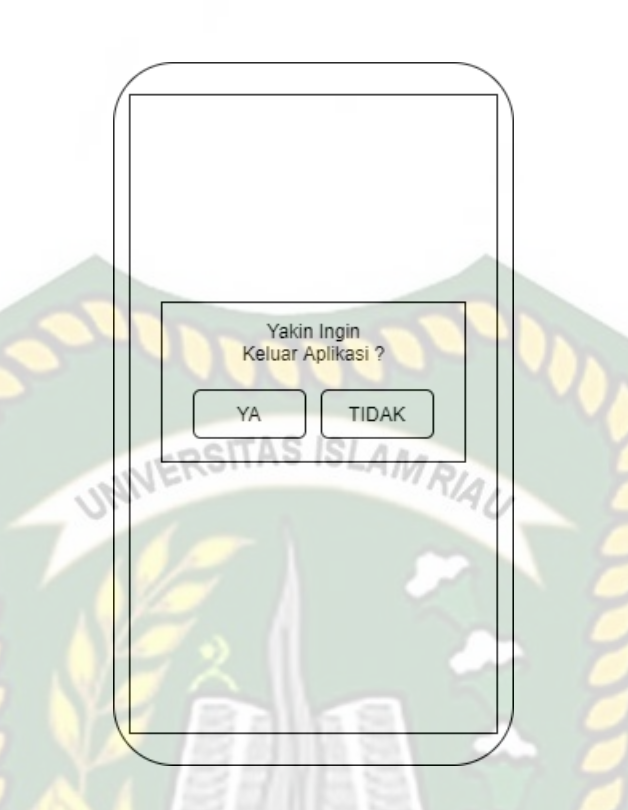

**Gambar 3. 11** Tampilan halaman keluar

KANBARU

### **3.2.5 Cara Kerja Aplikasi**

Aplikasi Media Pembelajaran Bentuk Molekul Kimia Menggunakan *Augmented Reality* (AR) ini menggunakan Teknik *markerless,* dimana Teknik *markerless* yang dimaksud adalah *marker* yang digunakan untuk menampilkan animasi 3D tidak didaftarkan sejak dibuatnya aplikasi ini, melainkan aplikasi tersebut akan mencari dan menandai lokasi pada area kamera sebagai *marker* dan lokasi tersebut didaftarkan sebagai marker untuk menampilkan model animasi 3D. Berikut *flowchart* cara kerja aplikasi dapat dilihat pada gambar 3.13

Perpustakaan Universitas Islam Riau Dokumen ini adalah Arsip Milik:

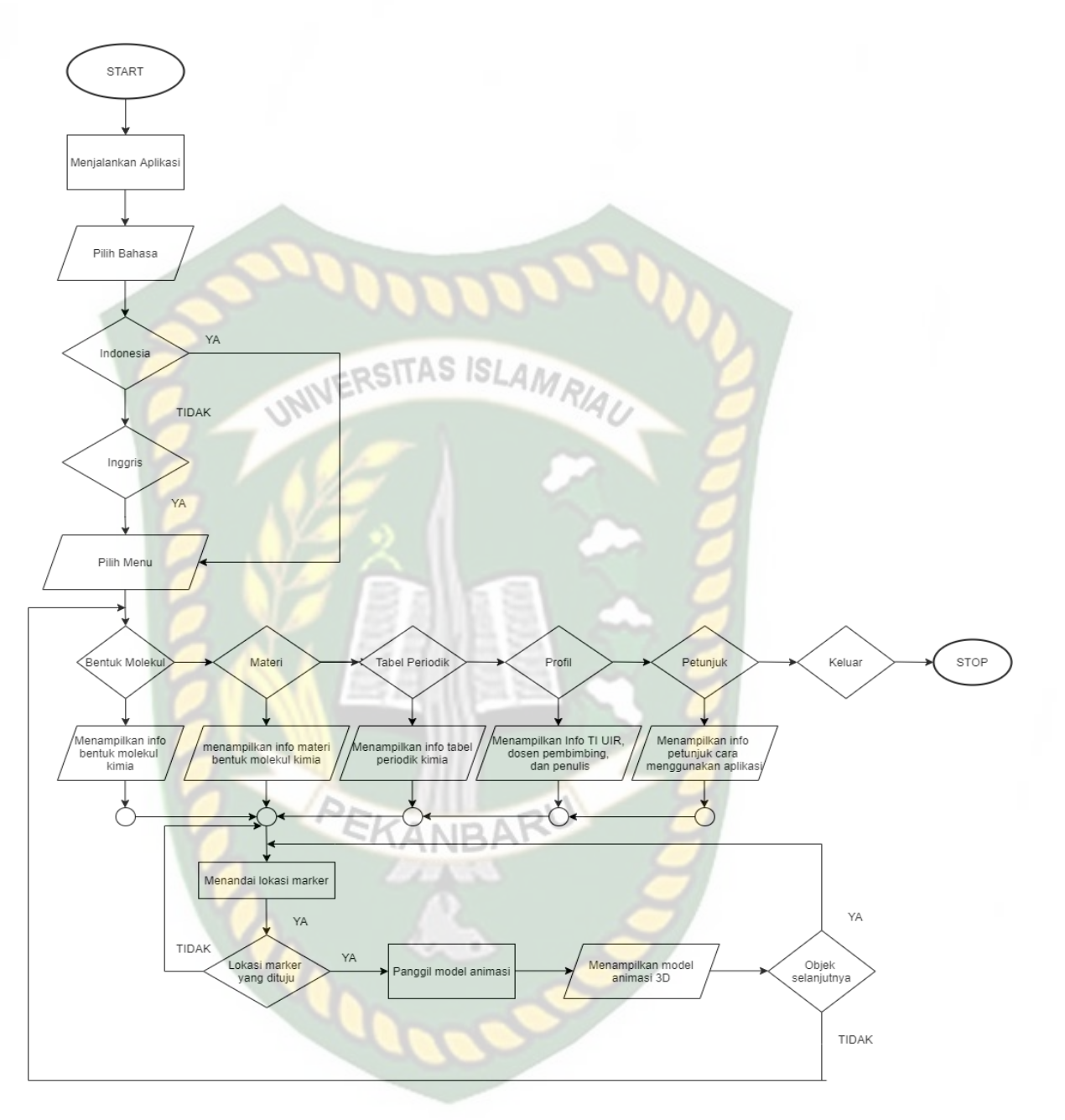

**Gambar 3. 12** *Flowchart* cara kerja aplikasi

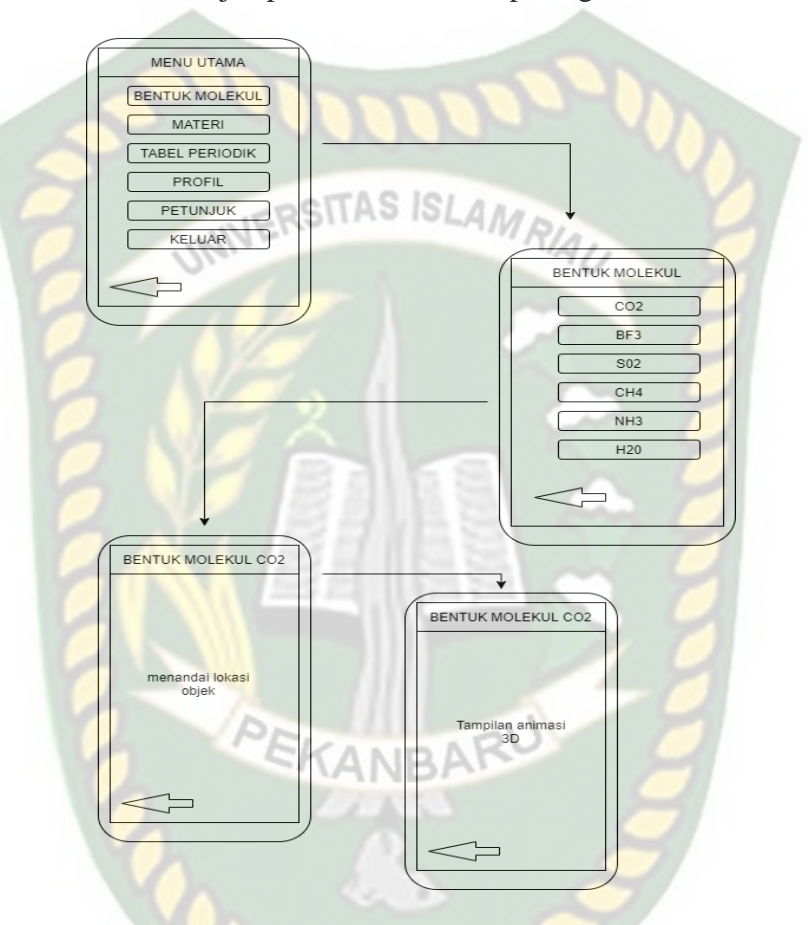

#### Berikut gambaran cara kerja aplikasi bisa dilihat pada gambar 3.14

**Gambar 3. 13** Gambaran cara kerja aplikasi

Pada gambar 3. Dan 3. Digambarkan bagaimana cara kerja Aplikasi Media Pembelajaran Mengenal Bentuk Molekul Kimia Menggunakan *Augmented Reality* (AR). Sebelum mulai dengan menggunakan *Augmented Reality, user* akan dihadapkan pada main menu yang mana terdapat *button* bentuk molekul, materi, tabel periodik, profil, petunjuk dan keluar.

Pertama, jika *user* memilih *button* Bentuk Molekul maka akan menampilkan beberapa *button* molekul kimia seperti *button* karbondioksida (C02), hydrogen dan oksigen (H20), sulfur triosida (S03), dll dan button back yang digunakan untuk kembali ke halaman sebelumnya.

Kedua, jika *user* memilih *button* Materi maka akan menampilkan 4 *button*  yaitu *button* kimia ,rumus bentuk molekul, teori VSEPR, *button* teori domain elektron dan juga terdapat *button back* yang digunakan untuk kembali ke halaman sebelumnya.

Ketiga, jika *user* memilih *button* Tabel Periodik maka akan menampilkan AR *Camera* yang mana akan menampilkan model animasi 3D dari tabel periodik kimia dan juga terdapat *button back* yang digunakan untuk kembali ke halaman sebelumnya.

Keempat, jika *user* memilih *button* Profil maka akan menampilkan informasi berupa informasi Teknik Informatika Universitas Islam Riau, Dosen pembimbing, dan penulis.

Kelima, jika *user* memilih *button* Petunjuk maka akan menampilkan halaman petunjuk bagaimana cara menggunakan aplikasi Media pembelajaran mengenal bentuk molekul kimia menggunakan *Augmented Reality.*

keenam, jika *user* memilih *button* Keluar maka aplikasi akan menampilkan pop up dimana terdapat pertanyaan "apakah ingin keluar dari aplikasi?" dan terdapat dua pilihan yaitu "YA" dan "TIDAK" jika klik *button* YA maka aplikasi akan otomatis keluar, namun jika memilih TIDAK maka aplikasi akan kembali ke halaman utama.

# **BAB IV**

### **HASIL DAN PEMBAHASAN**

#### **4.1 Hasil Penelitian**

Hasil Penelitian merupakan sub bab yang akan membahas *interface* dari keseluruhan aplikasi media pembelajaran mengenal bentuk molekul kimia menggunakan *Augmented Reality* (AR).

### **4.1.1 Tampilan Halaman Awal Aplikasi**

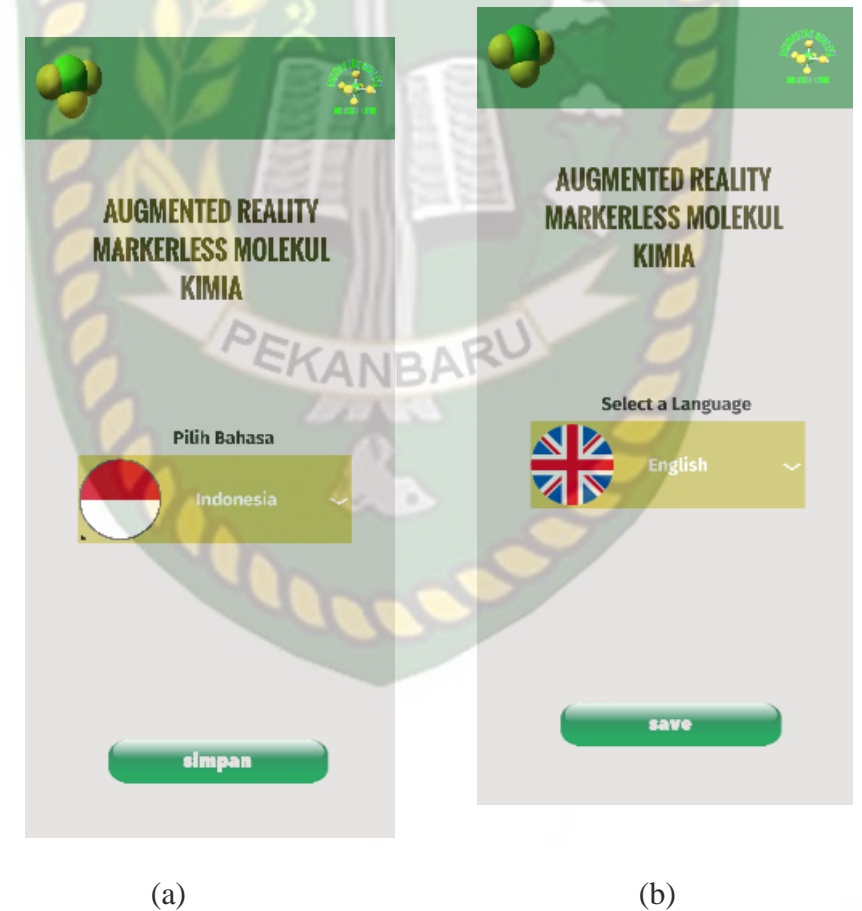

**Gambar 4. 1** Tampilan Halaman Pilih Bahasa Aplikasi

Gambar 4.1 merupakan tampilan halaman awal saat aplikasi dijalankan terdapat *dropdown* yang mana pilihannya terdapat 2 yaitu Bahasa Indonesia dan bahasa Inggris. Jadi *user* dapat memilih sesuai kebutuhan. Gambar (a) menggunakan Bahasa Indonesia dan Gambar (b) menggunakan Bahasa Inggris. Selain itu terdapat *button* Simpan/*save* untuk menuju ke halaman menu utama pada aplikasi yang dapat dilihat pada gambar 4.2.

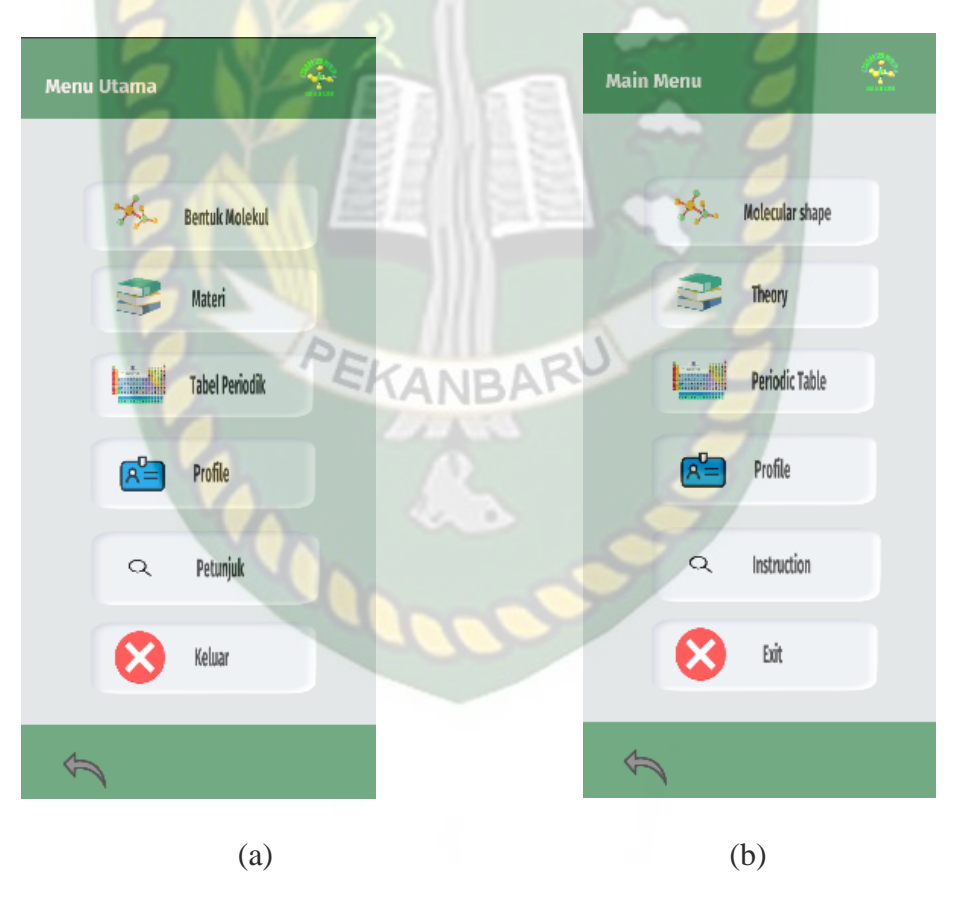

# **4.1.2 Tampilan Halaman Utama Aplikasi**

**Gambar 4. 2** Tampilan Halaman Utama Aplikasi

menggunakan Bahasa Indonesia dan Gambar (b) menggunakan Bahasa Inggris. Pada Halaman ini terdapat 7 *button* Bentuk Molekul, *button* Materi, *button* Tabel Periodik, *button* Profil, *button* Petunjuk, *button* Keluar, dan *button* kembali.

#### **4.1.3 Tampilan Halaman Menu Bentuk Molekul**

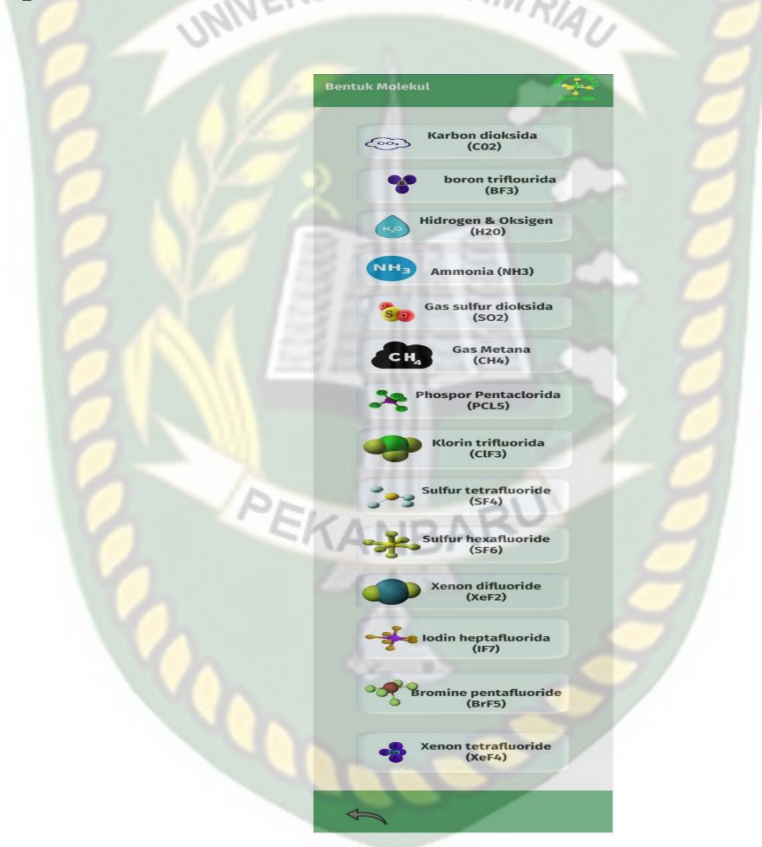

**Gambar 4. 3** Tampilan Halaman Menu Bentuk Molekul

Gambar 4.3 adalah tampilan halaman menu Bentuk Molekul pada aplikasi setelah diklik *button* bentuk molekul yang ada pada halaman utama aplikasi. Pada halaman ini terdapat 15 *button* yaitu *button* pertama akan menampilkan bentuk molekul dari Karbon dioksida (CO2) , kemudian *button* kedua akan menampilkan bentuk molekul dari Boron Triflourida (BF3), *button* ketiga akan menampilkan bentuk molekul dari Hidrogen dan Oksigen (H2O), *button* keempat akan menampilkan bentuk molekul dari Ammonia (NH3), *button* kelima akan menampilkan bentuk molekul dari senyawa Gas Sulfulr Dioksida (SO2), *button* keenam akan menampilkan bentuk molekul dari Gas Metana (CH4), *button* ketujuh akan menampilkan bentuk molekul dari Phospor Pentaclorida (PCl5), *button* ke delapan akan menampilkan bentuk molekul dari Klorin Trifluorida (ClF3), *button* kesembilan akan menampilkan bentuk molekul dari senyawa Sulfur Tetraflourida (SF4), *button* kesepuluh akan menampilkan bentuk molekul dari senyawa Sulfur Hexaflourida (SF6), *button* kesebelas akan menampilkan bentuk molekul dari Xenon Diflourida (XeF2), kemudian *button* ke dua belas akan menampilkan bentuk molekul dari senyawa Iodin Heptaflourida (IF7), *button* tigabelas akan menampilkan bentuk molekul dari senyawa Bromine Pentraflouride (BrF5), dan selanjutnya *button* empatbelas akan menampilkan bentuk molekul dari Xenon Tetraflouride (XeF4).

1. Karbon Dioksida (CO2)

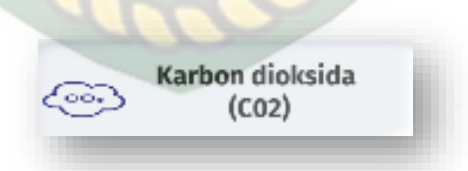

#### **Gambar 4. 4** Tampilan Button CO2

*Button* Karbon Diosida (CO2) ini digunakan untuk menampilkan halaman objek AR dari senyawa CO2 dapat dilihat pada gambar 4.4.

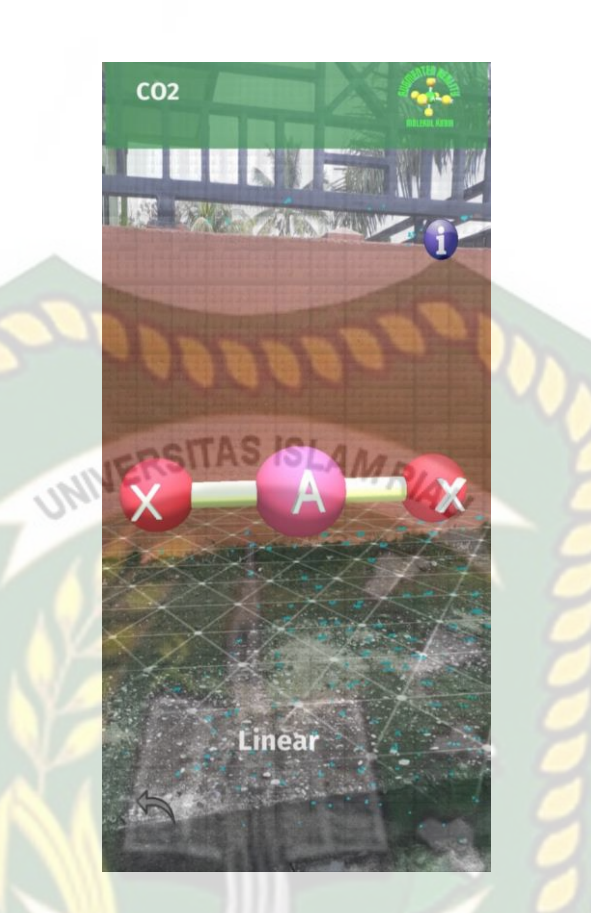

**Gambar 4. 5** Tampilan Objek AR CO2

PEKANBARU

Gambar 4.5 Merupakan halaman tampilan objek AR dari Karbon Dioksida (CO2). Objek AR ini dapat di *scale, drag, dan di rotation*. Pada halaman ini terdapat 2 *button* yaitu *button* info yang digunakan untuk melihat informasi dari bentuk molekul CO2, *button* kembali yang digunakan untuk kembali menuju halaman bentuk molekul.

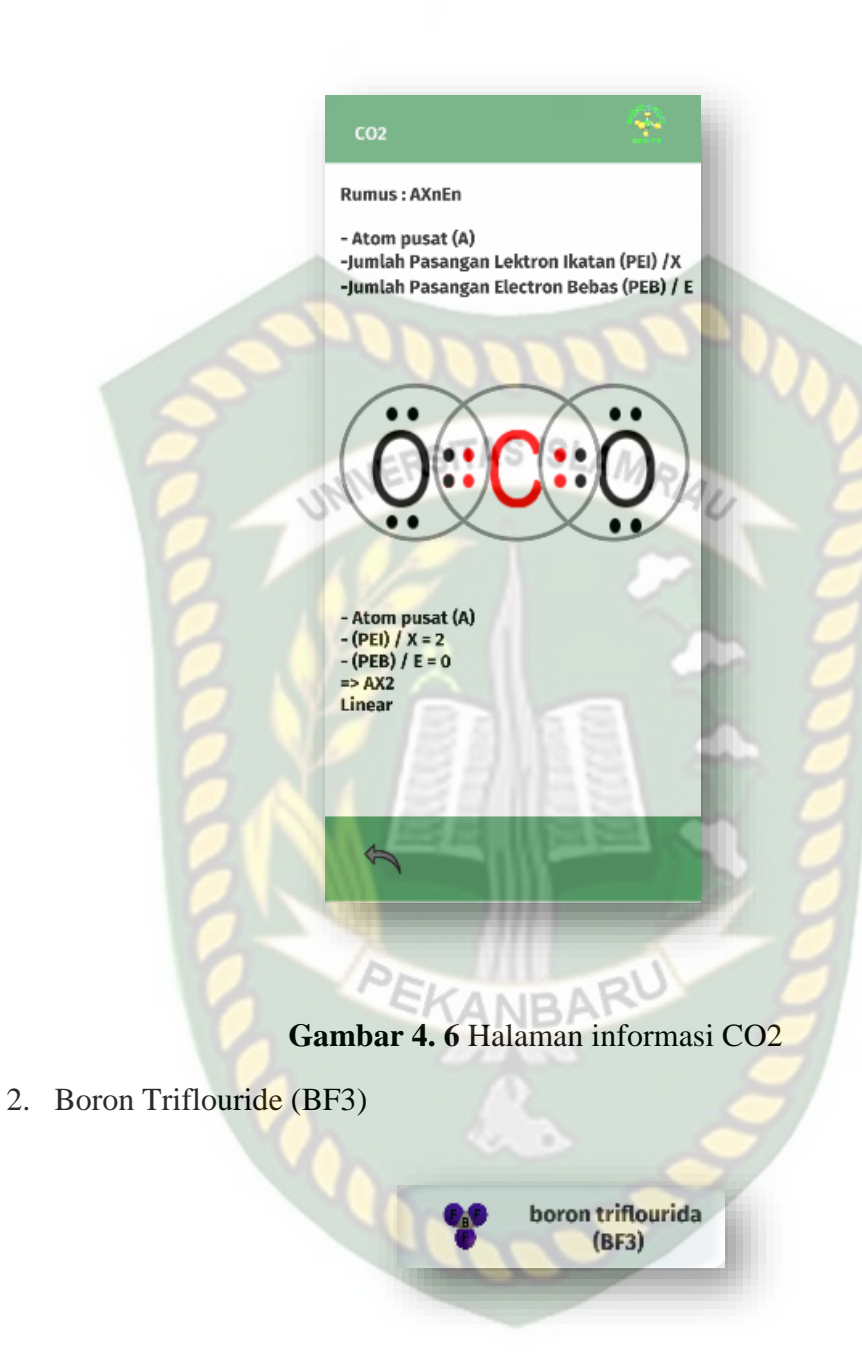

**Gambar 4. 7** Tampilan button BF3

*Button* Boron Triflouride (BF3) ini digunakan untuk menampilkan halaman

objek AR dari senyawa BF3.

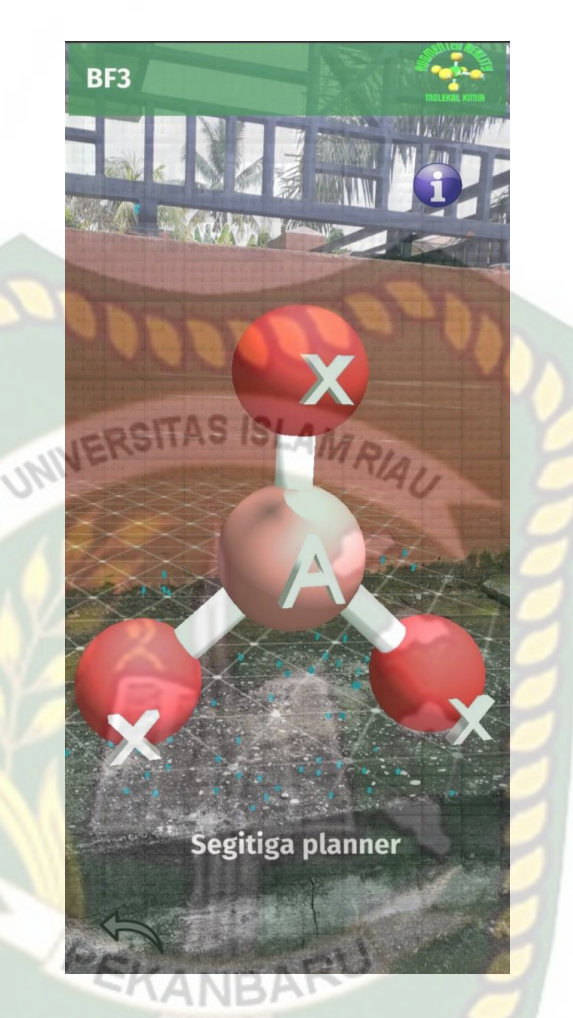

**Gambar 4. 8** Tampilan Objek AR BF3

Gambar 4.8 Merupakan halaman tampilan objek AR dari Boron Triflorida (BF3). Objek AR ini dapat di *scale, drag, dan di rotation*. Pada halaman ini terdapat 2 *button* yaitu *button* info yang digunakan untuk melihat informasi dari bentuk molekul BF3, button kembali yang digunakan untuk kembali menuju halaman bentuk molekul.

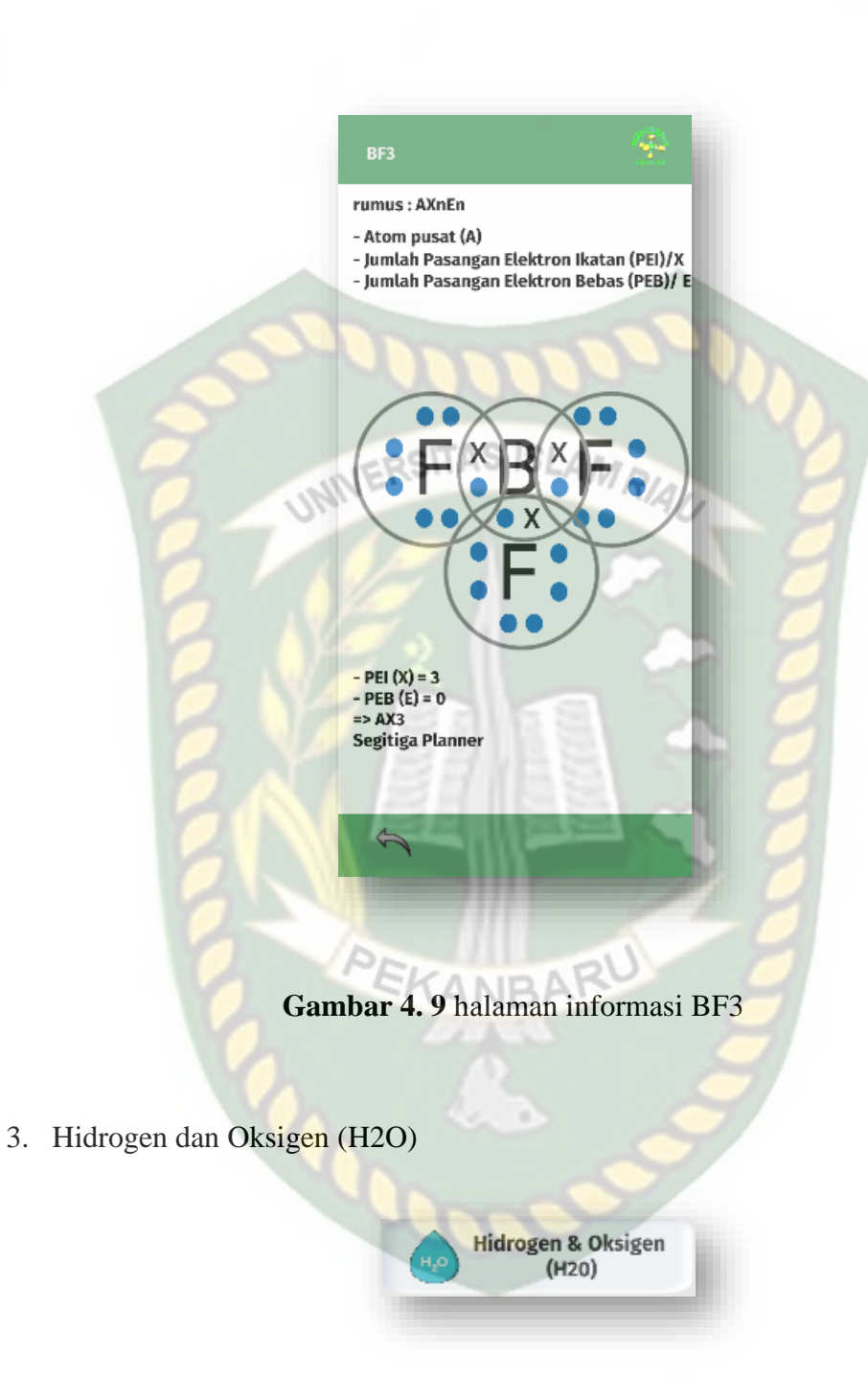

**Gambar 4. 10** Tampilan button H2O

Button Hidrogen dan Oksigen (H2O) ini digunakan untuk menampilkan halaman objek AR dari senyawa H2O.

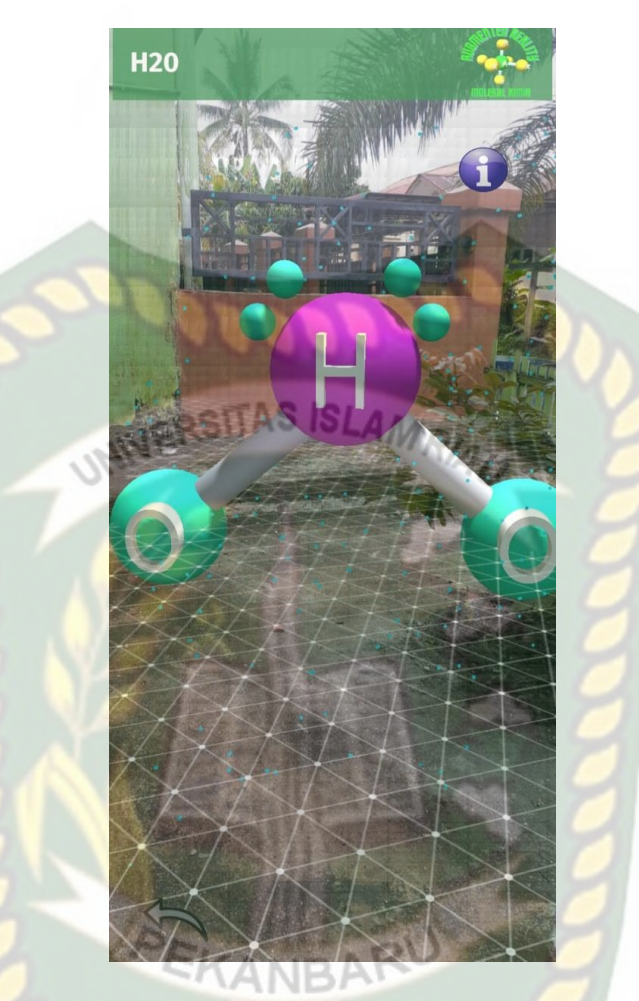

**Gambar 4. 11** Tampilan Objek AR H2O

Gambar 4.11 Merupakan halaman tampilan objek AR dari Hidrogen dan Oksigen (H2O). Objek AR ini dapat di *scale, drag, dan di rotation*. Pada halaman ini terdapat 2 *button* yaitu button info yang digunakan untuk melihat informasi dari bentuk molekul H2O, *button* kembali yang digunakan untuk kembali menuju halaman bentuk molekul.

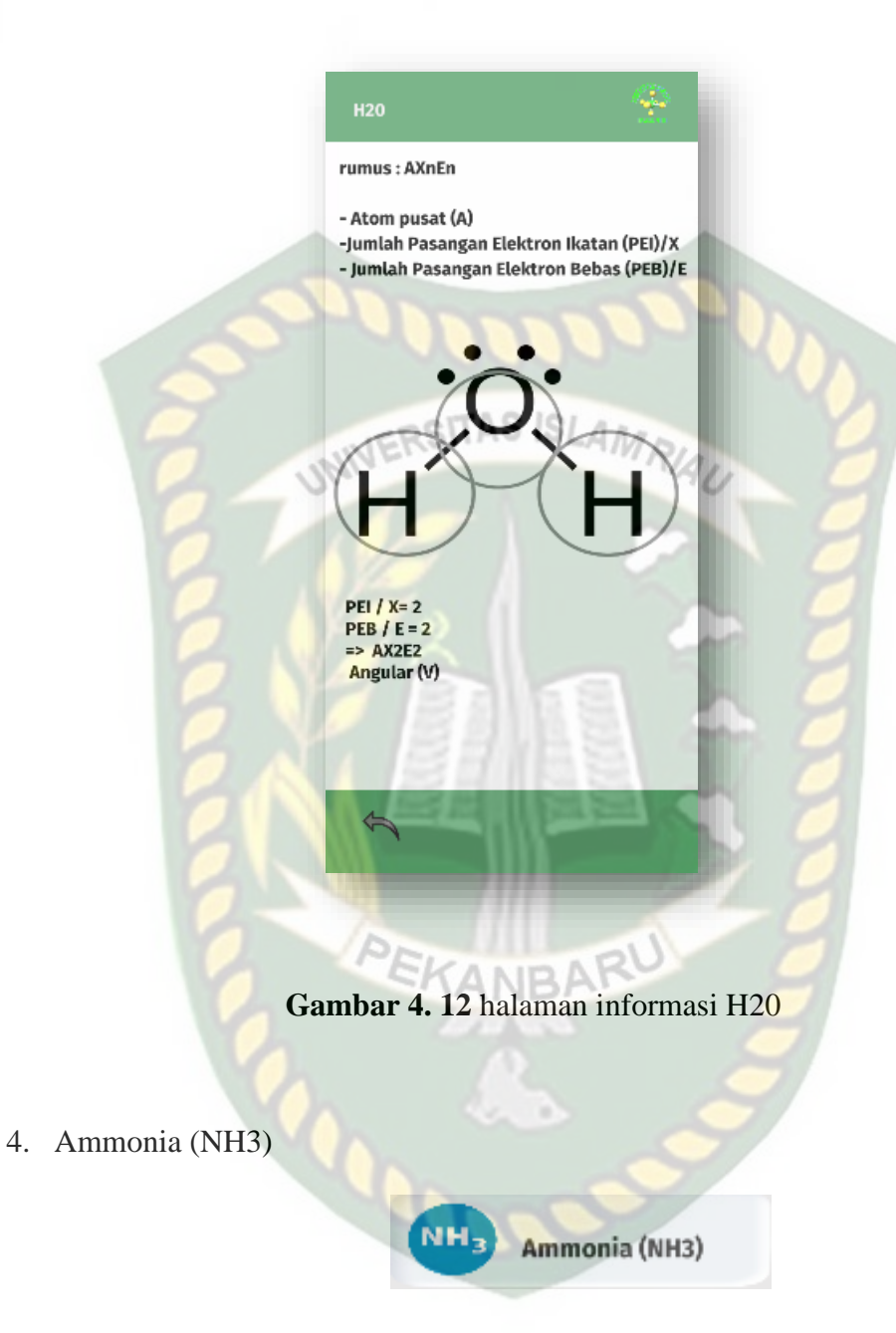

**Gambar 4. 13** Tampilan button NH3

*Button* Ammonia (NH3) ini digunakan untuk menampilkan halaman objek AR dari senyawa NH3.

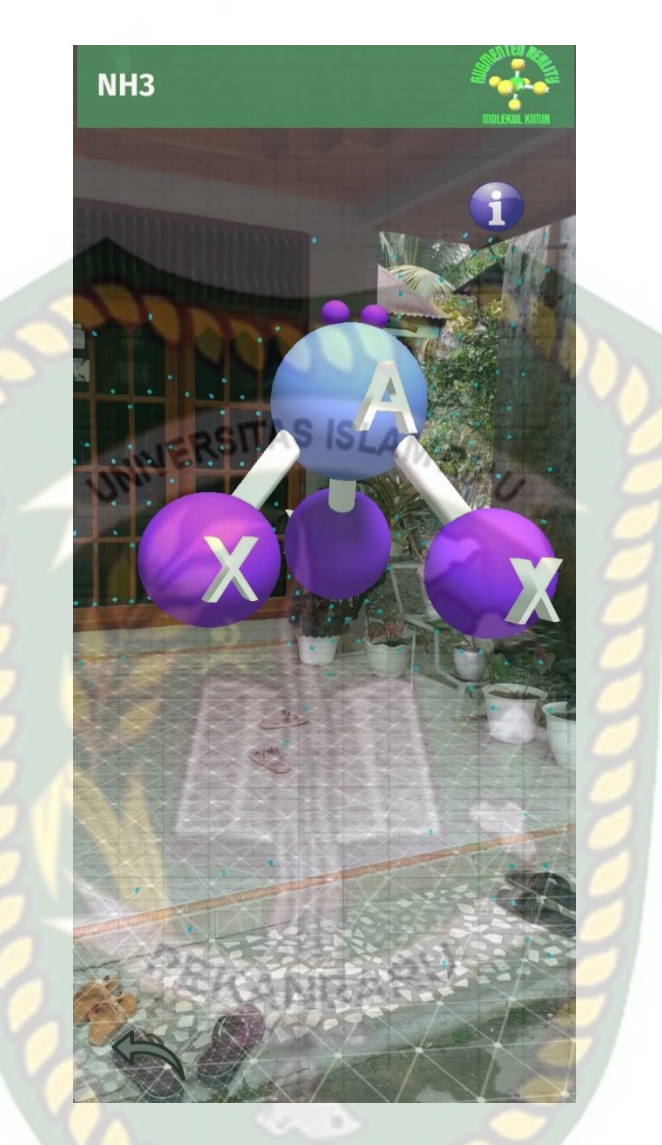

**Gambar 4. 14** Tampilan objek NH3

Gambar 4.14 Merupakan halaman tampilan objek AR dari Ammonia (NH3). Objek AR ini dapat di *scale, drag, dan di rotation*. Pada halaman ini terdapat 2 *button* yaitu *button* info yang digunakan untuk melihat informasi dari bentuk molekul NH3, *button* kembali yang digunakan untuk kembali menuju halaman bentuk molekul.

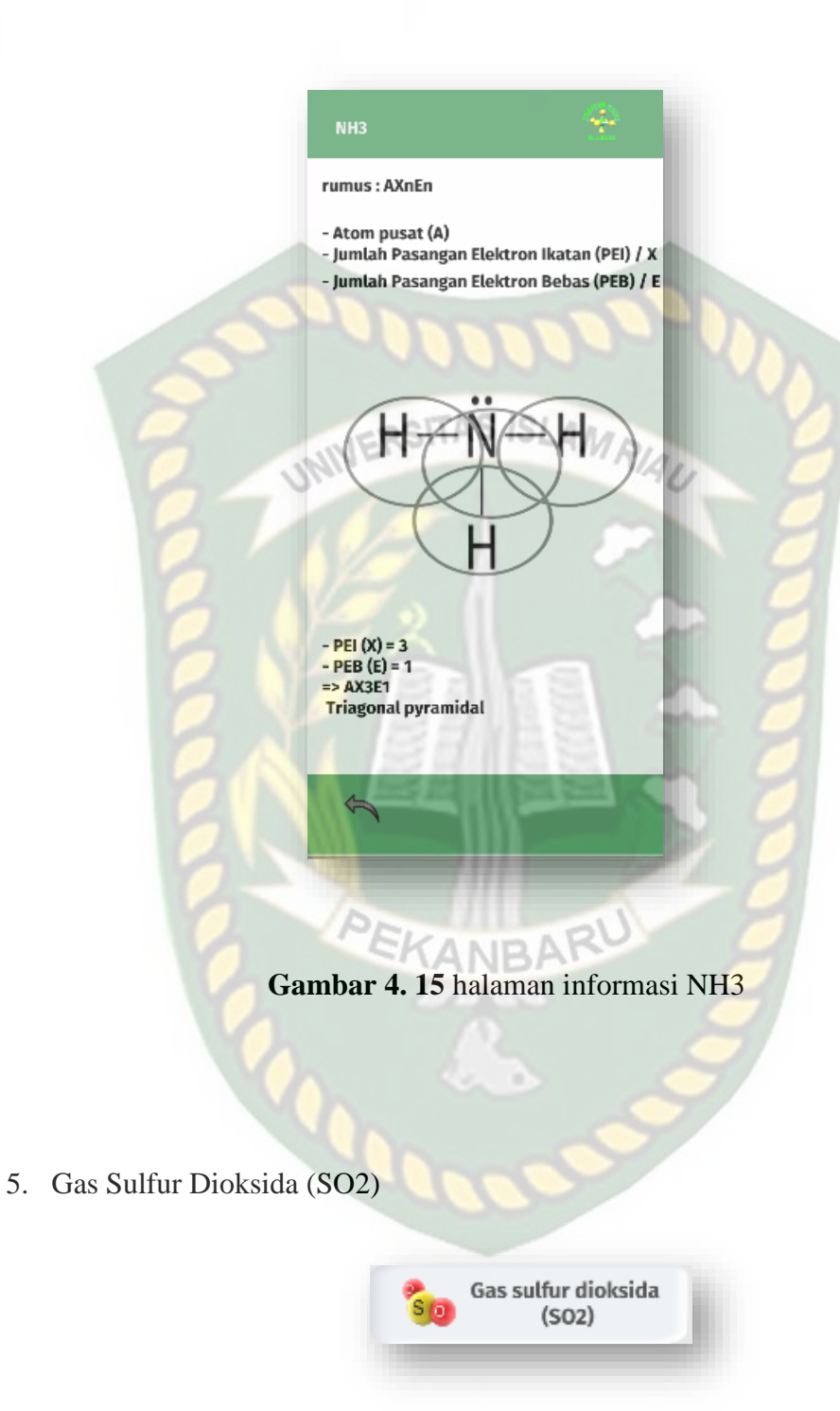

**Gambar 4. 16** Tampilan button SO2

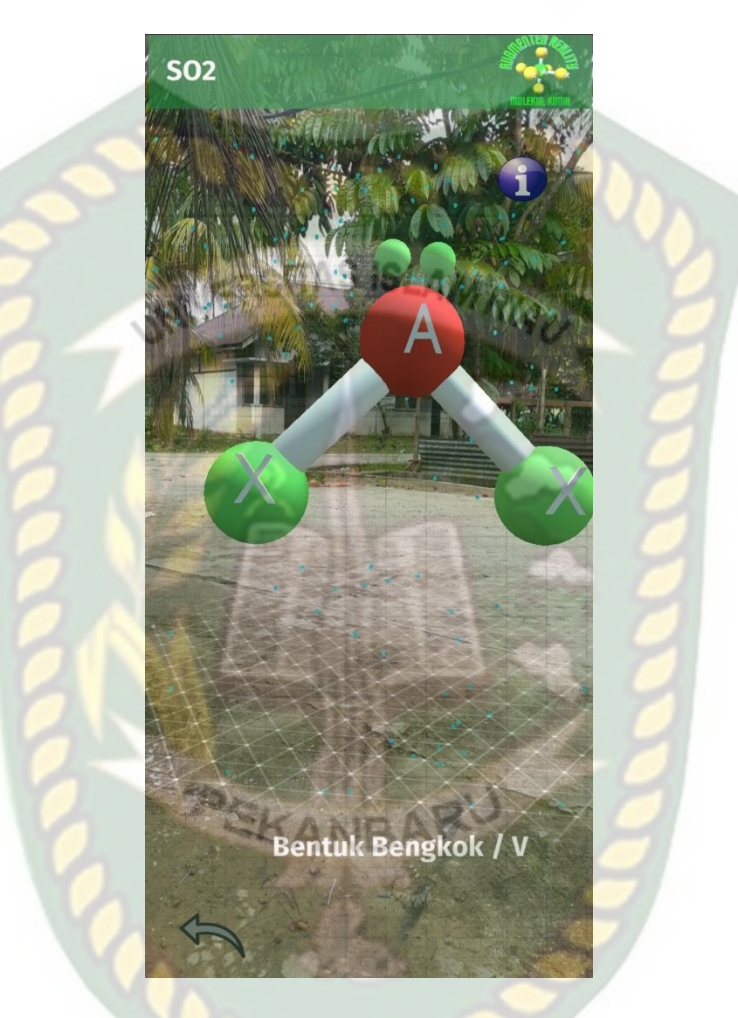

Button Sulfur Diosida (SO2) ini digunakan untuk menampilkan halaman objek AR dari senyawa SO2.

**Gambar 4. 17** Tampilan objek SO2

Gambar 4.17 Merupakan halaman tampilan objek AR dari Gas Sulfur Dioksida (SO2). Objek AR ini dapat di *scale, drag, dan di rotation*. Pada halaman ini terdapat 2 button yaitu *button* info yang digunakan untuk melihat informasi dari bentuk molekul SO2, *button* kembali yang digunakan untuk kembali menuju halaman bentuk molekul.

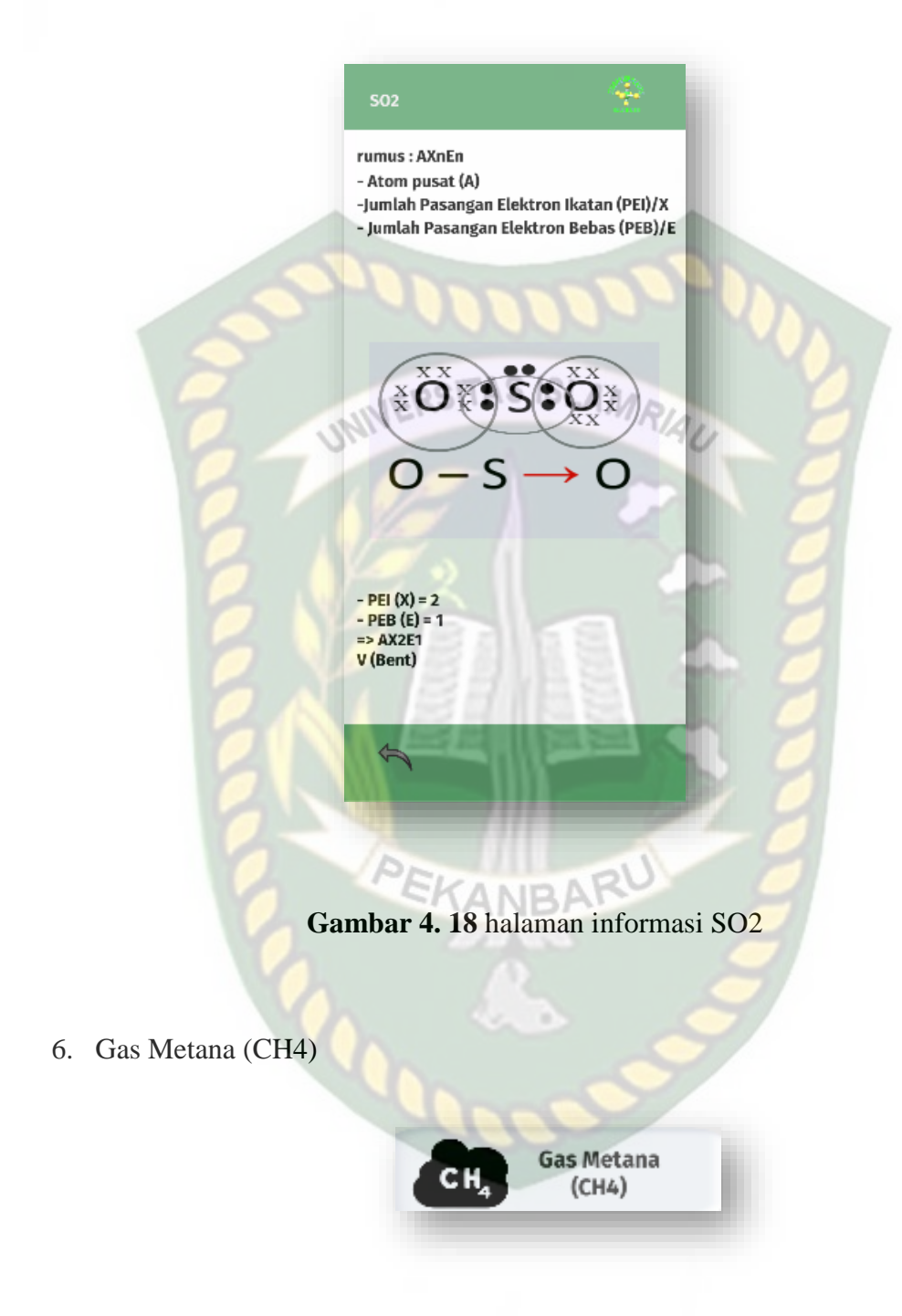

**Gambar 4. 19** Tampilan button CH4

Button Gas Metana (CH4) ini digunakan untuk menampilkan halaman objek AR dari senyawa CH4.

Perpustakaan Universitas Islam Riau Dokumen ini adalah Arsip Milik:

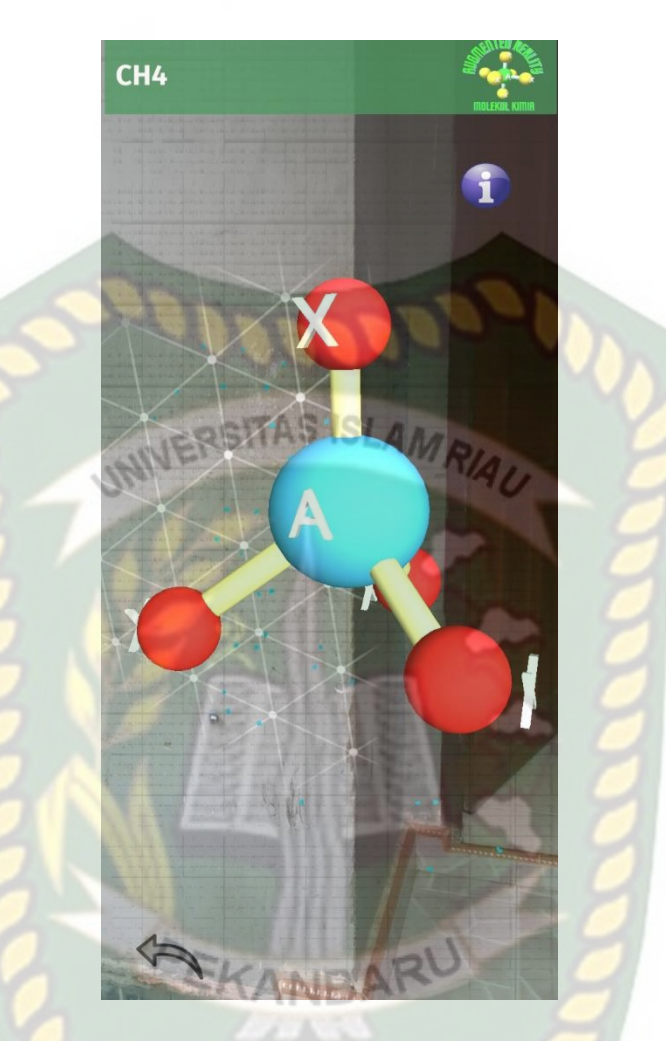

**Gambar 4. 20** Tampilan objek CH4

Gambar 4.20 Merupakan halaman tampilan objek AR dari Gas Metana (CH4). Objek AR ini dapat di *scale, drag, dan di rotation*. Pada halaman ini terdapat 2 button yaitu *button* info yang digunakan untuk melihat informasi dari bentuk molekul CH4, *button* kembali yang digunakan untuk kembali menuju halaman bentuk molekul.

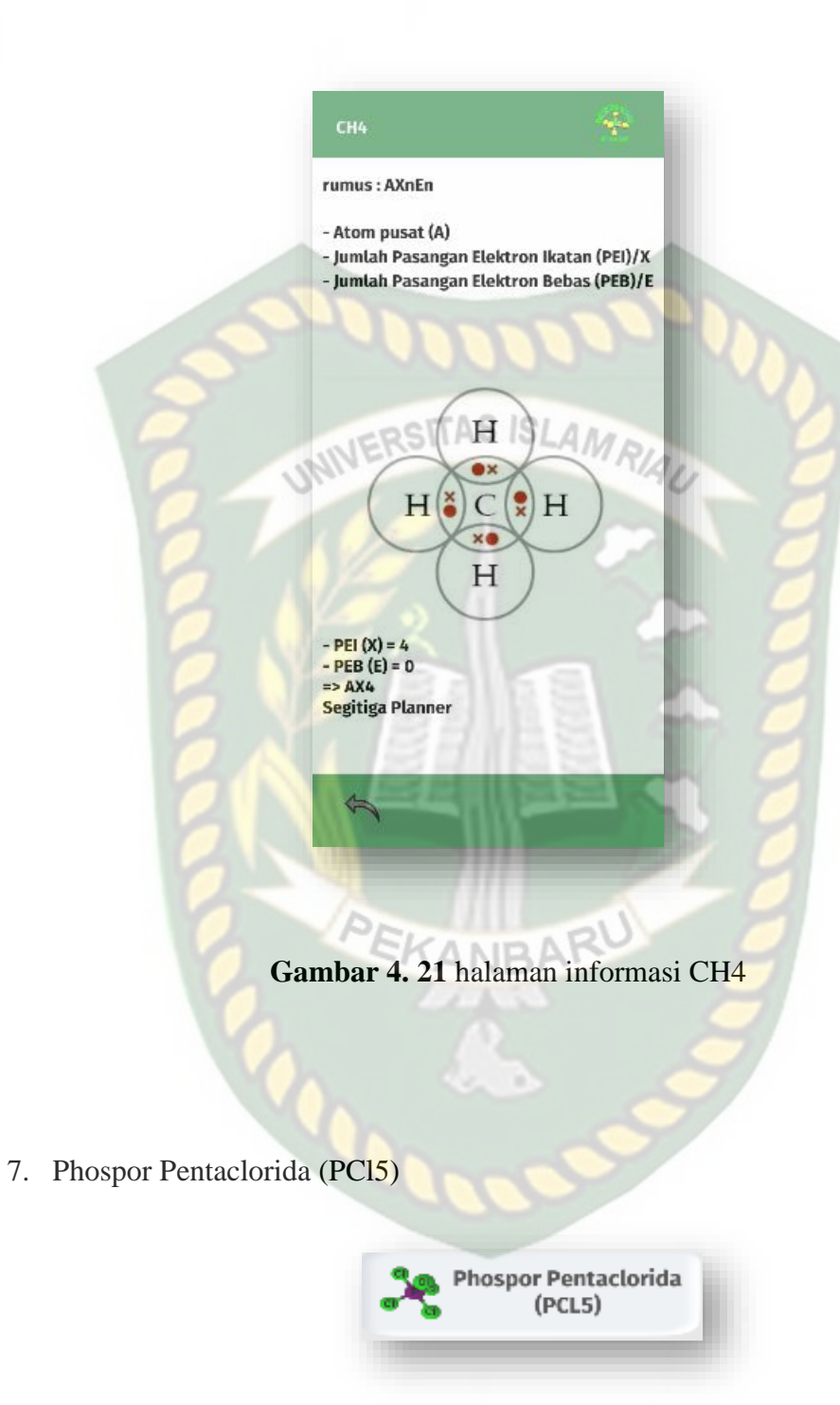

**Gambar 4. 22** Tampilan button PCL5

Button Phospor Pentaclorida (PCl5) ini digunakan untuk menampilkan halaman objek AR dari senyawa PCl5.

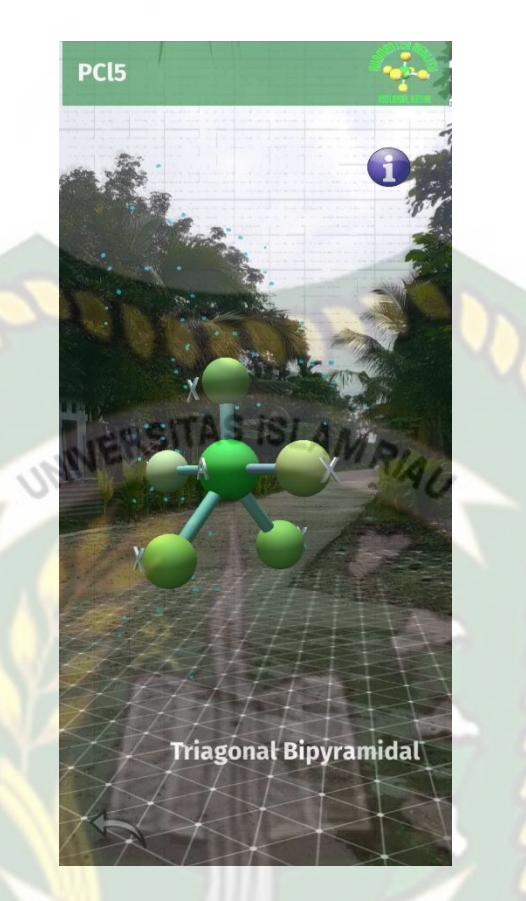

**Gambar 4. 23** Tampilan objek PCl5 EKANBAR

Gambar 4.23 Merupakan halaman tampilan objek AR dari Phospor Pentaclorida (PCl5). Objek AR ini dapat di *scale, drag, dan di rotation*. Pada halaman ini terdapat 2 *button* yaitu *button* info yang digunakan untuk melihat informasi dari bentuk molekul PCl5, *button* kembali yang digunakan untuk kembali menuju halaman bentuk molekul.

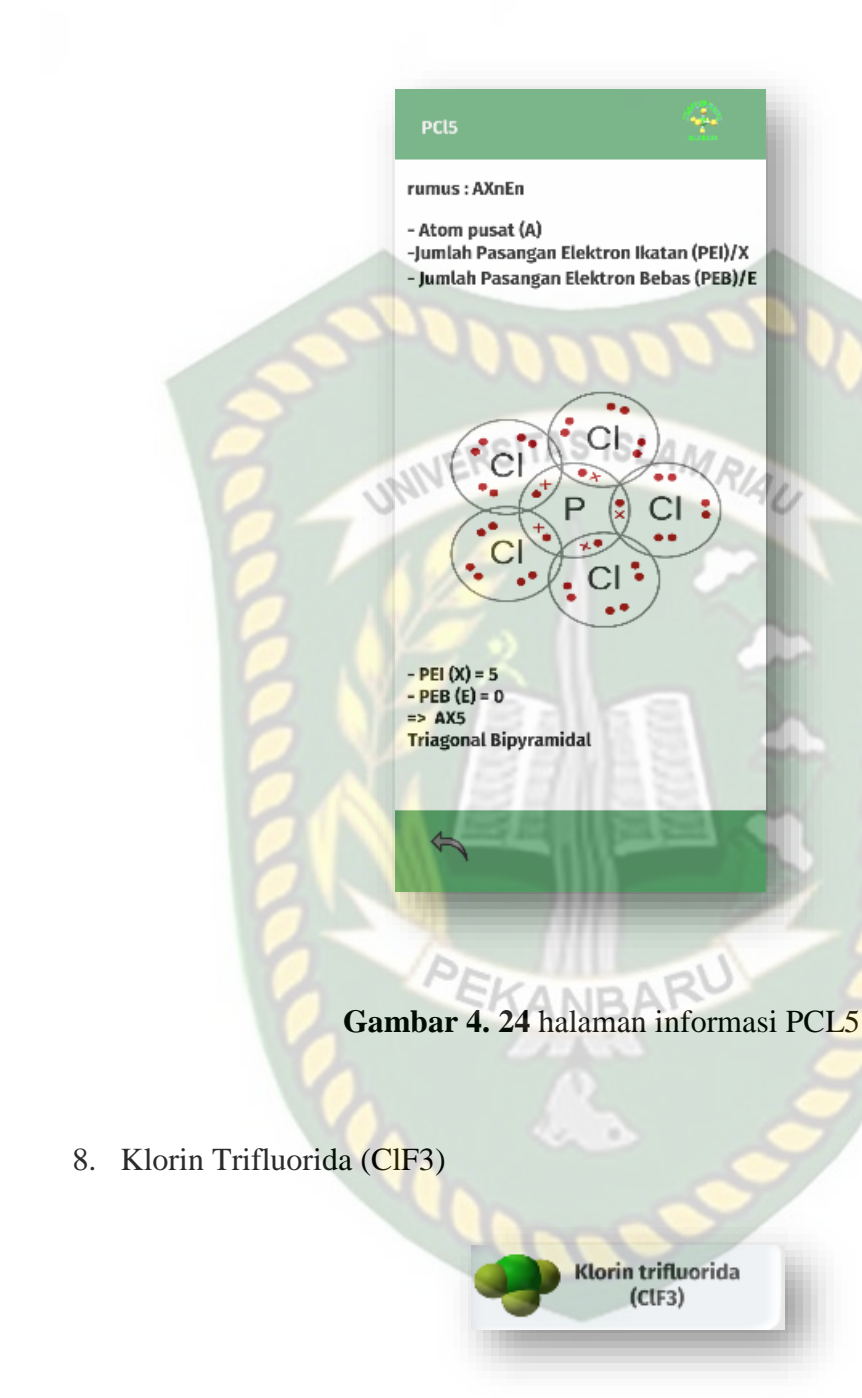

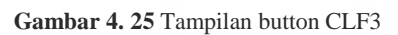

Button Klorin Flourida (ClF3) ini digunakan untuk menampilkan halaman

objek AR dari senyawa CO2.

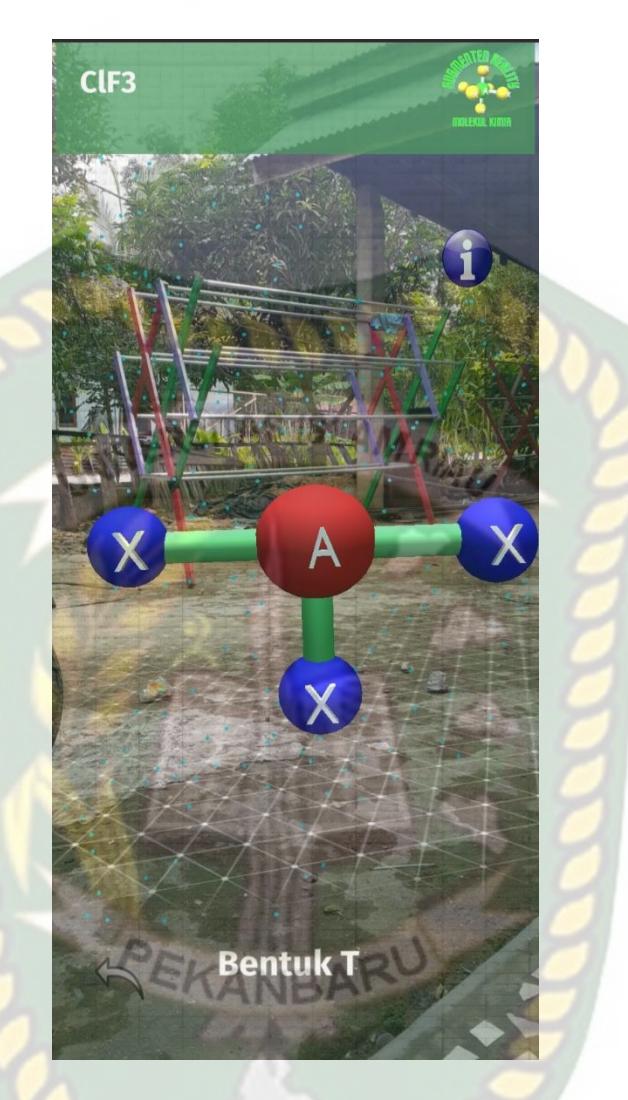

**Gambar 4. 26** Tampilan objek ClF3

Gambar 4.26 Merupakan halaman tampilan objek AR dari Klorin Triflourida (ClF3). Objek AR ini dapat di *scale, drag, dan di rotation*. Pada halaman ini terdapat 2 *button* yaitu *button* info yang digunakan untuk melihat informasi dari bentuk molekul ClF3, *button* kembali yang digunakan untuk kembali menuju halaman bentuk molekul.

rumus: AXnEn - Atom pusat (A)<br>-Jumlah Pasangan Elektron Ikatan (PEI)/X - Jumlah Pasangan Elektron Bebas (PEB)/E  $\Rightarrow$  AX3E2 T 9. Sulfur Tetraflourida (SF4)

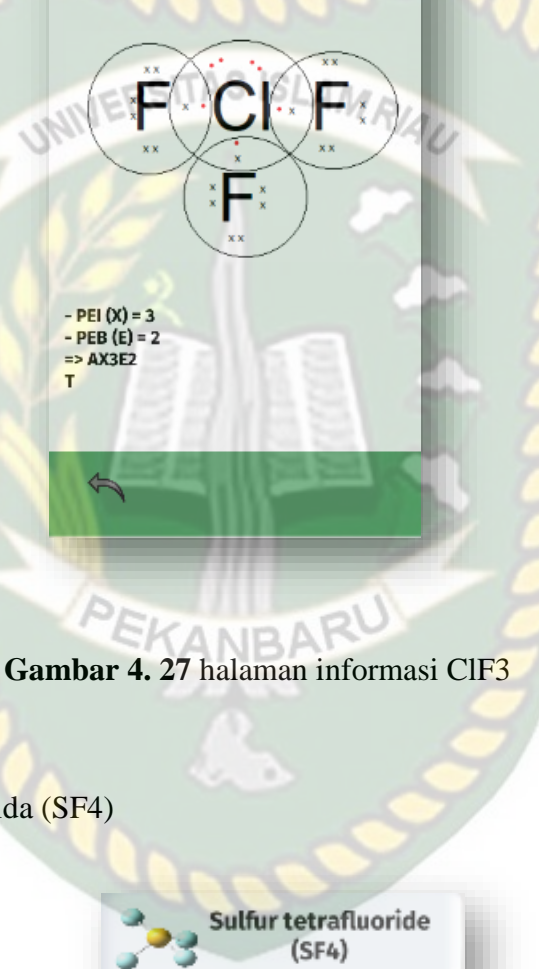

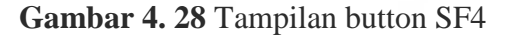

Button Sulfur Tetraflouride (SF4) ini digunakan untuk menampilkan halaman objek AR dari senyawa SF4.

Perpustakaan Universitas Islam Riau Dokumen ini adalah Arsip Milik:

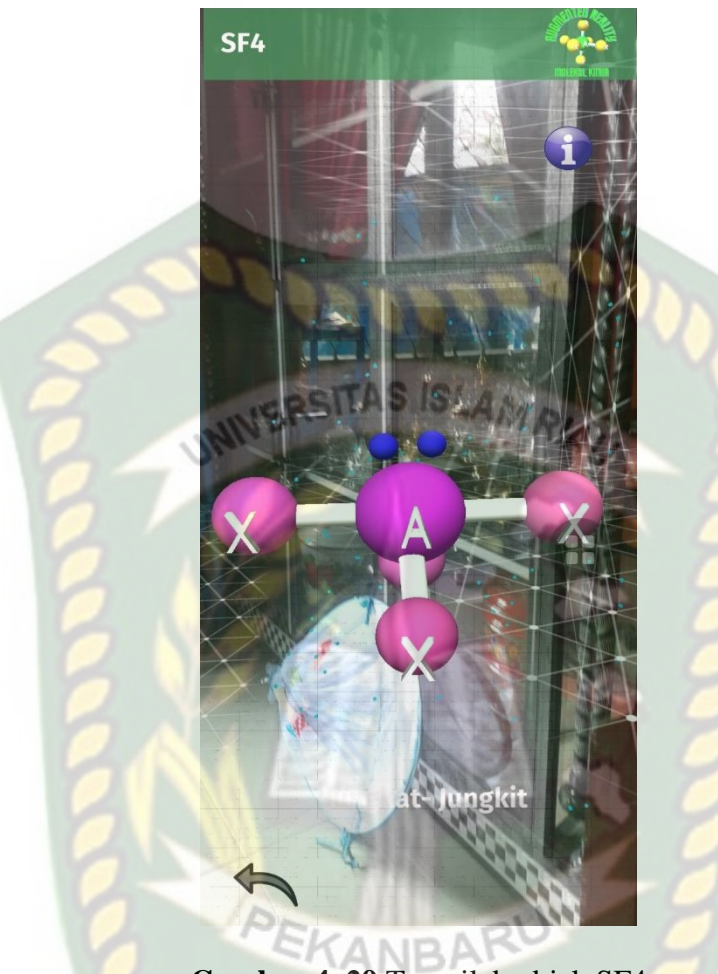

**Gambar 4. 29** Tampilab objek SF4

Gambar 4.29 Merupakan halaman tampilan objek AR dari Sulfur Tetraflouride (SF4). Objek AR ini dapat di *scale, drag, dan di rotation*. Pada halaman ini terdapat 2 *button* yaitu *button* info yang digunakan untuk melihat informasi dari bentuk molekul SF4, *button* kembali yang digunakan untuk kembali menuju halaman bentuk molekul.

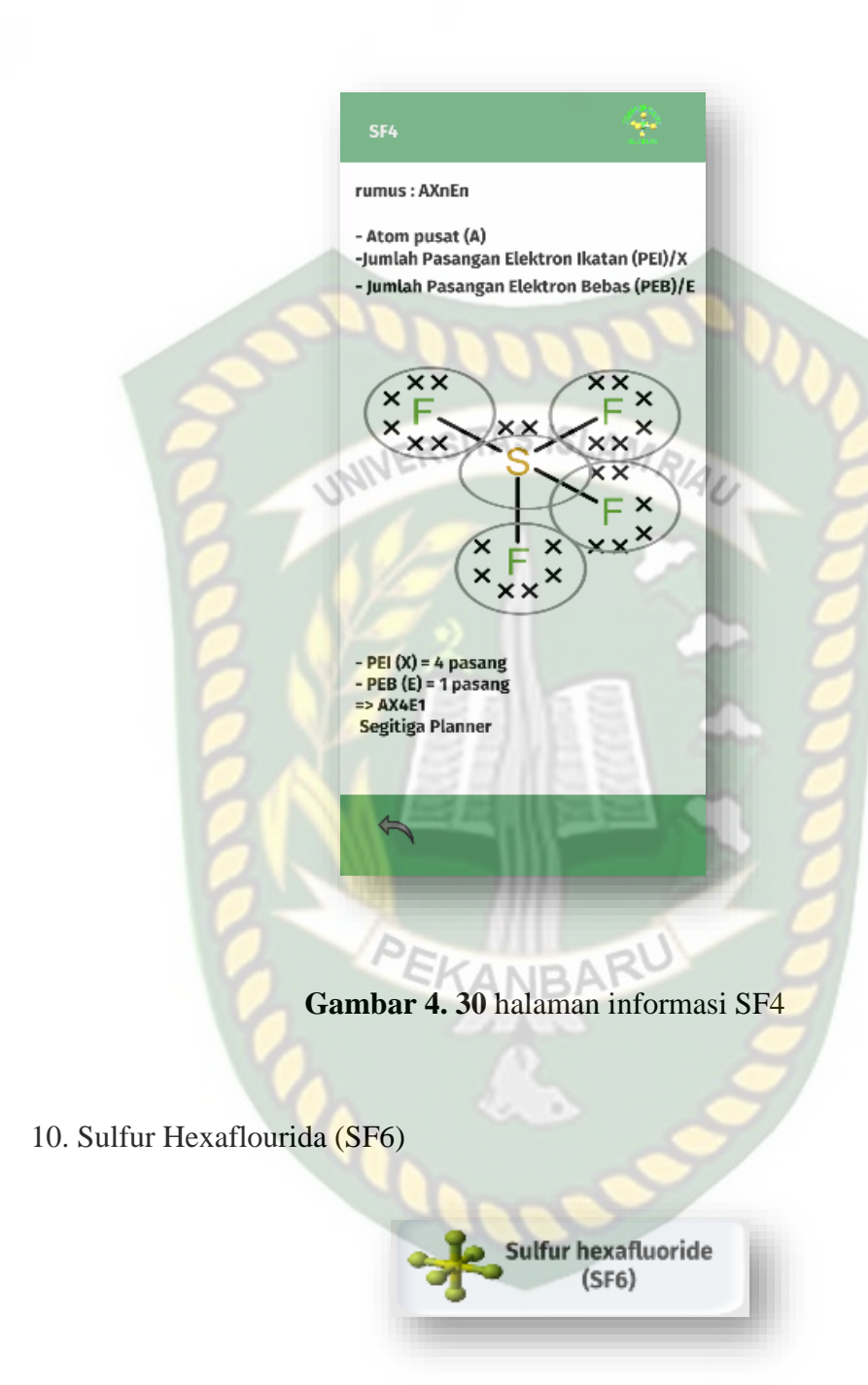

**Gambar 4. 31** Tampilan button SF6

Button Sulfur Hexaflouride (SF6) ini digunakan untuk menampilkan halaman objek AR dari senyawa SF6.

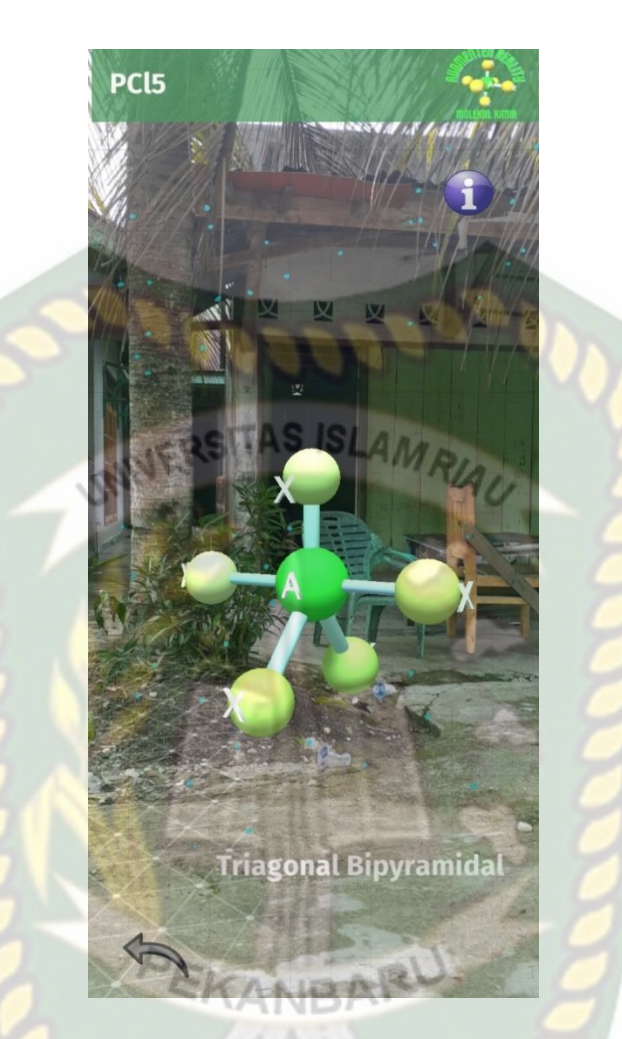

**Gambar 4. 32** Tampilan objek AR SF6

Gambar 4.32 Merupakan halaman tampilan objek AR dari Sulfur Hexaflourid (SF6). Objek AR ini dapat di scale, drag, dan di rotation. Pada halaman ini terdapat 2 *button* yaitu *button* info yang digunakan untuk melihat informasi dari bentuk molekul SF6, *button* kembali yang digunakan untuk kembali menuju halaman bentuk molekul.

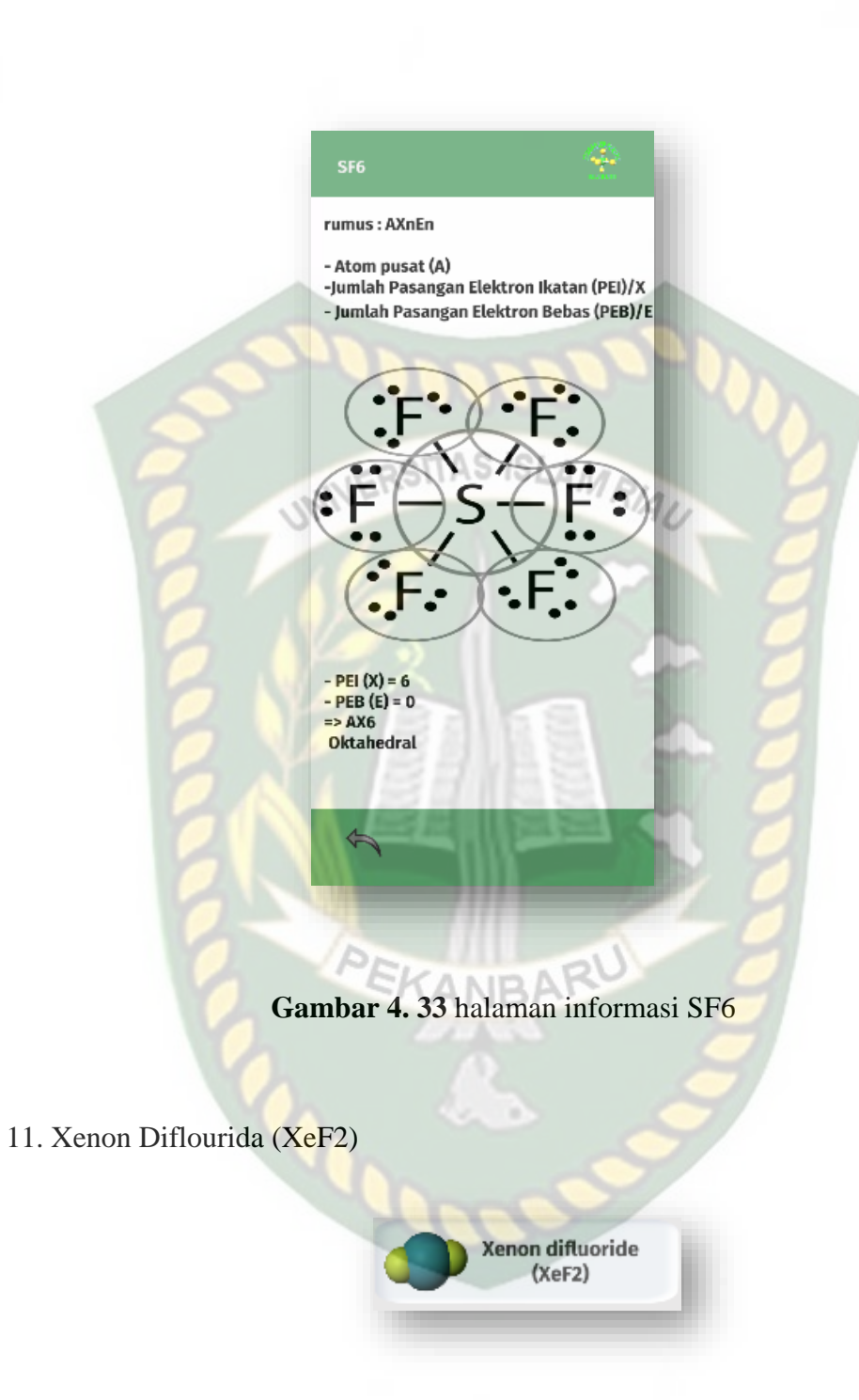

**Gambar 4. 34** Tampilan button XeF2

Button Xenon Diflourida (XeF2) ini digunakan untuk menampilkan halaman objek AR dari senyawa XeF2.

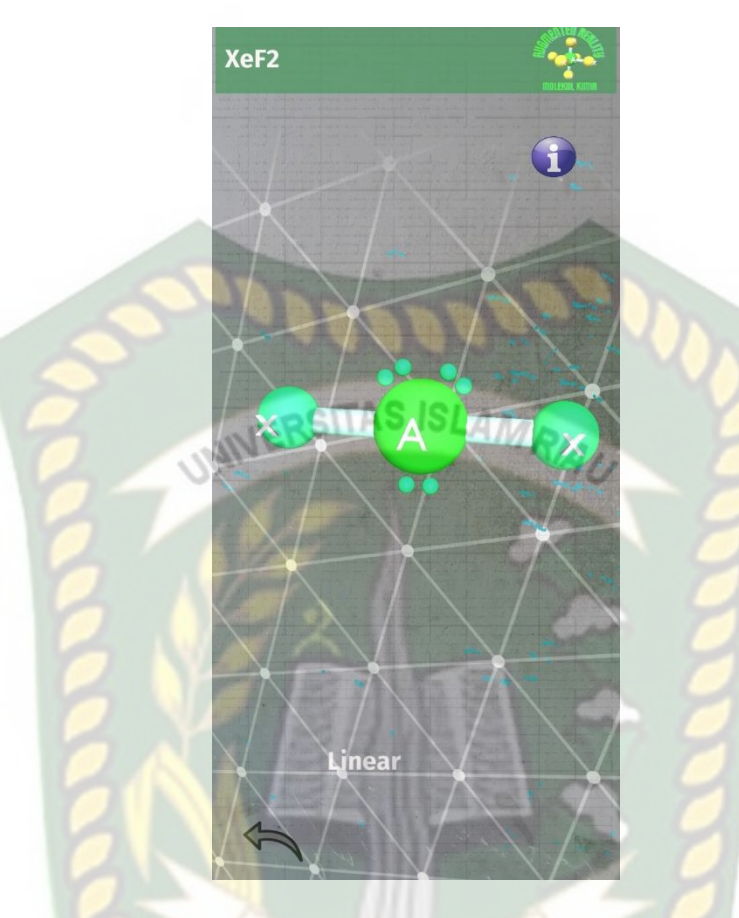

**Gambar 4. 35** Tampilan objek XeF2 ANBAI

Gambar 4.35 Merupakan halaman tampilan objek AR dari Xenon Diflouride (XeF2). Objek AR ini dapat di *scale, drag, dan di rotation*. Pada halaman ini terdapat 2 *button* yaitu *button* info yang digunakan untuk melihat informasi dari bentuk molekul XeF2, *button* kembali yang digunakan untuk kembali menuju halaman bentuk molekul.

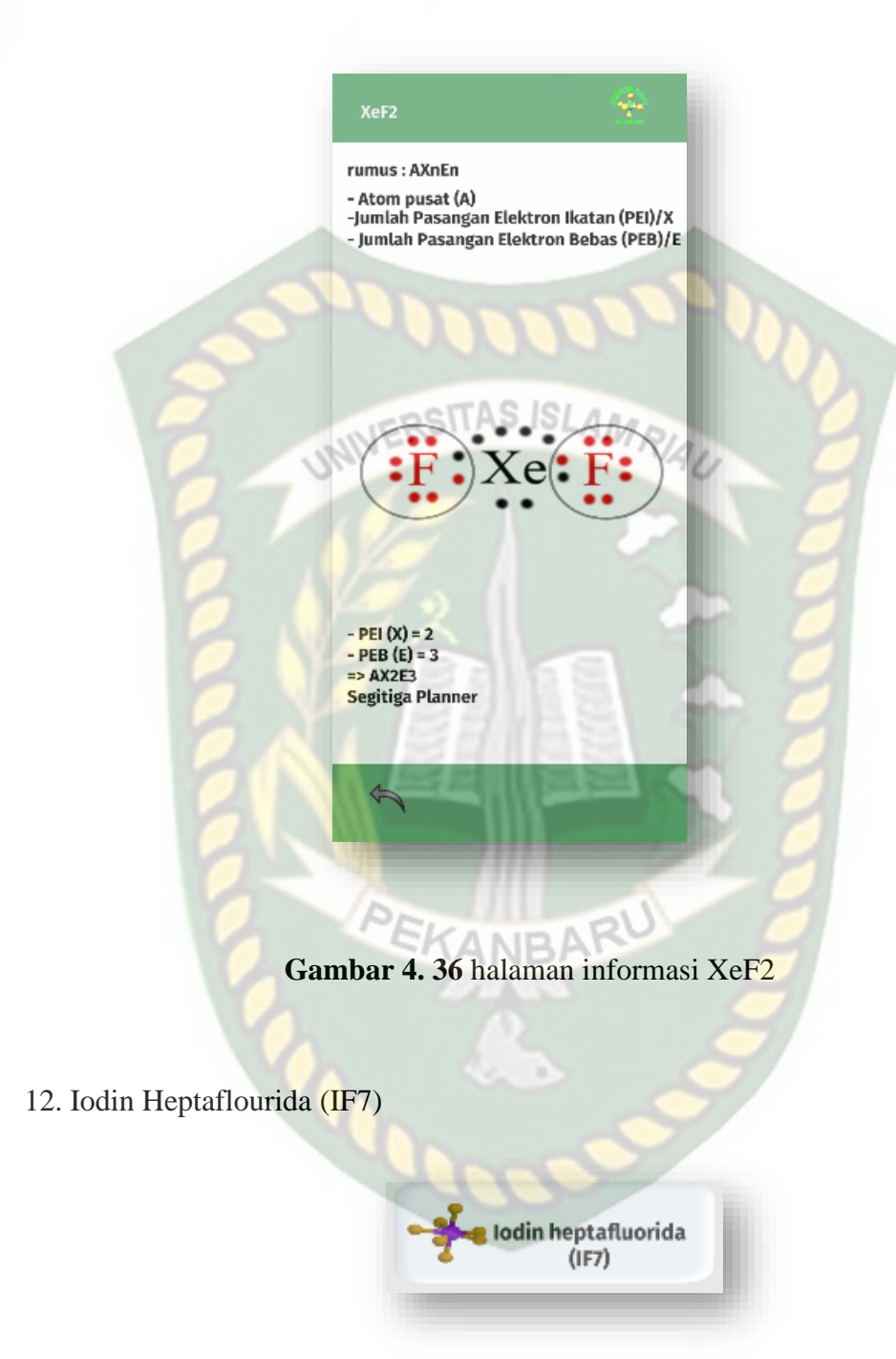

**Gambar 4. 37** Tampilan button IF7

Button Iodin Heptaflourida (IF7) ini digunakan untuk menampilkan halaman objek AR dari senyawa IF7.

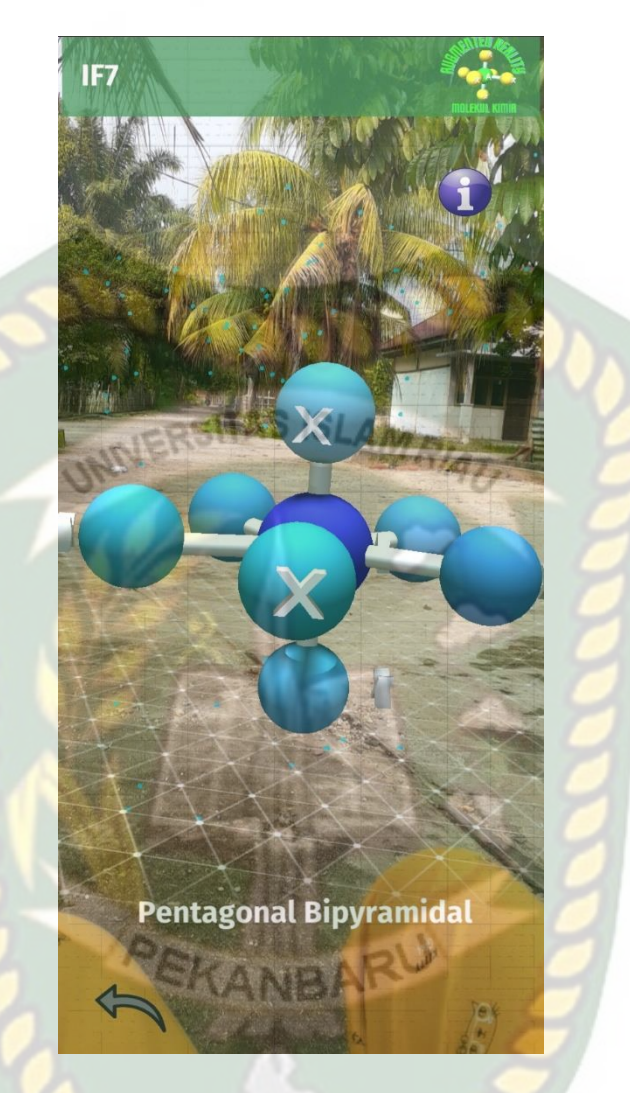

**Gambar 4. 38** Tampilan objek AR IF7

Gambar 4.38 Merupakan halaman tampilan objek AR dari Iodin Heptaflouride (IF7). Objek AR ini dapat di *scale, drag, dan di rotation*. Pada halaman ini terdapat 2 *button* yaitu *button* info yang digunakan untuk melihat informasi dari bentuk molekul SF6, *button* kembali yang digunakan untuk kembali menuju halaman bentuk molekul.

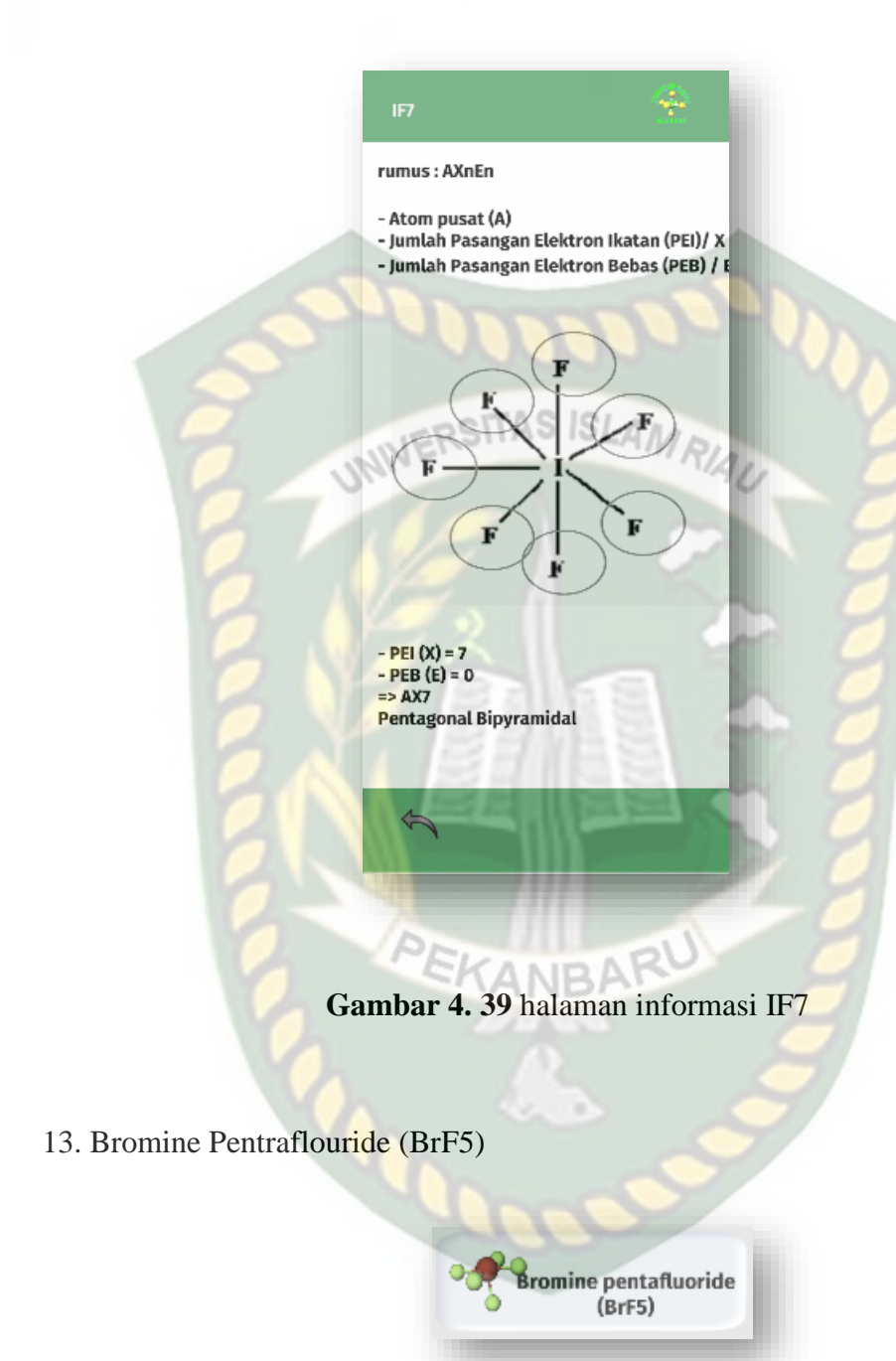

**Gambar 4. 40** Tampilan button BrF5

Button Bromine Pentraflouride (BrF5) ini digunakan untuk menampilkan halaman objek AR dari senyawa BrF5.

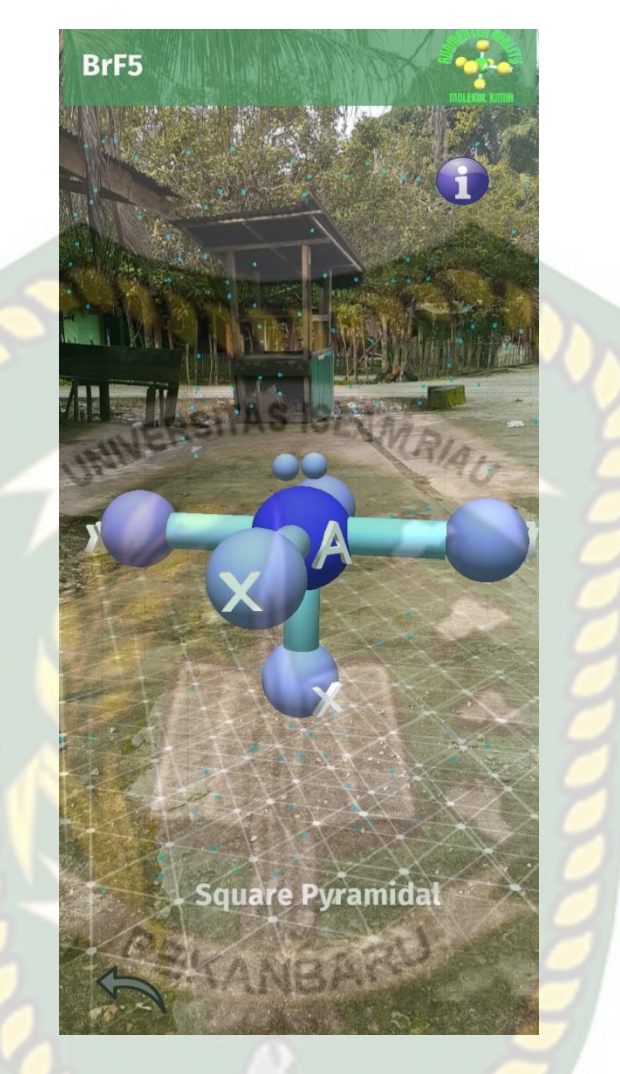

**Gambar 4. 41** Tampilan objek AR BRF5

Gambar 4. Merupakan halaman tampilan objek AR dari Bromine Pentaflouride (BrF5). Objek AR ini dapat di *scale, drag, dan di rotation*. Pada halaman ini terdapat 2 *button* yaitu *button* info yang digunakan untuk melihat informasi dari bentuk molekul BrF5, *button* kembali yang digunakan untuk kembali menuju halaman bentuk molekul.

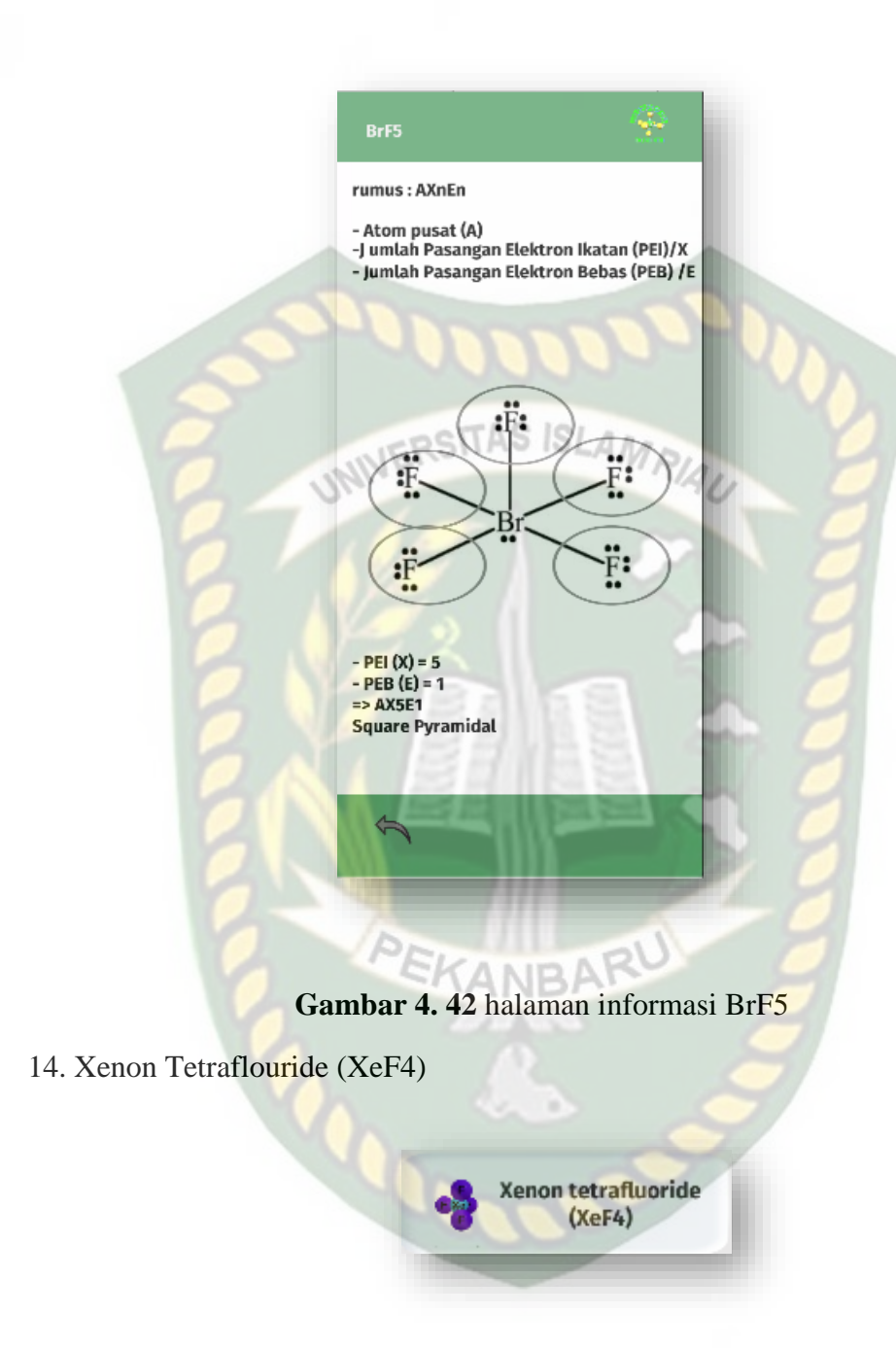

**Gambar 4. 43** Tampilan button XeF4

Button Xenon Tetraflouride (XeF4) ini digunakan untuk menampilkan halaman objek AR dari senyawa XeF4.

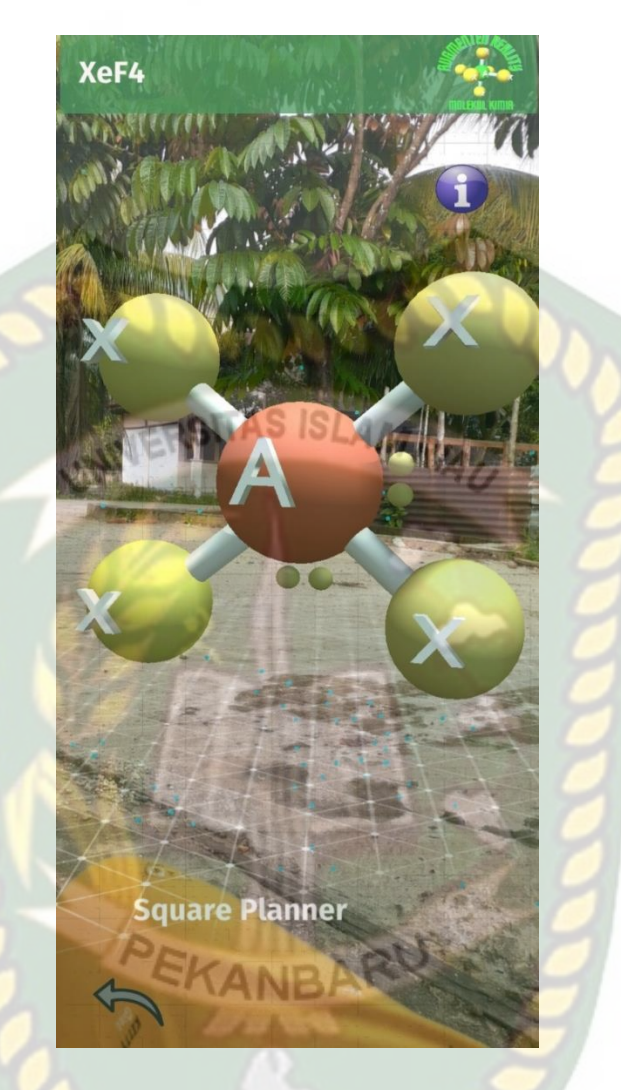

**Gambar 4. 44** Tampilan objek AR XeF4

Gambar 4.44 Merupakan halaman tampilan objek AR dari Xenon Tetraflouride (XeF4). Objek AR ini dapat di *scale, drag, dan di rotation*. Pada halaman ini terdapat 2 *button* yaitu *button* info yang digunakan untuk melihat informasi dari bentuk molekul XeF4, *button* kembali yang digunakan untuk kembali menuju halaman bentuk molekul.
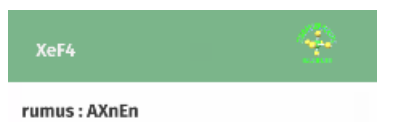

- Atom pusat (A)<br>-Jumlah Pasangan Elektron Ikatan (PEI)/X<br>- Jumlah Pasangan Elektron Bebas (PEB)/E

F

Έ

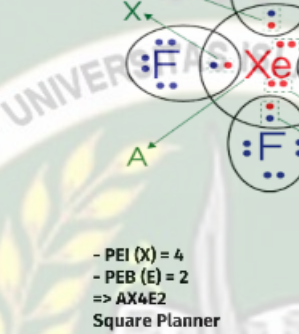

 $\hat{D}$ 

**Gambar 4. 45** halaman informasi XeF4

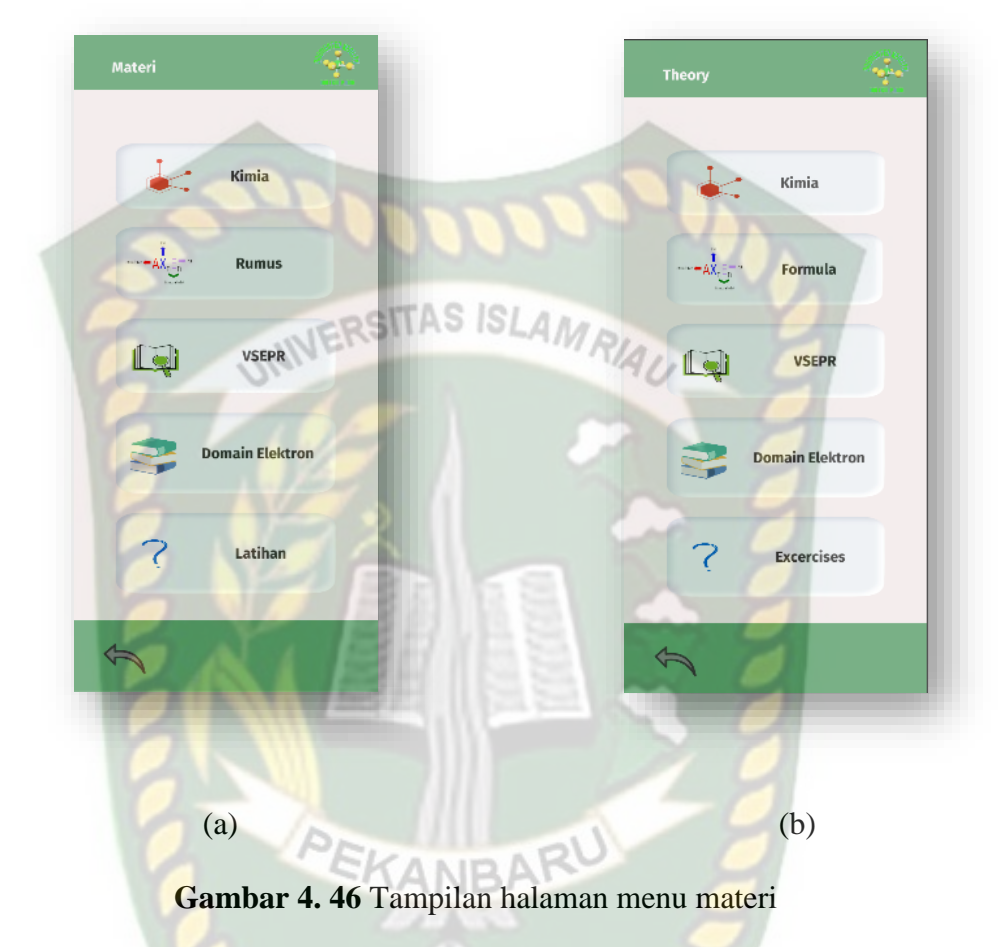

## **4.1.4 Tampilan Halaman Utama Menu Materi**

Gambar 4.46 adalah halaman menu materi pada aplikasi setelah diklik *button*  materi yang ada pada halaman menu utama aplikasi, Gambar (a) menggunakan Bahasa Indonesia dan Gambar (b) menggunakan Bahasa Inggris. Pada halaman materi ini terdapat 5 *button* yaitu *button* Kimia, *button* Rumus, *button* VSEPR, *button* Domain Elektron, *butto*n Latihan.

# 1. *Button* Kimia

KIMIA

# **Gambar 4. 47** Tampilan button Kimia

Gambar (a) menggunakan Bahasa Indonesia dan Gambar (b) menggunakan Bahasa Ingrris. Button pada gambar 4.47 Digunakan untuk menampilkan halaman menu kimia yang dilihat pda gambar 4.48.

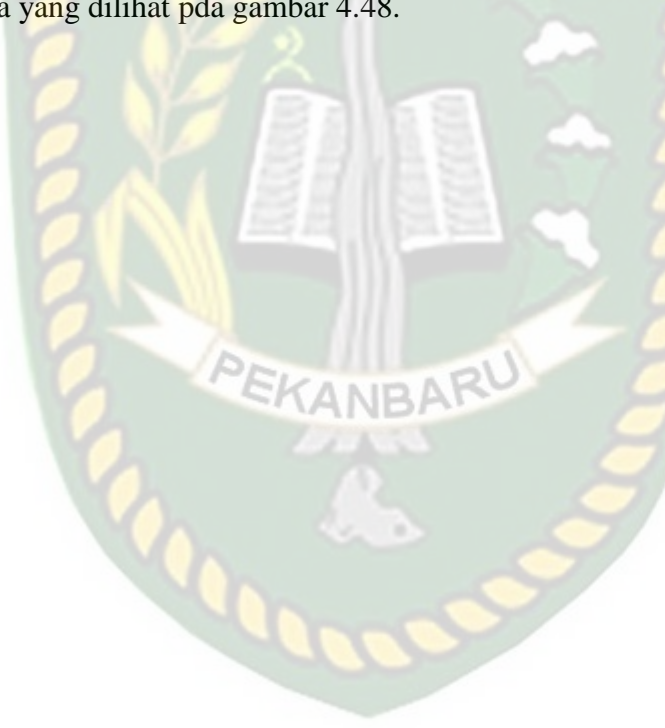

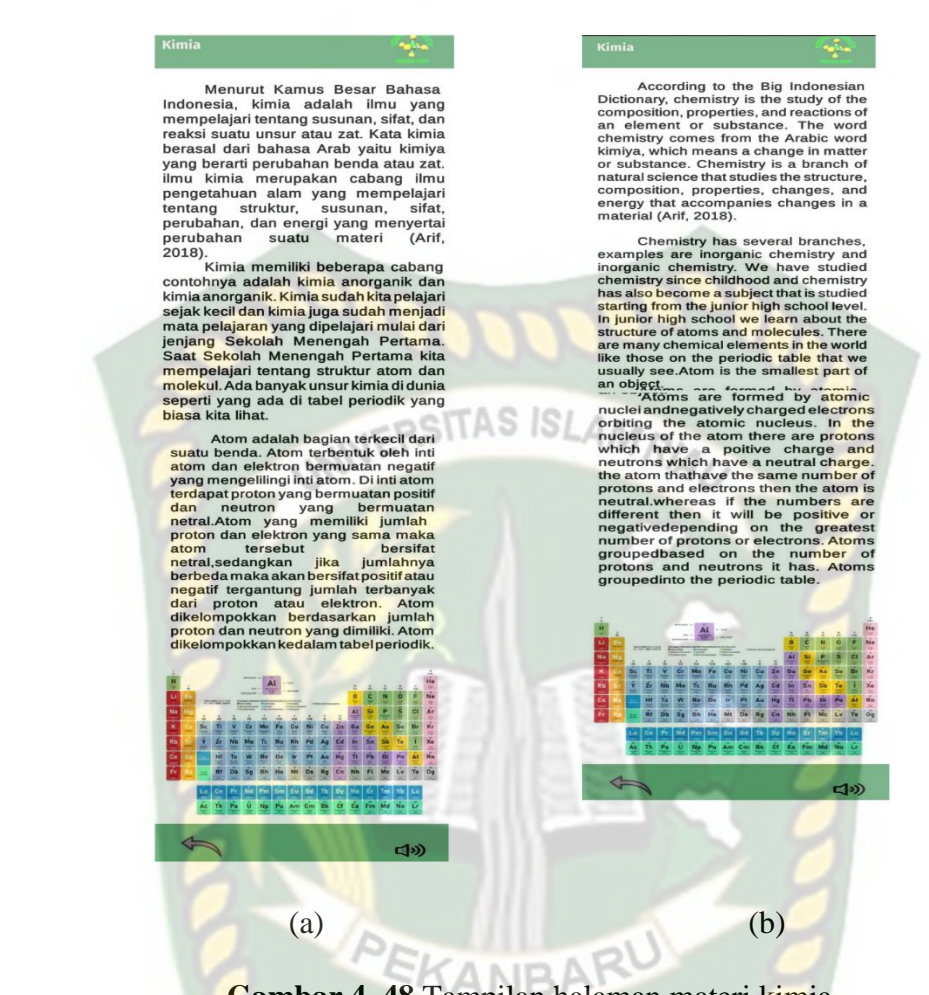

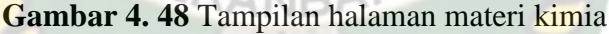

Gambar (a) menggunakan Bahasa Indonesia dan Gambar (b) menggunakan Bahasa Inggris. Halaman menu Kimia pada gambar 4.48 Berisi penjelasan pengertian dari materi kimia. Pada halaman ini terdapat dua *button* yaitu *button* suara keterangan dan *button* kembali yang digunakan untuk kembali ke halaman materi.

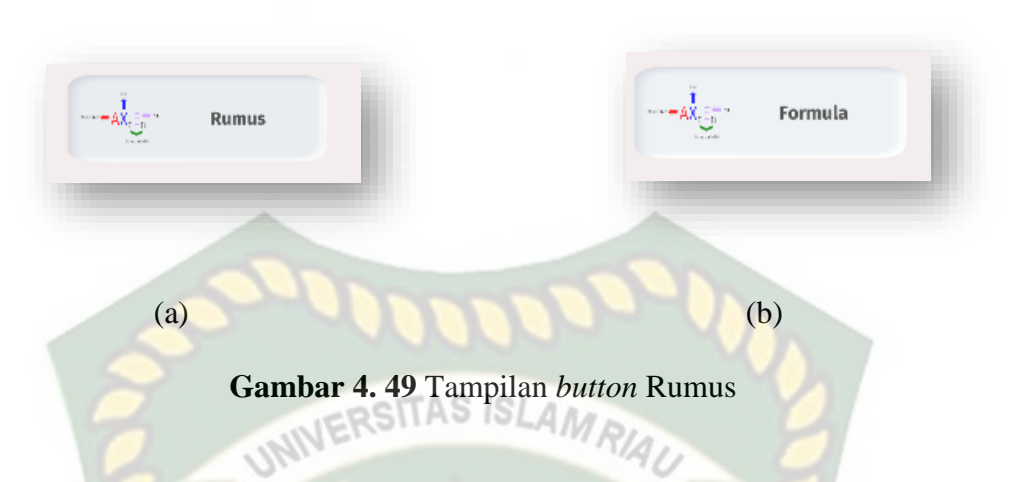

Gambar (a) menggunakan Bahasa Indonesia dan Gambar (b) menggunakan Bahasa Inggris. Button pada gambar 4.49 Digunakan untuk menampilkan objek *Augmented Reality* dari rumus bentuk molekul kimia yang dilihat pda gambar 4.50

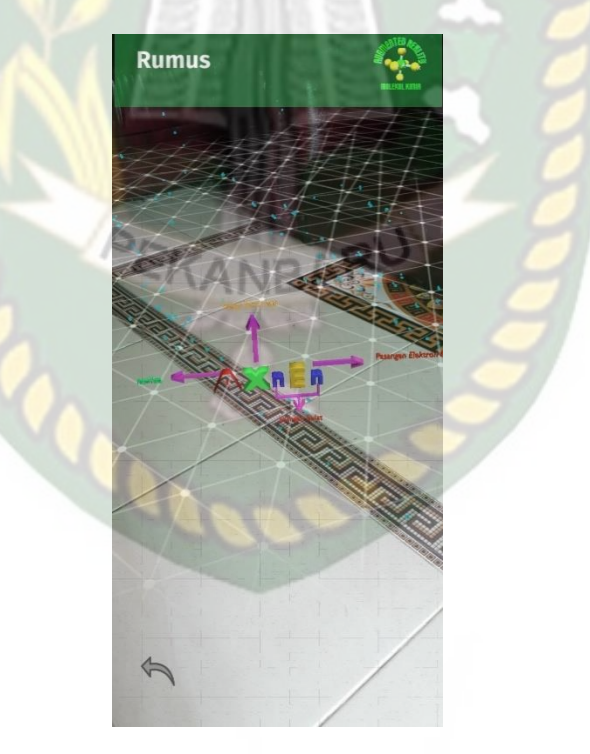

**Gambar 4. 50** Tampilan objek AR Rumus

Gambar 4.50 Ini merupakan Halaman menu Rumus. Halaman ini menampilkan bentuk AR dari rumus bentuk molekul kimia. Pada halaman ini terdapat satu *button* kembali yang digunakan untuk kembali ke halaman materi.

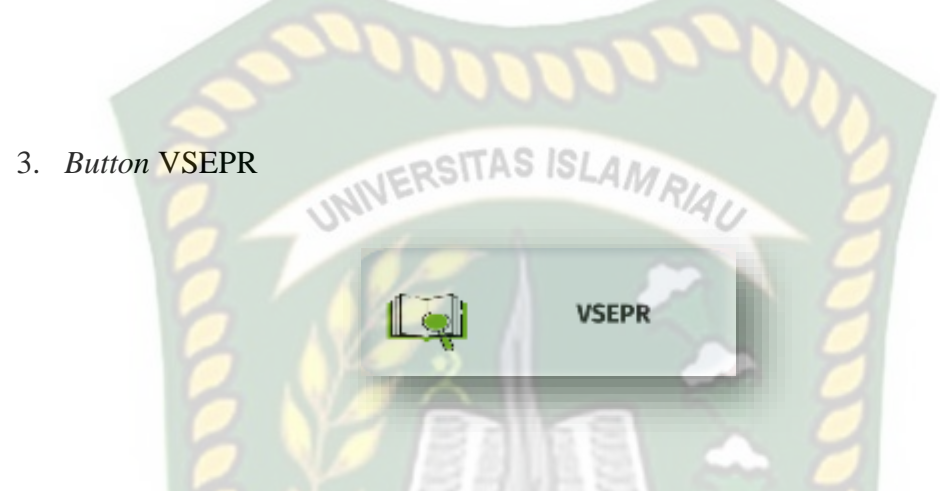

# **Gambar 4. 51** Tampilan *button* VSEPR

*Button* pada gambar 4.51 Digunakan untuk menampilkan halaman menu materi

dari VSEPR yang dilihat pada gambar 4.52

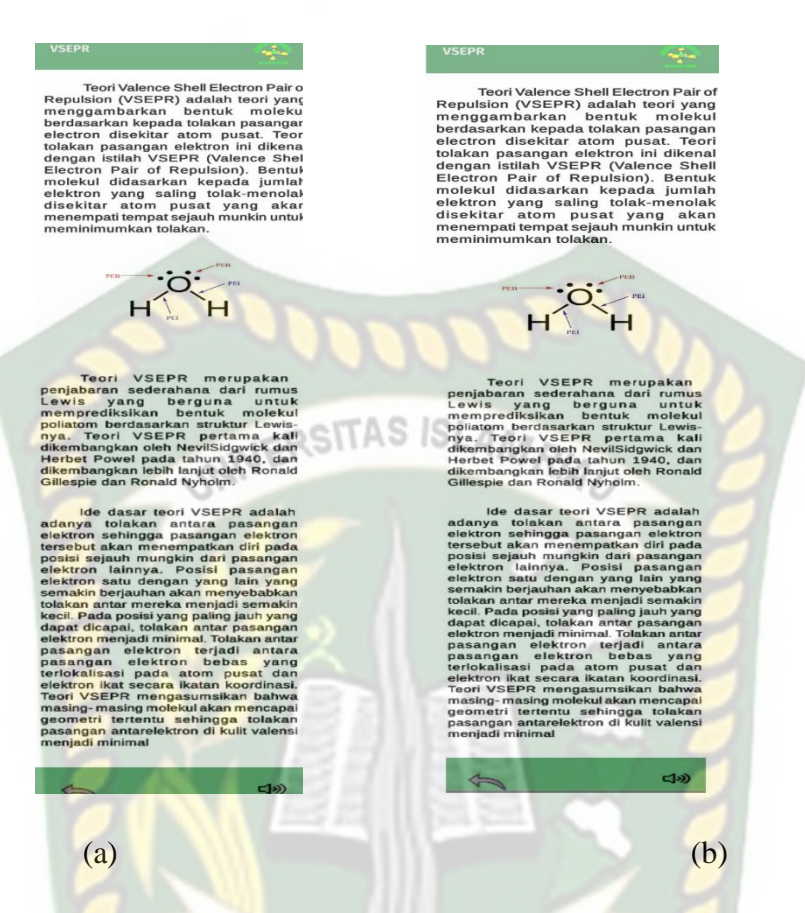

**Gambar 4. 52** Tampilan halaman materi VSEPR EKANBAR

Gambar (a) menggunakan Bahasa Indonesia dan Gambar (b) menggunakan Bahasa Inggris. Halaman menu VSEPR pada gambar 4.52 Berisi penjelasan pengertian materi dari teori VSEPR. Pada halaman ini terdapat dua *button* yaitu *button* suara keterangan dan *button* kembali yang digunakan untuk kembali ke halaman materi.

4. *Button* Domain Elektron

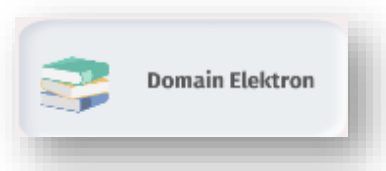

# **Gambar 4. 53** *button* domain electron

Gambar (a) menggunakan Bahasa Indonesia dan Gambar (b) menggunakan Bahasa Inggris. *Button* pada gambar 4.53 Digunakan untuk menampilkan halaman

menu materi domain elektron yang dilihat pada gambar 4.54

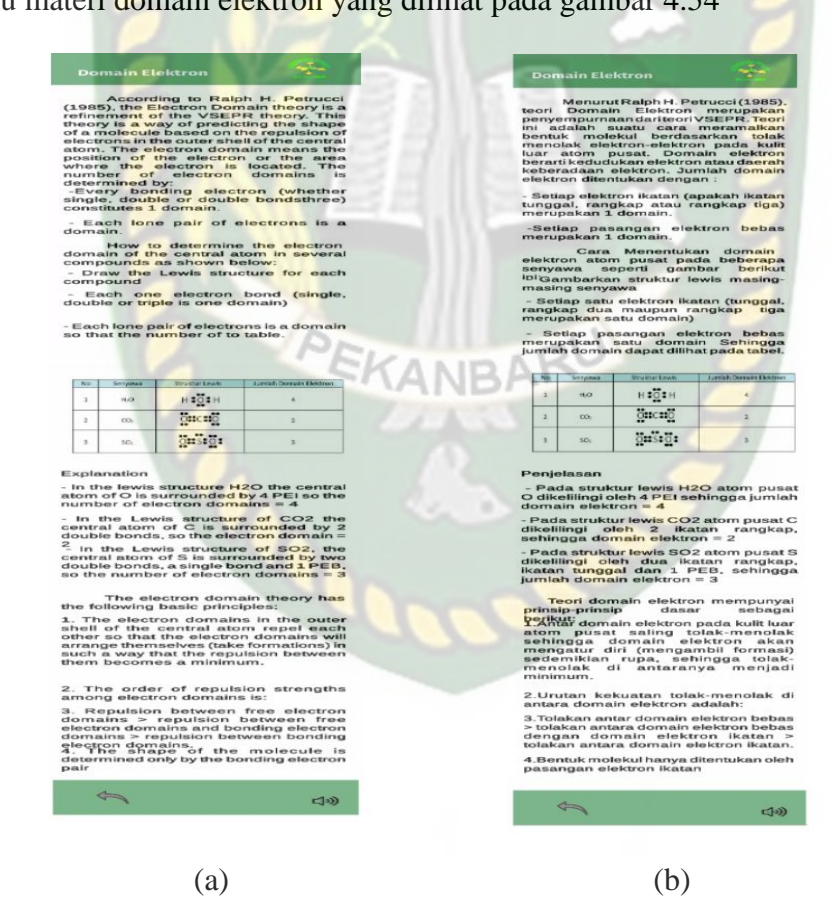

Gambar (a) menggunakan Bahasa Indonesia dan Gambar (b) menggunakan Bahasa Inggris. Halaman menu materi teori domain elektron pada gambar 4. Berisi penjelasan pengertian dari teori domain elektron. Pada halaman ini terdapat dua *button* yaitu *button* suara keterangan dan *button* kembali yang digunakan untuk kembali ke halaman materi.

5. *Button* Latihan

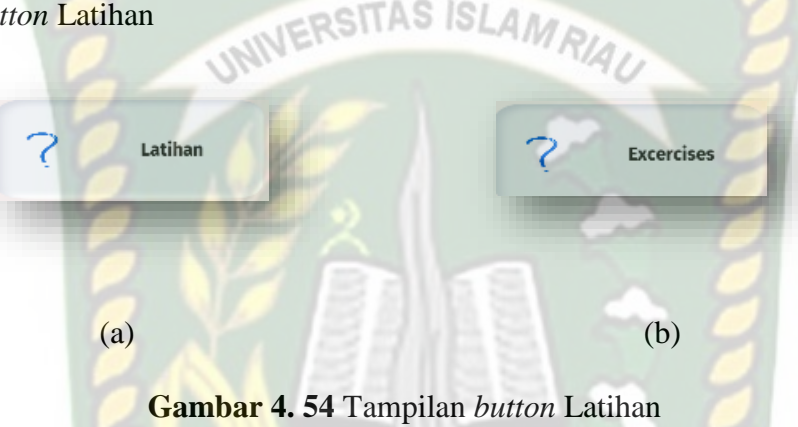

Gambar (a) menggunakan Bahasa Indonesia dan Gambar (b) menggunakan Bahasa Inggris. *Button* pada gambar 4.54 Digunakan untuk menampilkan halaman menu Latihan yang dilihat pada gambar 4.55

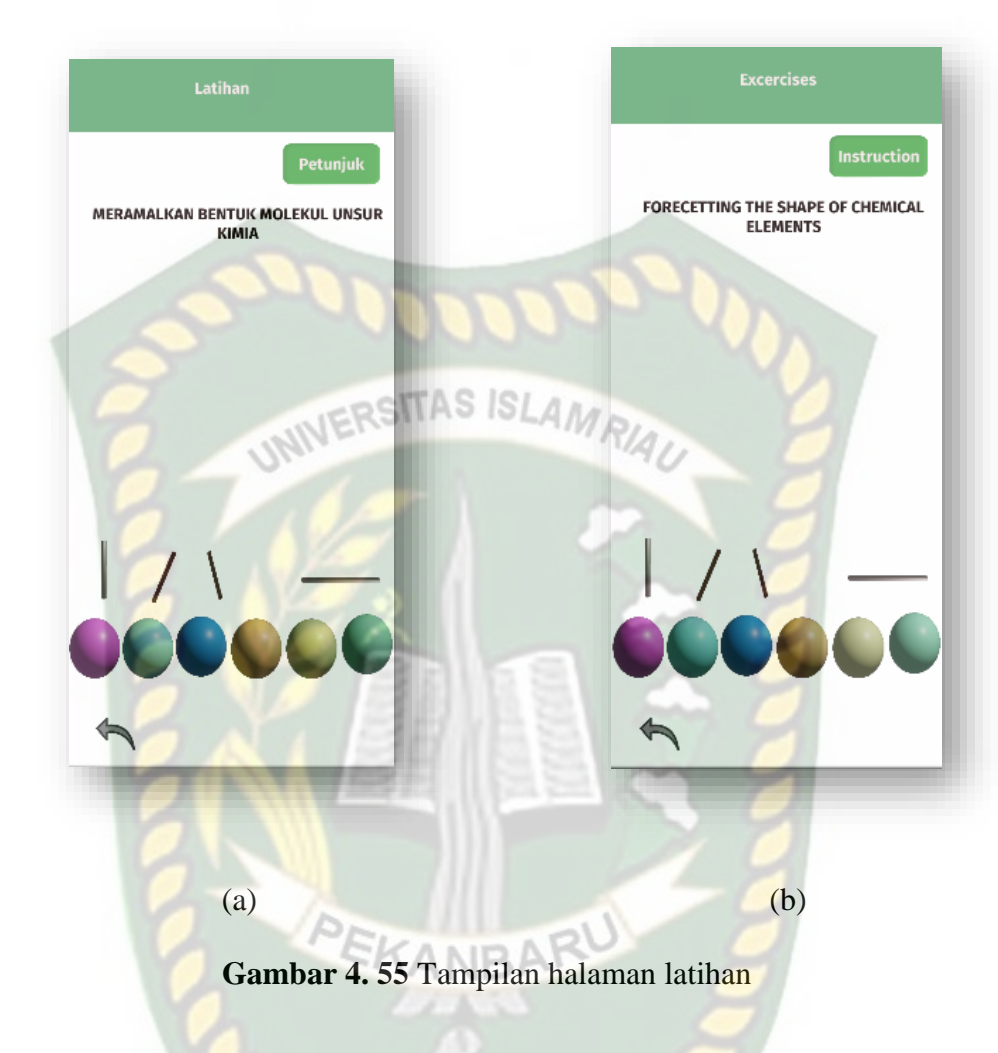

Gambar (a) menggunakan Bahasa Indonesia dan Gambar (b) menggunakan Bahasa Inggris. Halaman menu Latihan pada gambar 4.55 Dimana halaman ini digunakan untuk latihan dalam meramalkan bentuk molekul kimia suatu senyawa kimia Pada halaman ini terdapat beberapa objek yang bisa di *drag* and *drop* untuk membentuk suatu bentuk molekul. Pada halaman ini terdapat satu *button* yaitu *button* kembali yang digunakan untuk kembali ke halaman materi.

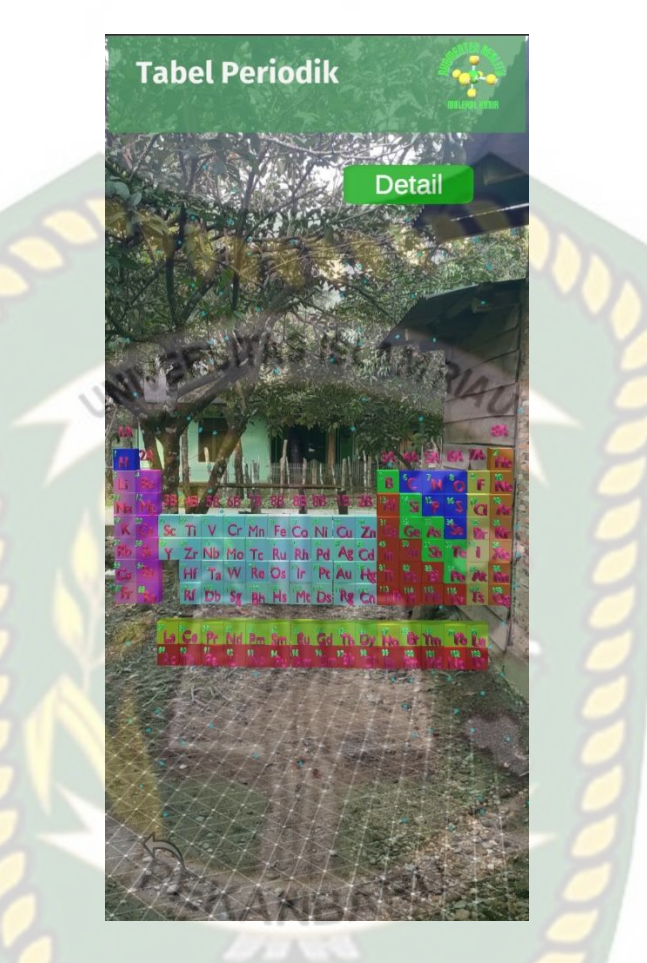

# **4.1.5 Tampilan Halaman Utama Menu Tabel Periodik**

**Gambar 4. 56** Tampilan halaman tabel periodik

Gambar 4.56 Merupakan tampilan objek AR dari tabel Periodik. Pada halaman tabel periodik ini berisi 2 *button* yaitu *button* detail dan kembali. *Button* detail yang digunakan untuk melihat informasi secara detail di setiap unsur kimia yang ada pada tabel periodik, *button* Kembali digunakan untuk kembali ke halaman menu utama.

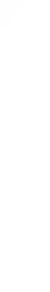

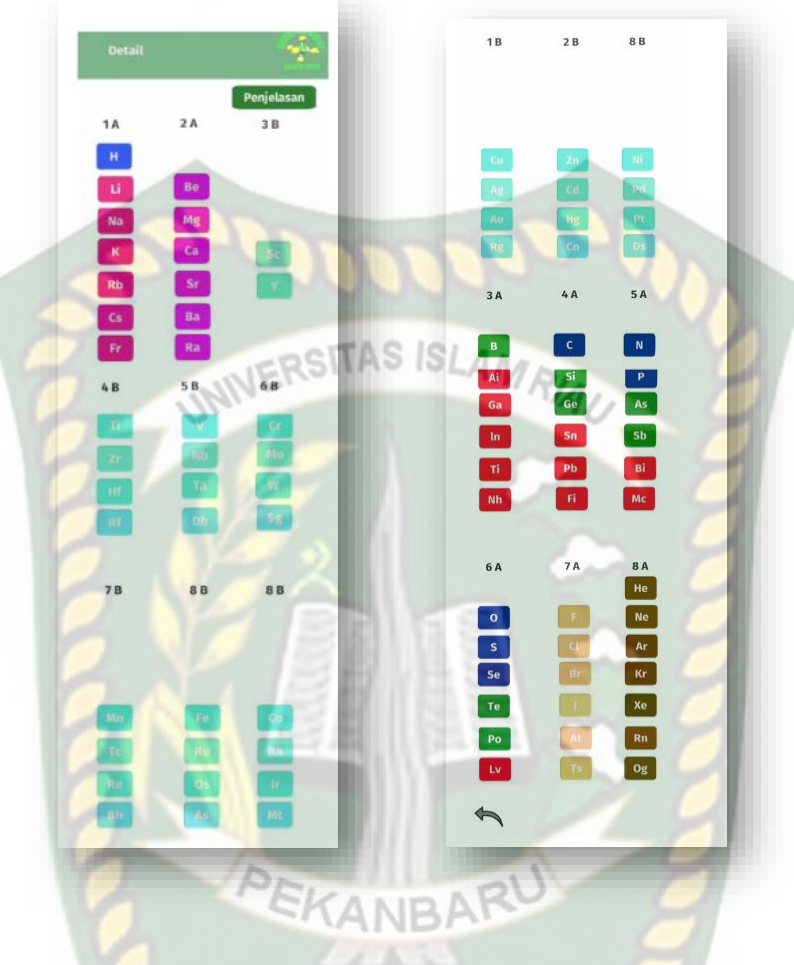

**Gambar 4. 57** Tampilan halaman detail tabel periodik

Gambar 4.57 Merupakan tampilan informasi secara detail dari tabel Periodik. Pada halaman ini terdapat beberapa *button* yang akan menampilkan penjelasan dari unsur kimia. Berikut adalah salah satu tampilan dari unsur kimia.

# Hidrogen (H)

Hidrogen, atau kadang disebut zat aku, adalah unsur kimia pada tabel periodik yang memiliki simbol H dan nomor atom 1. Pada suhu dan tekanan standar, hidrogen tidak berwarna, tidak berbau, bersifat non-logam, bervalensi tunggal, dan merupakan gas diatomik yang sangat mudah terbakar.

### Simbol: Fr

Konfigurasi elektron: [Rn] 7s1 Nomor atom: 87 Massa atom: 223 u Titik lebur: 27°C Jari-jari Van der Waals: 348 pm Titik didih: 676,8°C

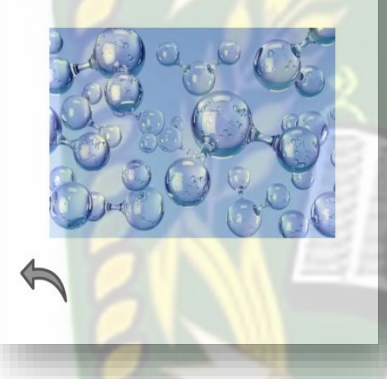

## **Berilium (Be)**

Berilium adalah unsur kimia yang mempunyai simbol Be dan nomor atom 4. Unsur ini beracun, bervalensi 2, berwarna abu-abu baja, kukuh, ringan tetapi mudah pecah. Berilium adalah logam alkali tanah, yang kegunaan utamanya adalah sebagai bahan penguat dalam aloy.

#### Simbol: Be Nomor atom: 4

Konfigurasi elektron: [He] 2s<sup>2</sup> Massa atom: 9,012182 u Elektron per kelopak: 2,2 Period: period 2

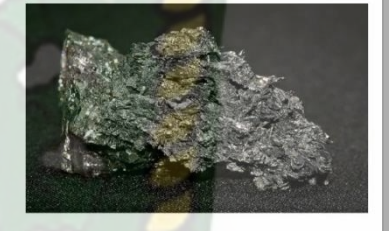

**Gambar 4. 58** Tampilan Informasi detail dari unsur kimia

Is  $|S|$ 

 $AM$ 

# **IBOLEKIR KIDIR Created By** Rara Pitri  $\mathbf{R}$ Ana Yulianti<br>Prodi Teknik Informatika **Universitas Islam Riau** Copyright@RaraPitri 2021

# **Gambar 4. 59** Tampilan halaman profil

Gambar 4.59 Merupakan halaman profil yang berisi tentang pembuat aplikasi dan informasi aplikasi. Pada halaman ini terdapat 1 *button* yaitu *button* kembali yang digunakan untuk kembali ke halaman utama pada aplikasi.

# **4.1.6 Tampilan Halaman Menu Profile**

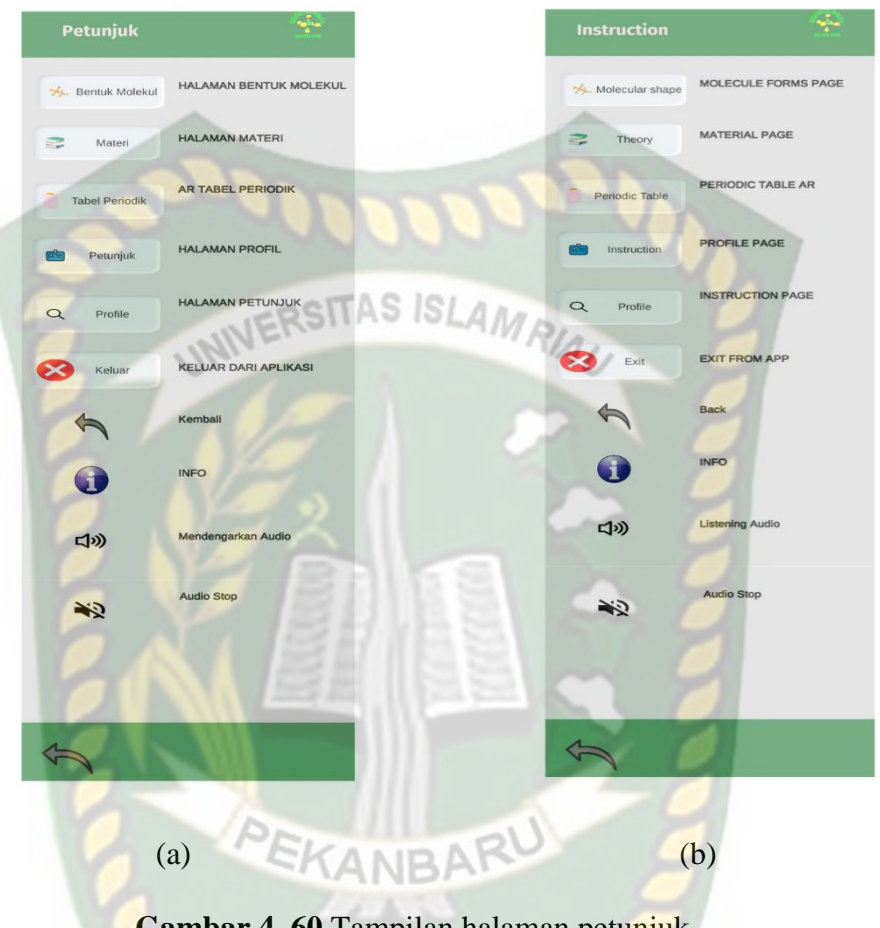

# **4.1.7 Tampilan Halaman Menu Petunjuk**

**Gambar 4. 60** Tampilan halaman petunjuk

Gambar (a) menggunakan Bahasa Indonesia dan Gambar (b) menggunakan Bahasa inggris. Pada halaman petunjuk ini berisi tentang petunjuk penggunaan aplikasi. Pada halaman ini terdapat 1 *button* kembali yang digunakan untuk kembali ke menu utama pada aplikasi.

108

# ٩ Ŧ Main Menu **Menu Utama** Molecular shape **Bentuk Molekul** X. S Materi Theory Tabel Periodic ERSITAS ISL Periodic Table **Manufacture**  $R^2$ Profile Profile ⊼" Instruction  $\alpha$ Petunjuk  $\hbox{\large \it \alpha}$ Exit Keluar X  $\overline{\phantom{a}}$ (a) (b)

# **4.1.8 Tampilan Menu Keluar**

**Gambar 4. 61** Tampilan Halaman Menu Keluar

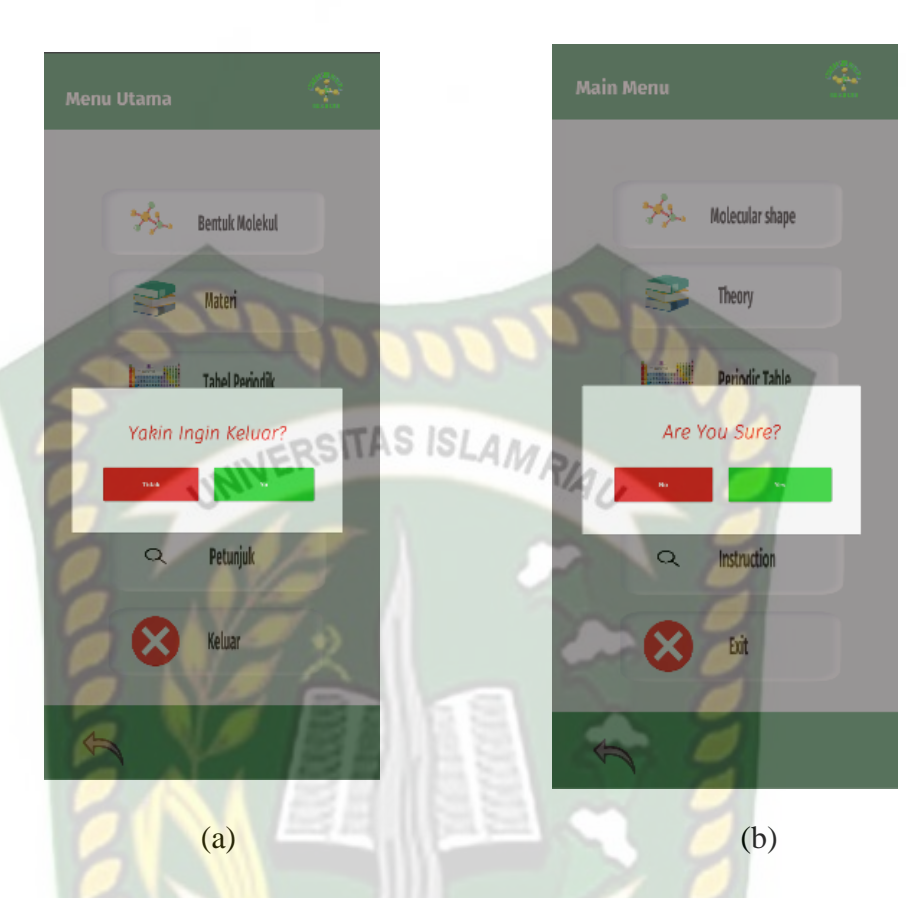

**Gambar 4. 62** Tampilan pop up *button* keluar

EKANBAF

Pada Gambar 4.62 Menampilkan *button* keluar dari halaman menu utama aplikasi media pembelajaran mengenal bentuk molekul kimia menggunakan *augmented reality*, apabila *button* keluar di tekan maka akan memunculkan sebuah pop up dan pertanyaan "apakah ingin keluar?" kemudian terdapat 2 *button* pilihan yaitu "Ya/Yes" dan "Tidak/No" jika memilih "Ya/Yes" maka aplikasi akan keluar dan jika memilih "Tidak/No" maka aplikasi akan kembali ke menu utama. Kemudian terdapat 1 *button* kembali yang digunakan untuk kembali ke halaman menu utama yang ada pada aplikasi.

## **4.2 Pembahasan**

Pada sub bab ini akan membahas hasil pengujian aplikasi yang telah dikembangkan, dengan tujuan untuk mengetahui kelebihan dan kekurangan dari aplikasi ini. Beberapa pengujian yang telah dilakukan meliputi pengujian tombol atau button, intensitas cahaya, sudut pandang, jarak, lokasi, pendeteksian markerless, *Black Box* dan *end user*.

# **4.2.1 Skenario Pengujian Black Box**

Pengujian *Black box* aplikasi media pembelajaran mengenal bentuk molekul kimia menggunakan *augmented reality* dilakukan untuk menguji setiap fungsi button yang ada pada aplikasi, untuk mengetahui apakah *button* pada aplikasi sesuai dengan hasil output yang diharapkan. Pengujian *black box* pada aplikasi media pembelajaran mengenal bentuk molekul kimia ini menggunakan *augmented reality* berbasis android dapat dilihat sebagai betikut:

a. Pengujian *Black Box* Pada *scene* Halaman Awal Aplikasi

Pada halaman awal terdapat 3 *button* pilihan yang akan menampilkan setiap halaman menu dari *button* yang dipilih. Berikut Hasil Pengujian *button* dan menu yang dapat dilihat pada tabel 4.1.

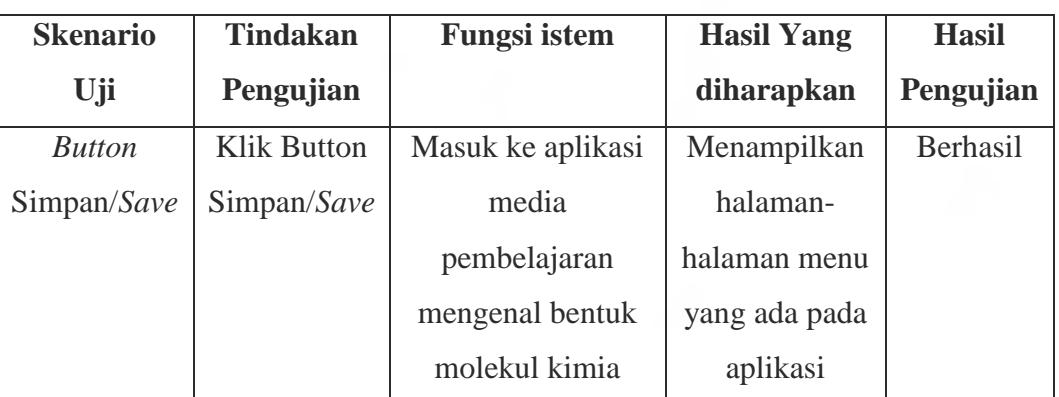

**Tabel 4. 1** Tabel pengujian *black box scene* halaman awal aplikasi

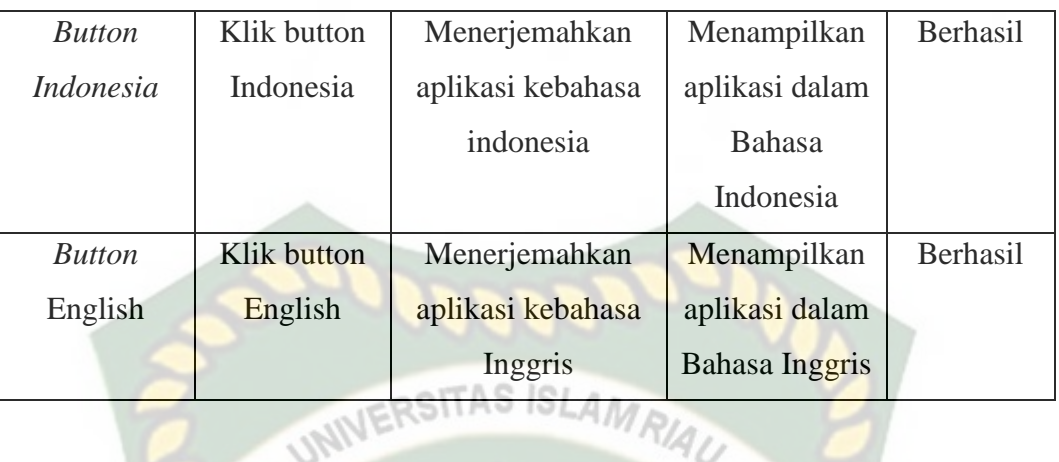

b. Pengujian *Black Box* Pada *scene* Halaman Menu Utama/ Main Menu Aplikasi Pada menu utama terdapat *button* atau tombol pilihan yang akan menampilkan setiap halaman menu dari *button* yang dipilih. Halaman menu merupakan *scene* dari aplikasi yang akan menampilkan *scene* sesuai pilihan *button* yang ditekan. Berikut hasil pengujian *button* dan menu yang dapat dilihat pada table 4.2.

| Skenario Uji  | Tindakan           | Fungsi        | Hasil Yang         | Hasil     |
|---------------|--------------------|---------------|--------------------|-----------|
|               | Pengujian          | <b>Sistem</b> | Diharapkan         | Pengujian |
|               |                    |               |                    |           |
| <b>Button</b> | Klik               | Masuk ke      | Menampilkan        | Berhasil  |
| <b>Bentuk</b> | <b>Button</b>      | menu Bentuk   | halaman Bentuk     |           |
| Molekul /     | Molekul            | Molekul       | Molekul /Molecular |           |
| Molecular     | /Molecular         | /Molecular    | Shape              |           |
| <b>Shape</b>  | <b>Shape</b>       | <b>Shape</b>  |                    |           |
|               |                    | Dari aplikasi |                    |           |
| <b>Button</b> | <b>Klik Button</b> | Masuk ke      | Menampilkan        | Berhasil  |
| Materi /      | Materi /           | menu          | halaman menu       |           |
| Theory        | Theory             | Materi/Teori  | Materi/theory      |           |
|               |                    | dari aplikasi |                    |           |
| <b>Button</b> | <b>Klik Button</b> | Masuk ke      | Menampilkan        | Berhasil  |
| Tabel         | Tabel              | halaman       | halaman objek 3D   |           |

**Tabel 4. 2** pengujian *black box* pada *scene* halaman menu utama aplikasi

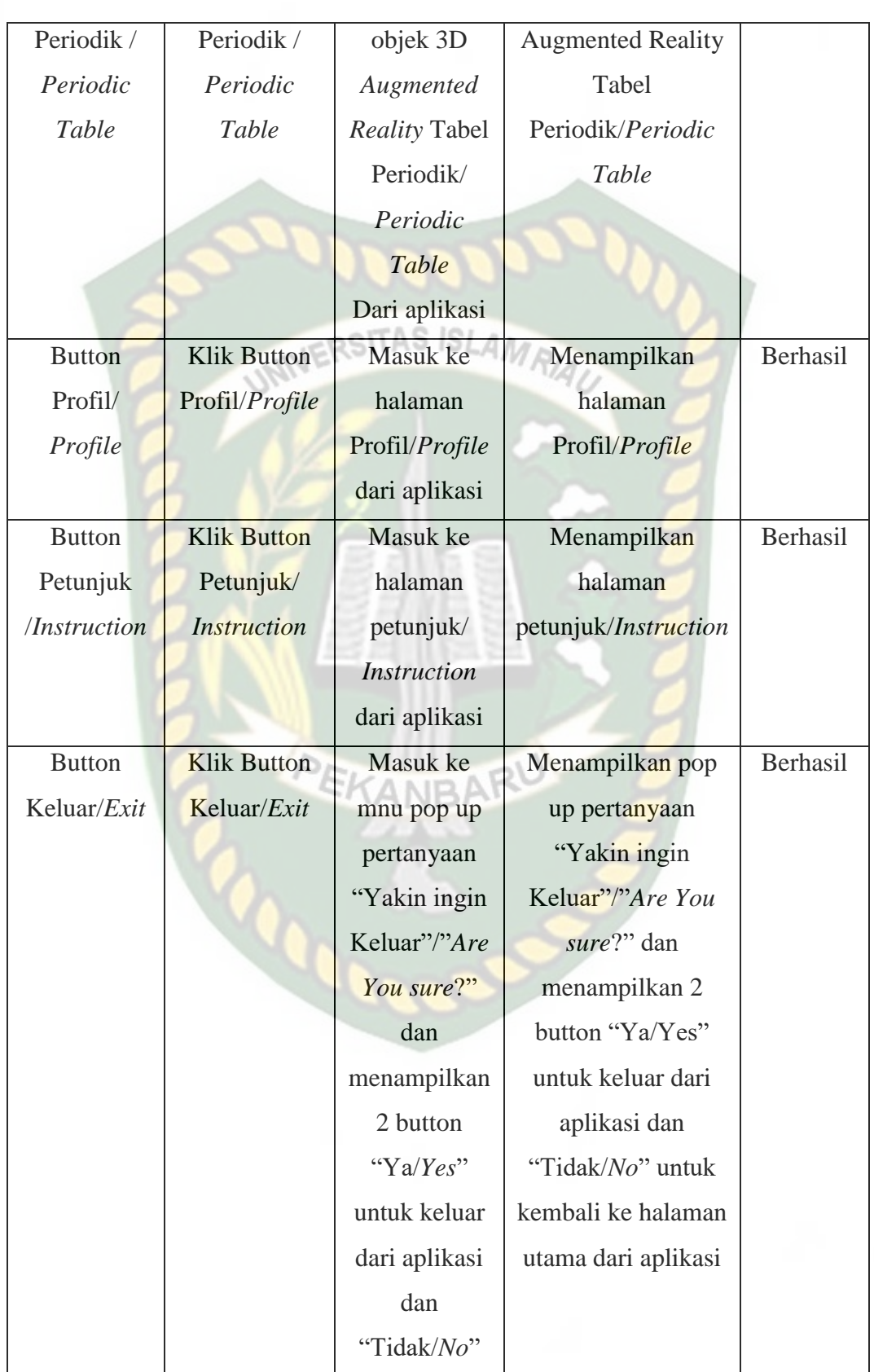

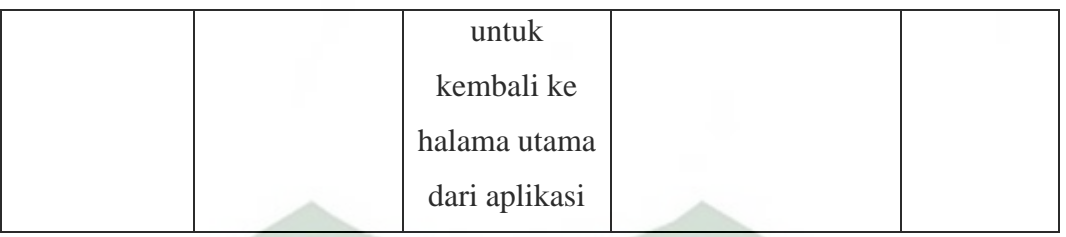

# c. Pengujian Black Box Scene Halaman Menu Materi/Theory Aplikasi

Pada menu Materi/*theory* terdapat *button* atau tombol pilihan yang akan menampilkan setiap halaman menu dari *button* yang dipilih. Halaman menu merupakan *scene* dari aplikasi yang akan menampilkan *scene* sesuai pilihan *button* yang telah di tekan. Berikut hasil pengujian *button* dan menu yang dapat dilihat pada table 4.3.

| Skenario Uji        | Tindakan                 | Fungsi Sistem | Hasil Yang        | Hasil     |
|---------------------|--------------------------|---------------|-------------------|-----------|
|                     | Pengujian                |               | <b>Diharapkan</b> | Pengujian |
| <b>Button Kimia</b> | <b>Klik Button Kimia</b> | Masuk ke      | Menampilkan       | Berhasil  |
|                     |                          | menu Kimia    | halaman menu      |           |
|                     |                          | dari aplikasi | Kimia             |           |
| <b>Button Rumus</b> | <b>Klik Button</b>       | Masuk ke      | Menampilkan       | Berhasil  |
| Formula             | Kimia/Formula            | menu Kimia /  | bentuk Objek      |           |
|                     |                          | Formula dari  | 3D                |           |
|                     |                          | aplikasi dan  | Augmented         |           |
|                     |                          | menampilkan   | Reality dari      |           |
|                     |                          | objek 3D      | rumus/formula     |           |
|                     |                          | Augmented     | bentuk            |           |
|                     |                          | Reality dari  | molekul           |           |
|                     |                          | rumus/formula |                   |           |
|                     |                          | bentuk        |                   |           |
|                     |                          | molekul kimia |                   |           |

**Tabel 4. 3** Pengujian black box halaman menu materi

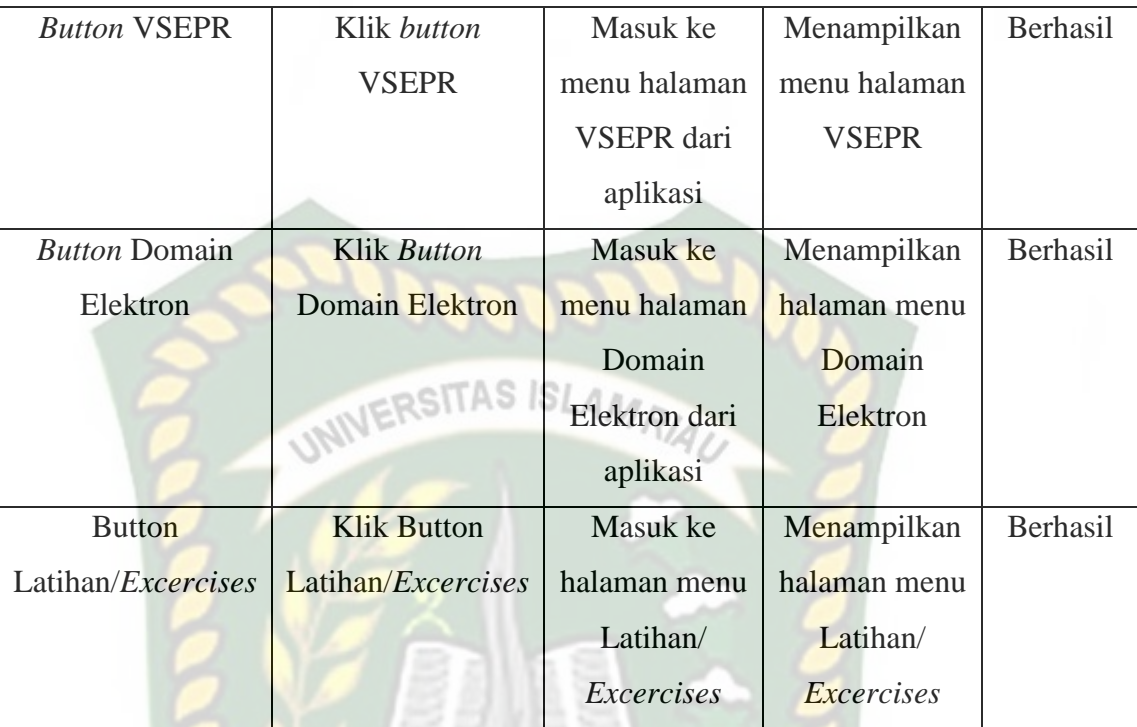

d. Pengujian *Black Box Scene* Halaman Menu Tabel Periodik/*Priodic table* Aplikasi.

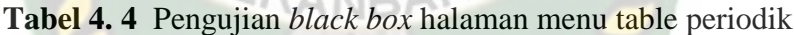

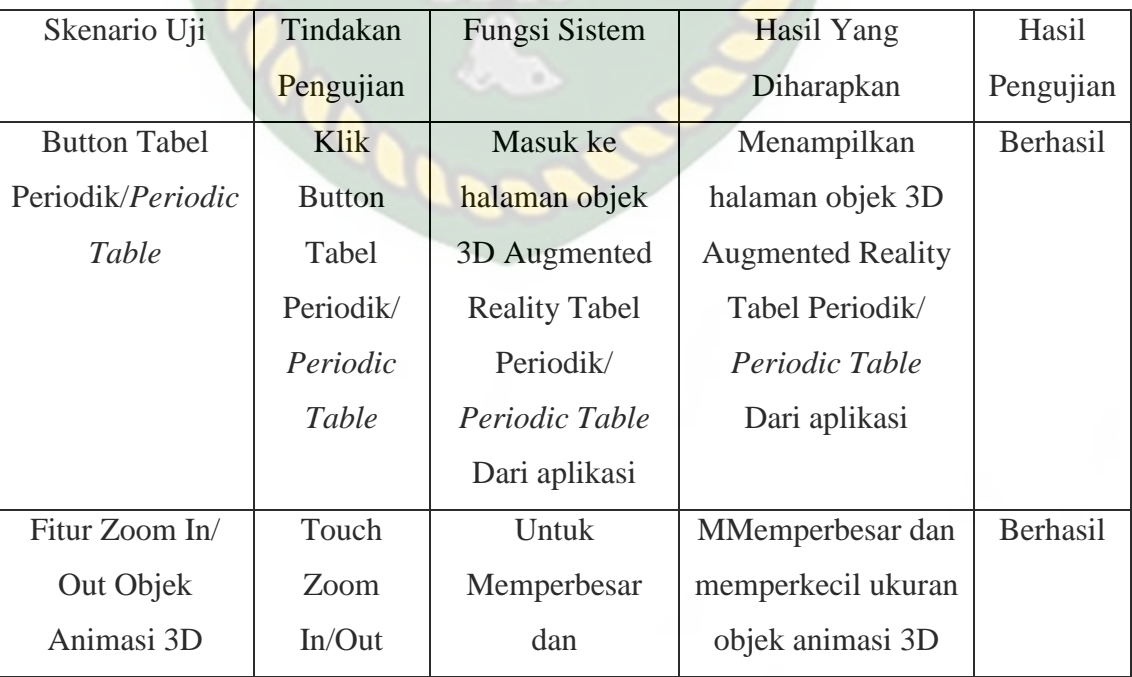

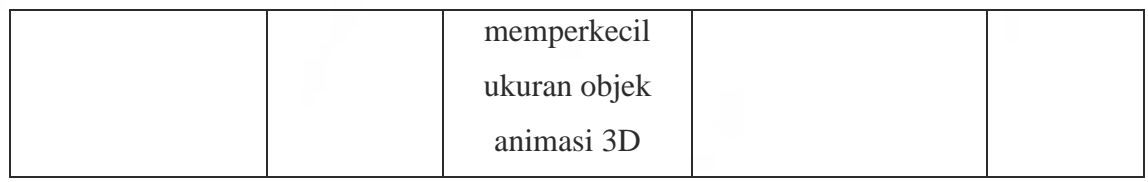

# e. Pengujian *Black Box Scene* Halaman Menu Profil/*Profile*

Menu ini akan tampil setelah user menekan button profil yang terdapat pada menu utama/*main menu* yang ada pada aplikasi media pembelajaran mengenal bentuk molekul kimia. Berikut Hasil pengujian *button* dan fitur yang ada pada menu Profil dapat dilihat pada tabel 4.5.

| Skenario Uji         | Tindakan     | <b>Fungsi Sistem</b>    | Hasil Yang | Hasil     |
|----------------------|--------------|-------------------------|------------|-----------|
|                      | Pengujian    |                         | Diharapkan | Pengujian |
| <b>Button</b>        | Klik Button  | Untuk Kmbali ke         | Kembali ke | Berhasil  |
| Kembali/ <i>Back</i> | Kembali/Back | halaman Menu            | halaman    |           |
|                      |              | Utama/Main              | Menu       |           |
|                      |              | Menu dan keluar         | Utama/Main |           |
|                      |              | dari halaman            | Menu       |           |
|                      |              | Profile/ <i>Profile</i> |            |           |

**Tabel 4. 5** Pengujian *black box* halaman menu profil

# f. Pengujian *Black Box Scene* Halaman Petunjuk/*Instruction* Aplikasi

Menu ini akan tampil setelah user menekan *button* petunjuk/*instruction* yang terdapat pada menu utama/*main menu* yang ada pada aplikasi media pembelajaran mengenal bentuk molekul kimia. Berikut Hasil pengujian *button* dan fitur yang ada pada menu petunjuk/*instruction* dapat dilihat pada tabel 4.6.

| Skenario Uji  | Tindakan     | Fungsi Sistem    | Hasil Yang     | Hasil     |
|---------------|--------------|------------------|----------------|-----------|
|               | Pengujian    |                  | Diharapkan     | Pengujian |
| <b>Button</b> | Klik Button  | Untuk Kmbali ke  | Kembali ke     | Berhasil  |
| Kembali/Back  | Kembali/Back | halaman Menu     | halaman        |           |
|               | UNIVER       | Utama/Main       | Menu           |           |
|               |              | Menu dan keluar  | Utama/Main     |           |
|               |              | dari halaman     | Menu           |           |
|               |              | Profil/Profile   |                |           |
| Fitur Scroll  | Touch Scroll | Untuk            | memindahkan    | Berhasil  |
| down dan      | down dan     | memindahkan      | atau           |           |
| Scroll Up     | Scroll up    | atau menggeser   | menggeser      |           |
|               |              | panel keterangan | panel          |           |
|               |              | petunjuk cara    | keterangan     |           |
|               |              | penggunaan       | petunjuk cara  |           |
|               |              | aplikasi ketas   | penggunaan     |           |
|               |              | atau kebawah     | aplikasi ketas |           |
|               |              | dari aplikasi    | atau kebawah   |           |
|               |              |                  | dari aplikasi  |           |
|               |              |                  | sesuai yang    |           |
|               |              |                  | diinginkan     |           |

**Tabel 4. 6** Pengujian *black box* halaman petunjuk aplikasi

g. Pengujian Black Box Scene Halaman Menu Keluar/*Exit*

Menu ini akan tampil setelah *user* menekan button Keluar/*Exit* yang terdapat pada halaman menu utama*/main menu* aplikasi media pembelajaran mengenal bentuk molekul kimia. Berikut hasil pengujian *button* fitur yang ada pada menu *Exit*  dapat dilihat pada tabel 4.7.

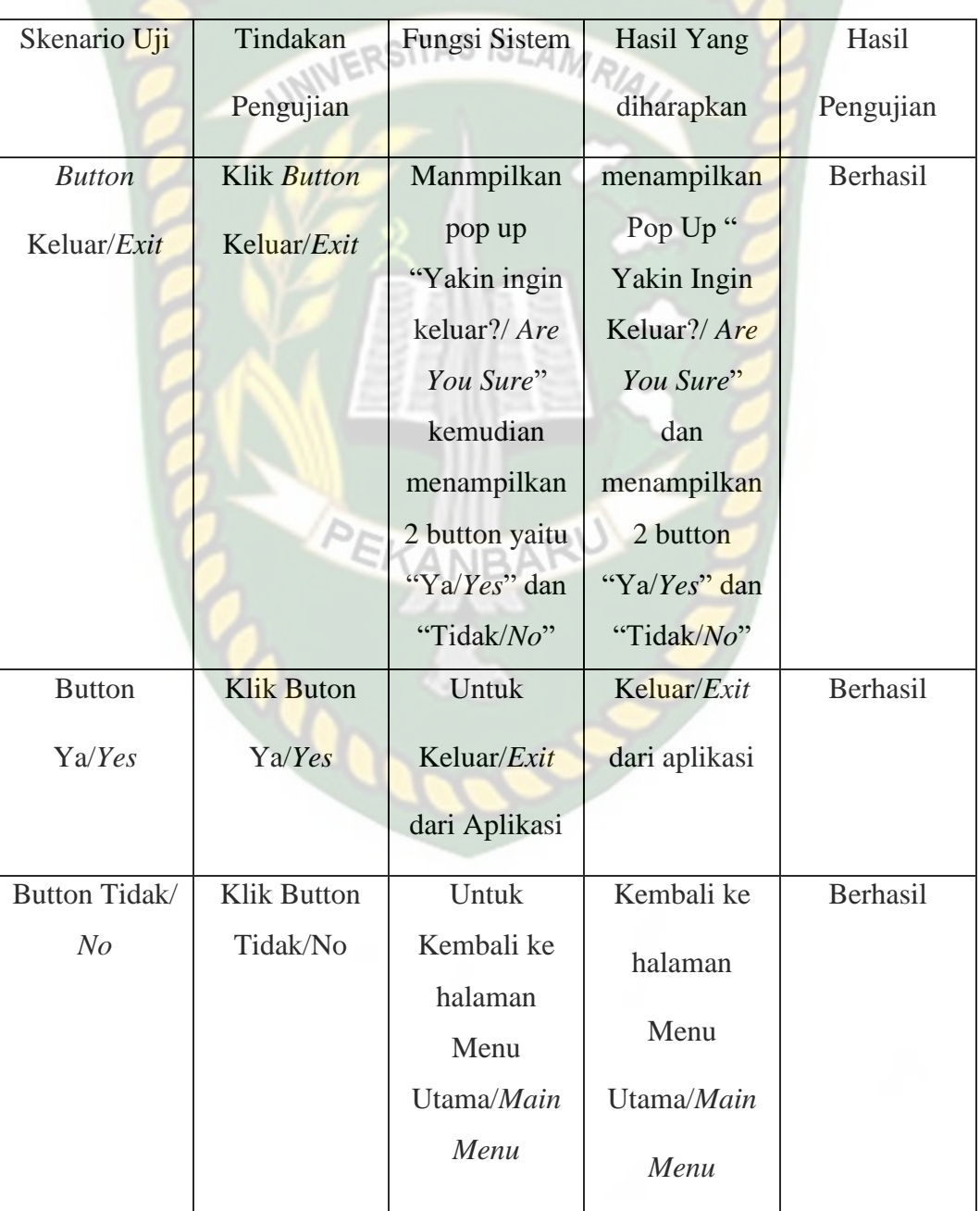

# **Tabel 4. 7** Pengujian *black box* halaman menu keluar

# **4.2.2 Pengujian Intensitas Cahaya**

Pengujian intensitas cahaya dilakukan didalam dan diluar ruangan dengan intensitas cahaya yang berbeda-beda, pengujian ini dilakukan untuk mengtahui apakah Aplikasi Media Pembelajaran Bentuk Molekul Kimia Menggunakan *Augmented Reality* (AR) dapat dilakukan *tracking* dan menampilkan model animasi pada sumber cahaya yang berbeda.

1. Pengujian Aplikasi Diluar Ruangan

Pada Pengujian aplikasi diluar ruangan dilakukan di siang hari dan saat malam hari dengan intensitas cahaya yang berbeda-beda.

a. Pengujian Siang Hari di Luar Ruangan dengan Cahaya Matahari

Road

Pengujian Pertama dilakukan dibawah cahaya matahari dengan intensitas terukur yaitu 350 lux didapatkan hasil yang sangat baik dalam rentan waktu tunggu 1 detik. Gambar hasil pengujian dapat dilihat pada gambar 4.63.

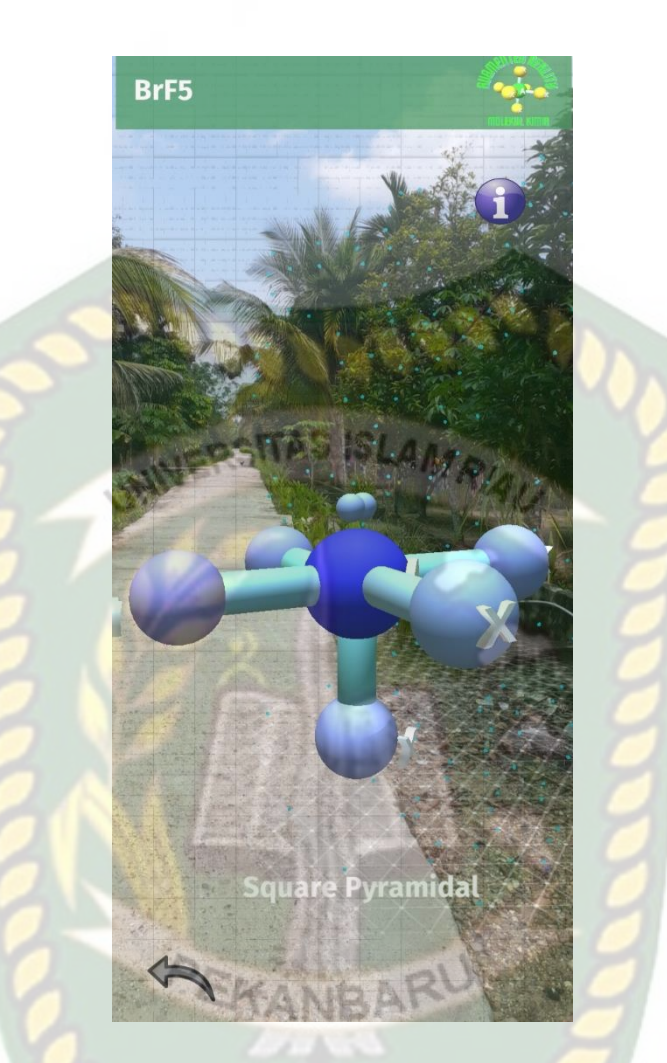

**Gambar 4. 63** Pengujian Siang Hari di Luar Ruangan dengan Cahaya Matahari

b. Pengujian Malam Hari di Luar Ruangan dengan Cahaya Lampu

Pengujian kedua dilakukan pada malam hari diluar ruangan dengan memanfaatkan lampu sebagai sumber cahaya. Intensitas cahaya 30 lux. Hasil yang didapat baik, objek animasi 3 dimensi tampil dalam rentan waktu tunggu 1-5 detik bisa dilihat pada gambar 4.64.

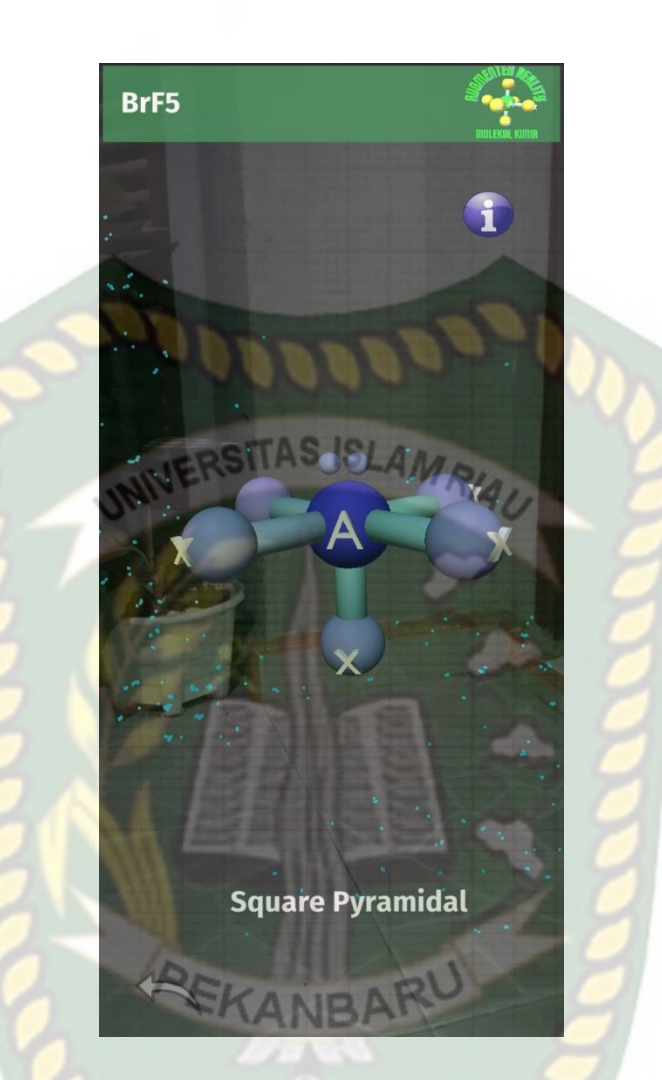

**Gambar 4. 64** Pengujian Malam Hari di Luar Ruangan dengan Cahaya Lampu

# c. Pengujian Malam Hari di Luar Ruangan Tanpa Cahaya Lampu

Pengujian ketiga dilakukan pada malam hari diluar ruangan dengan tanpa adanya cahaya lampu. Sehingga terdeteksi intensitas cahaya 0 lux. Pada saat melakukan pengujian *tracking markerless* objek animasi 3D tidak muncul dikarenakan tidak adanya cahaya yag diperoleh oleh aplikasi. Hasil dapat dilihat pada gambar 4.65.

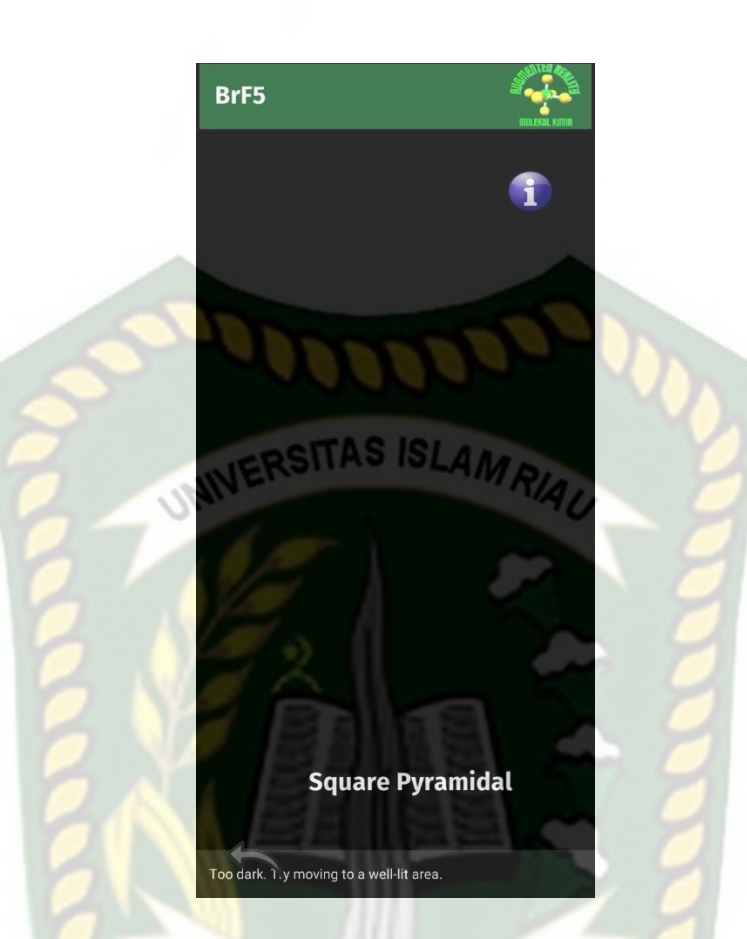

**Gambar 4. 65** Pengujian Malam Hari di Luar Ruangan Tanpa Cahaya Lampu

# 2. Pengujian Aplikasi didalam Ruangan

Pengujian yang dilakukan dalam ruangan memanfaatkan cahaya lampu dan dilakukan beberapa kali dengan cara yang berbeda dengan intensitas cahaya yang berbeda.

a. Pengujian Dalam Ruangan Dengan Intensitas Cahaya Lampu 215 lux

Pengujian pertama dilakukan dengan cahaya lampu didalam ruangan tertutup dan hanya memanfaatkan cahaya lampu dengan intensitas cahaya 215 lux. Hasl yang didapat sangat baik, objek animasi 3 dimensi tampil dalam rentan waktu 1 detik. Hasil dapat dilihat pada gambar 4.66

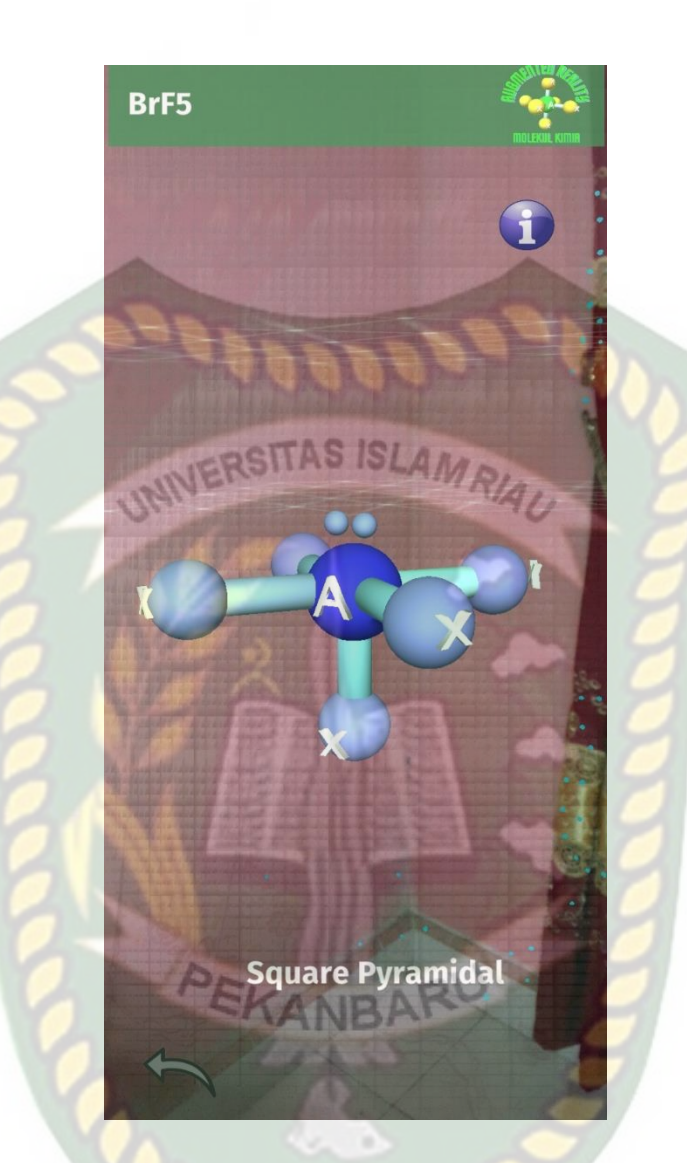

**Gambar 4. 66** Pengujian Dalam Ruangan Dengan Intensitas Cahaya Lampu 215

lux

b. Pengujian Dalam Ruangan Dengan Intensitas Cahaya Lampu 50 lux

Pengujian kedua dilakukan dengan cahaya lampu didalam ruangan tertutup dan hanya memanfaatkan cahaya lampu dengan intensitas cahaya 50 lux. Hasil yang didapat sangat baik, objek animasi 3 dimensi tampil dalam rentan waktu 1-6 detik. Hasil dapat dilihat pada gambar 4.67.

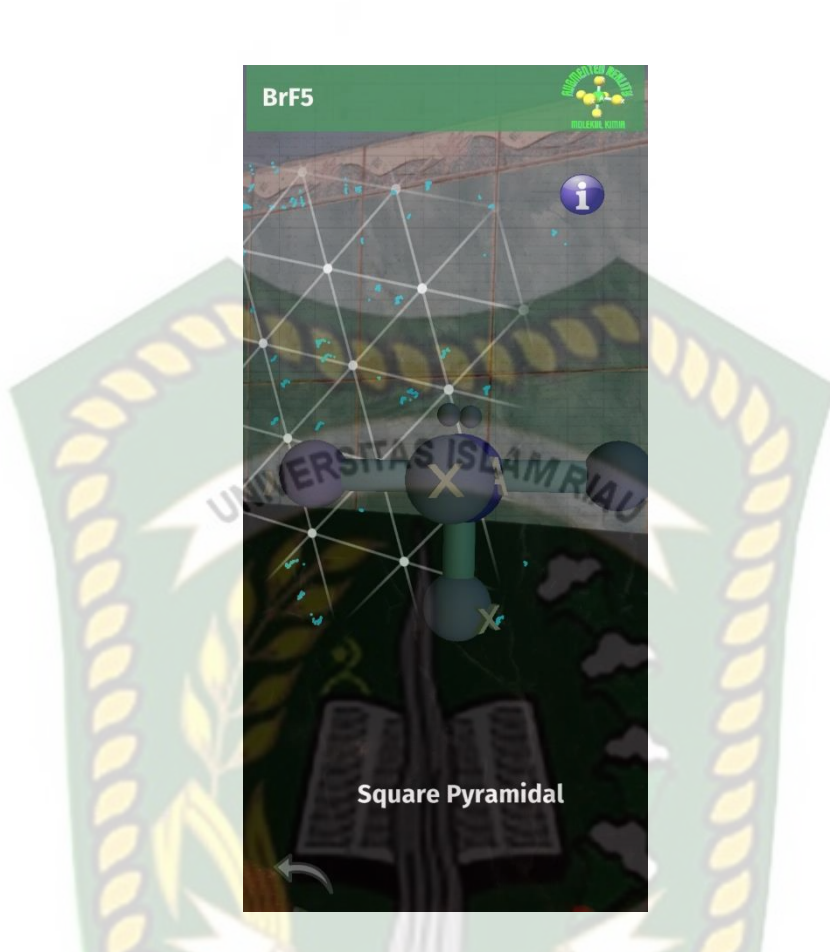

**Gambar 4. 67** Pengujian Dalam Ruangan Dengan Intensitas Cahaya Lampu 50 lux ANRA

# c. Pengujian Dalam Ruangan dengan Instesitas Cahaya Lampu 0 lux

Pengujian ketiga dilakukan dengan tanpa cahaya lampu didalam ruangan tertutup dan hanya memanfaatkan cahaya lampu dengan intensitas cahaya 0 lux. Hasil yang didapat tidak baik, objek animasi tidak tampil dikarenakan cahaya yang didapat tidak baik untuk aplikasi menampilkan objek. Hasil dapat dilihat pada gambar 4.68.

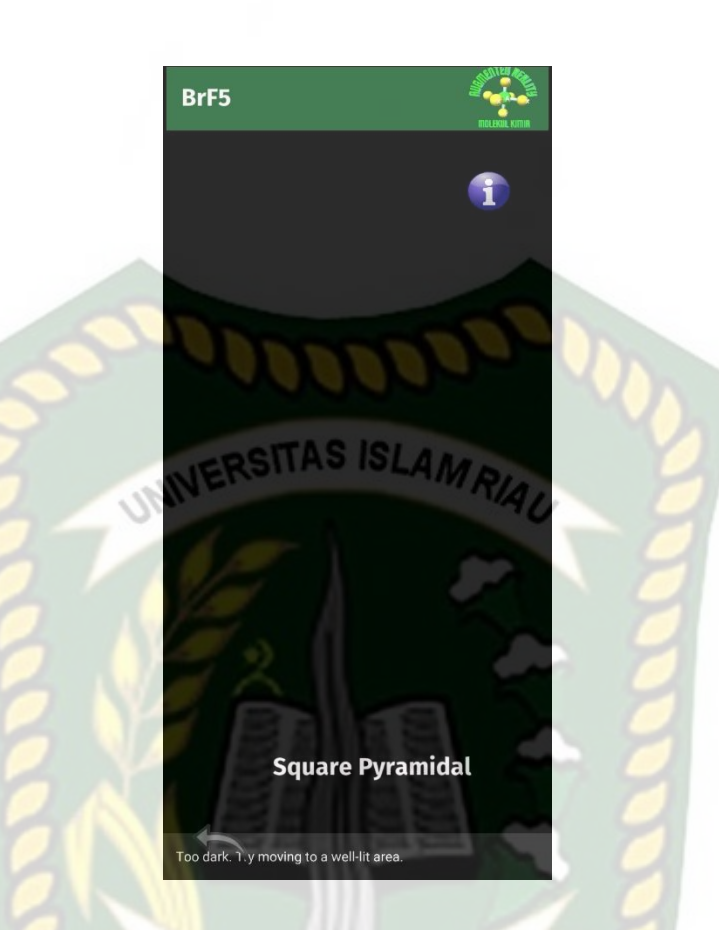

**Gambar 4. 68** Pengujian Dalam Ruangan dengan Instesitas Cahaya Lampu 0 lux KANBAR

Kesimpulan dari pengujian terhadap intensitas cahaya dapat dilihat pada tabel 4.8.

| Skenario    | Kasus    | Kondisi | <b>Intesitas</b> | Waktu   | Hasil yang | Hasil     |
|-------------|----------|---------|------------------|---------|------------|-----------|
| Pengujian   | Pengujia |         | Cahaya           | Tunggu  | Didapat    | Pengujian |
|             | n        |         |                  |         |            |           |
| Pencahayaa  | Luar     | Siang   | 350 lux          | 1 detik | Model      | Berhasil  |
| $\mathbf n$ | Ruangan  | Hari    |                  |         | animasi    |           |
|             |          |         |                  |         | tampil     |           |
|             |          |         |                  |         | karena     |           |
|             |          |         |                  |         | aplikasi   |           |
|             |          |         |                  |         | berhasil   |           |

**Tabel 4. 8** Kesimpulan pengujian terhadap intensitas cahaya

Dokumen ini adalah Arsip Milik:<br>Perpustakaan Universitas Islam Riau

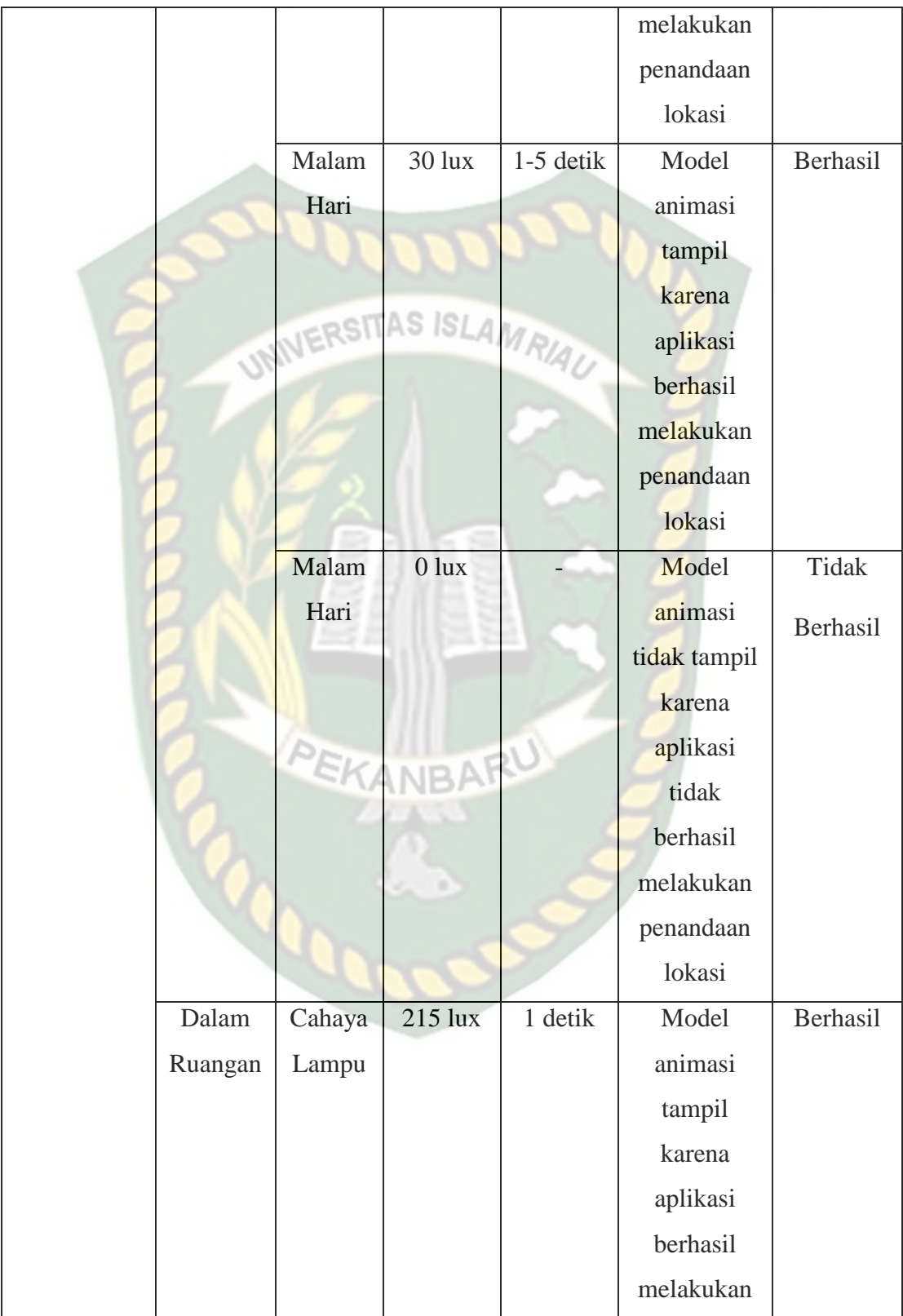

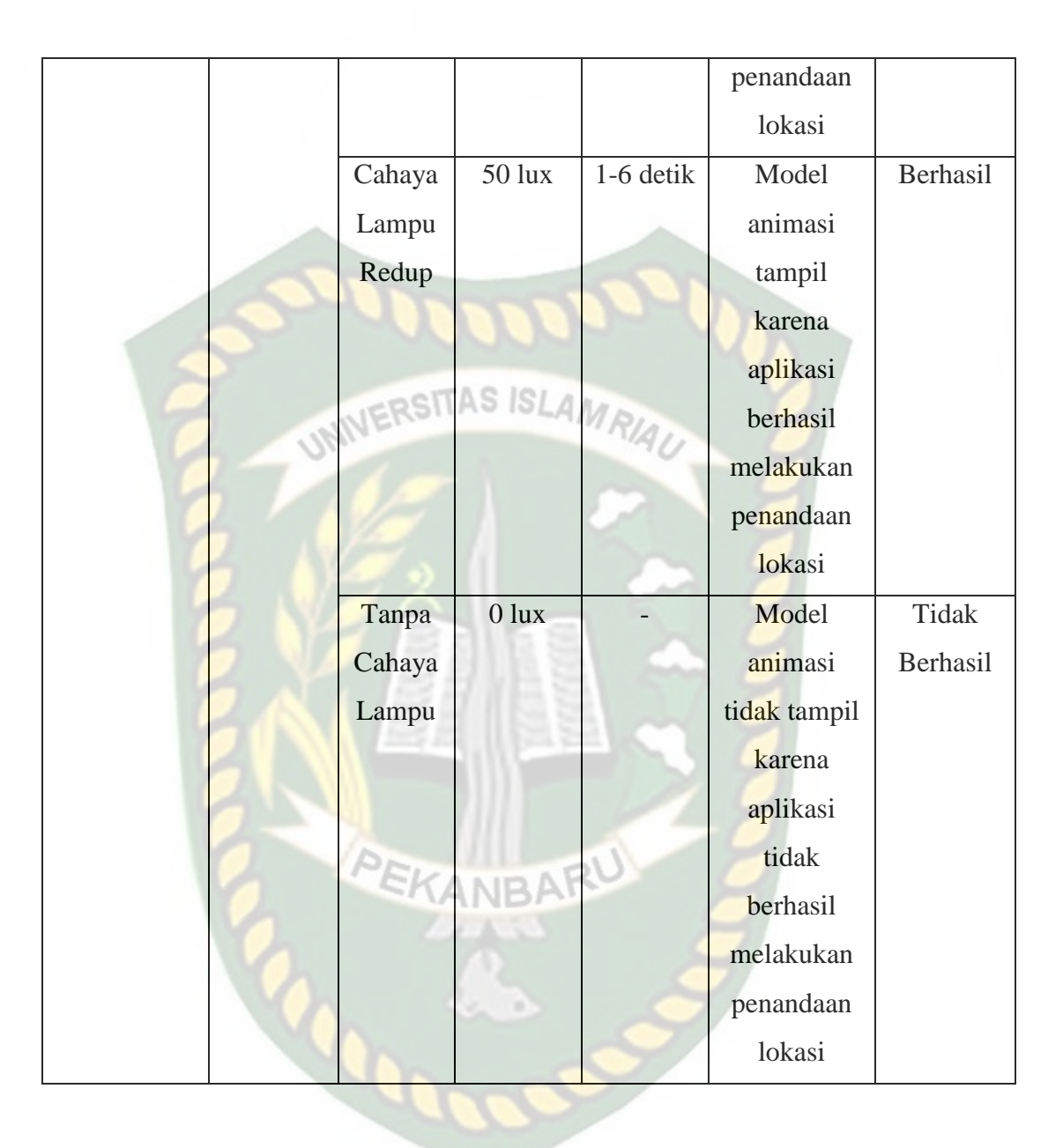

Berdasarkan hasil pengujian intensitas cahaya pada table 4.8 Maka dapat disimpulkan bahwa Aplikasi Media Pembelajaran Bentuk Molekul Kimia Menggunakan *Augmented Reality* tidak dapat melakukan penandaan lokasi atau *tracking markerless* jika intensitas cahaya bernilai 0 lux. Dengan kata lain metode *markerless* yang ada pada ARCore SDK Memerlukan pencahayaan yang baik untuk melaukan *tracking* terhadap lokasi.

# **4.2.3 Pengujian Jarak**

Pengujian jarak dan sudut pandang dilakukan untuk mengetahui jarak dan sudut pandang dari metode markerless ARCore SDK apakah dapat menampilkan objek animasi 3 dimensi pada aplikasi Media Pembelajaran Mengenal Bentuk Molekul Kimia.

#### ERSITAS ISLAM 1. Pengujian Jarak 10 cm

Pengujian pertama dilakukan pada jarak 10 cm. Pengujian yang dilakukan sangat baik objek animasi 3 dimensi berhasil ditampilkan. Hasil Pengujian dapat dilihat pada gambar 4.69.

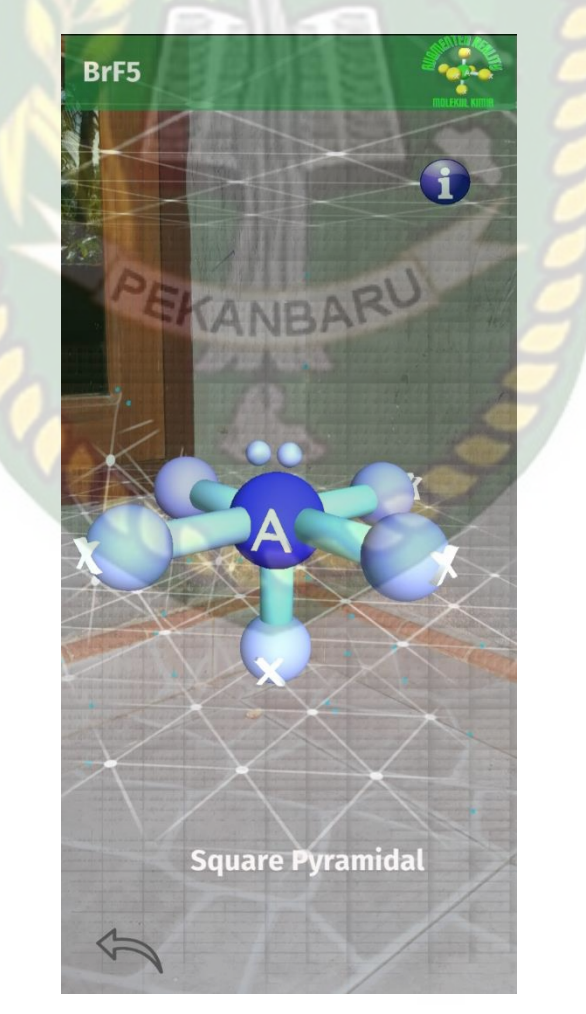

**Gambar 4. 69** Pengujian Jarak 10 cm

# 2. Pengujian Jarak 50 cm

Pengujian pertama dilakukan pada jarak 50 cm. Pengujian yang dilakukan sangat baik objek animasi 3 dimensi berhasil ditampilkan. Hasil Pengujian dapat dilihat pada gambar 4.70.

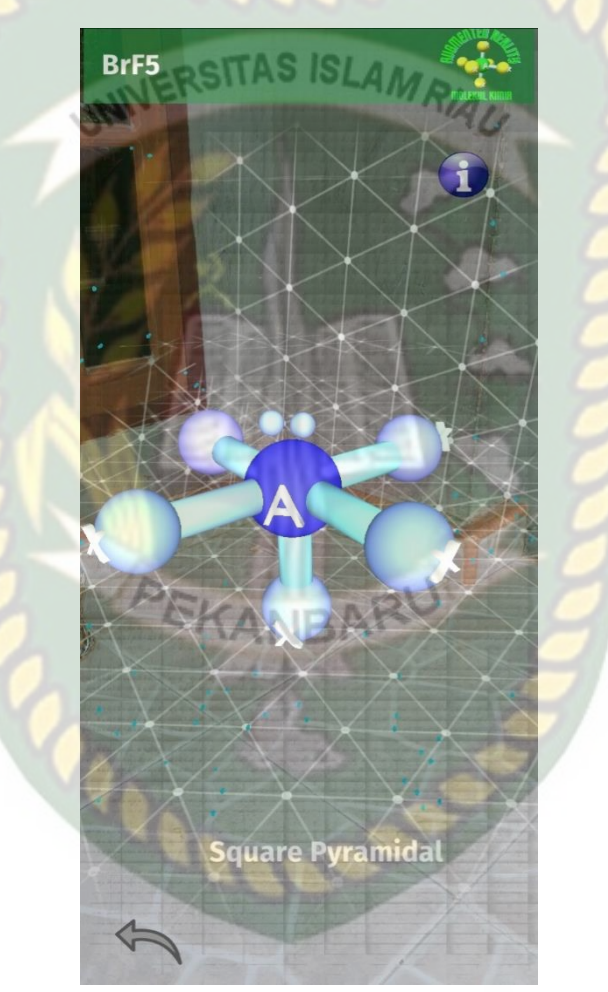

**Gambar 4. 70** Pengujian Jarak 50 cm

3. Pengujian Jarak 100 cm
Pengujian pertama dilakukan pada jarak 100 cm. Pengujian yang dilakukan sangat baik objek animasi 3 dimensi berhasil ditampilkan. Hasil Pengujian dapat dilihat pada gambar 4.71.

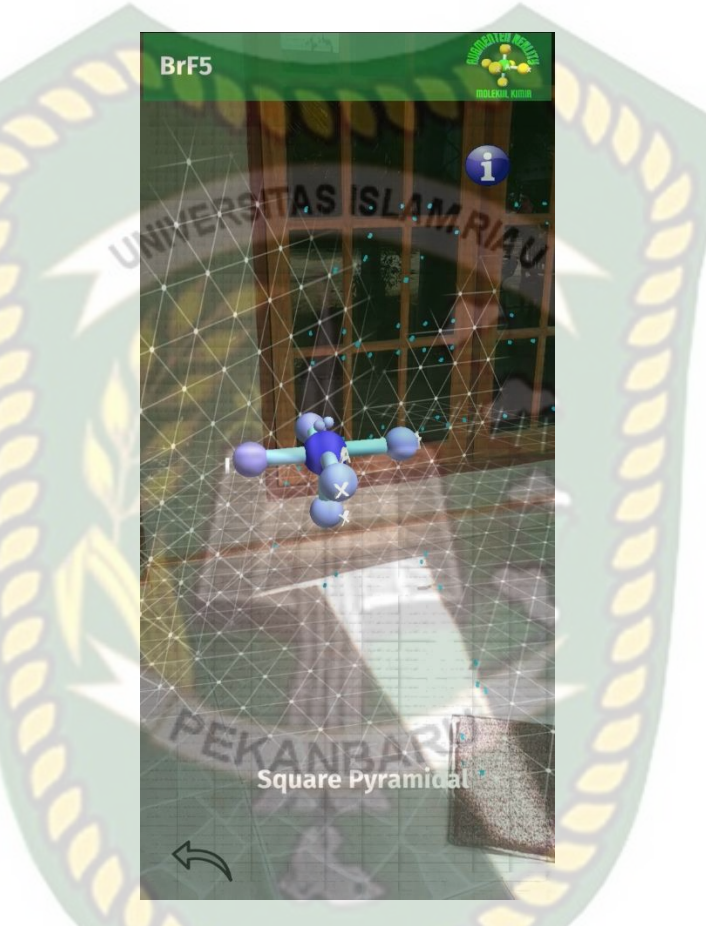

**Gambar 4. 71** Pengujian Jarak 100 cm

## 4. Pengujian Jarak 150 cm

Pengujian pertama dilakukan pada jarak 150 cm. Pengujian yang dilakukan sangat baik objek animasi 3 dimensi berhasil ditampilkan. Hasil Pengujian dapat dilihat pada gambar 4.72.

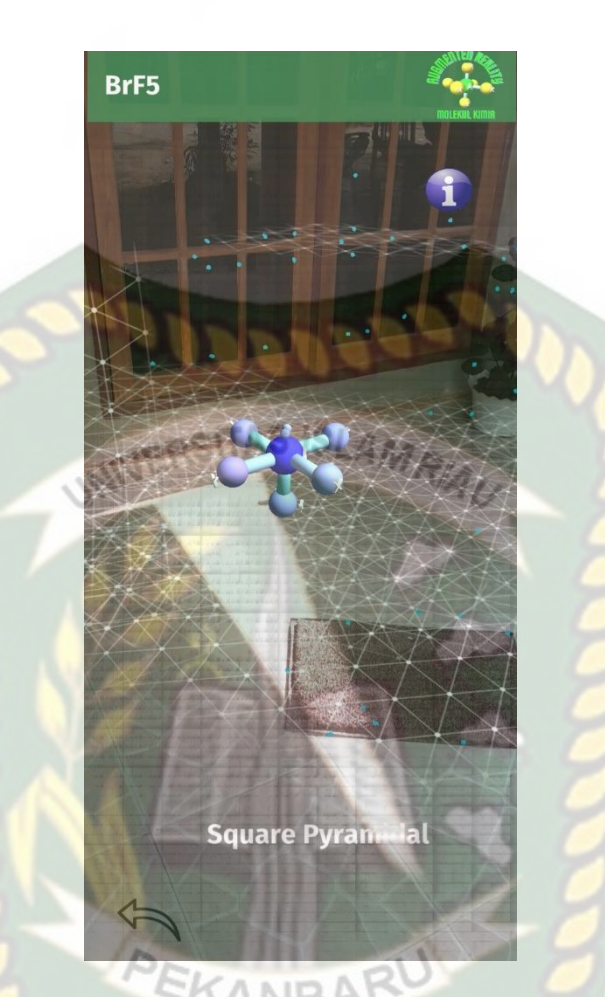

**Gambar 4. 72** Pengujian Jarak 150 cm

# 5. Pengujian Jarak 200 cm

Pengujian pertama dilakukan pada jarak 200 cm. Pengujian yang dilakukan sangat baik objek animasi 3 dimensi berhasil ditampilkan. Hasil Pengujian dapat dilihat pada gambar 4.73.

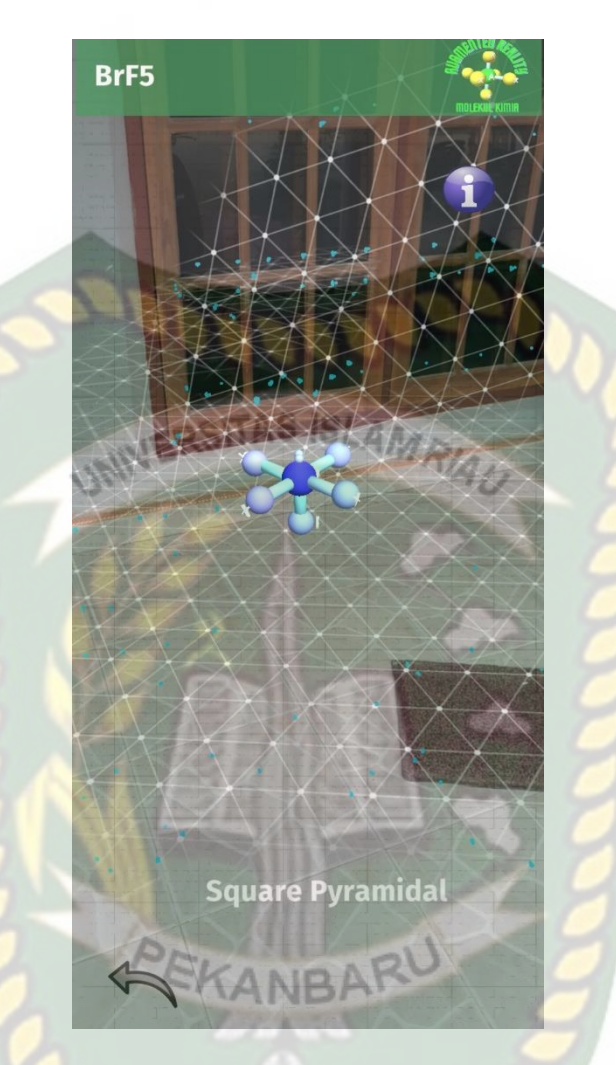

**Gambar 4. 73** Pengujian Jarak 200 cm

Kesimpulan dari pengujian terhadap jarak dapat dilihat pada tabel 4.9.

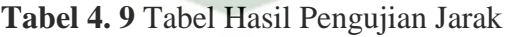

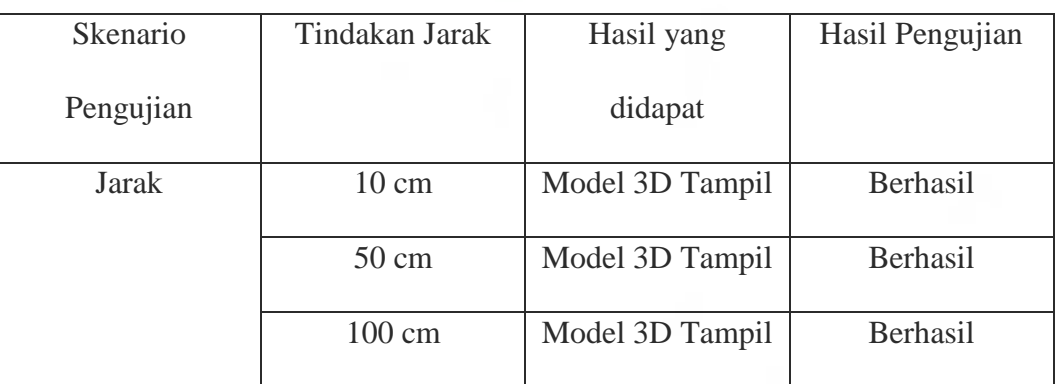

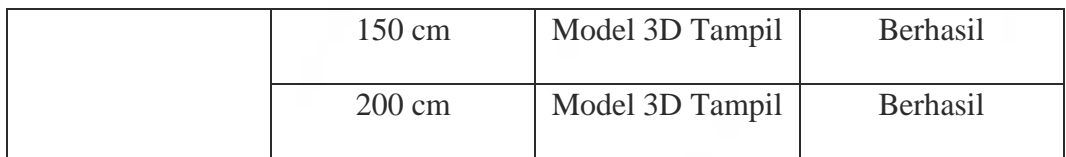

Melihat hasil data dari hasil pengujian pada table 4.9 Dapat disimpulkan bahwa dengan letak *markerless* seberapa dekat dan jauhnya yang akan diambil untuk menampilkan objek animasi 3 dimensi pada Aplikasi Media Pembelajaran Bentuk Molekul Kimia tidak ada permasalahan, karena objek animasi 3 dimensi tetap akan tampil dengan baik walaupun dengan jarak yang jauh. Dengan menggunakan *markerless* dari library ARCore SDK.

### **4.2.4 Pengujian Jarak Objek Tracking**

Pengujian jenis objek tracking dilakukan untuk mengetahui objek atau tempat terbaik dalam melakukan penandaan lokasi oleh *library* ARCore SDK dengan teknik *markerless*. Berikut pengujian ini dilakukan dengan 4 jenis objek sebagai berikut :

1. Objek Kertas Putih Polos

Pengujian pertama dilakukan diatas kertas putih polos tanpa corak atau tekstur, dengan tujuan untuk mengetahui apakah metode *markerless* dapat menampilkan model objek 3 dimensi. Gambar hasil pengujian dapat dilihat pada gambar 4.74.

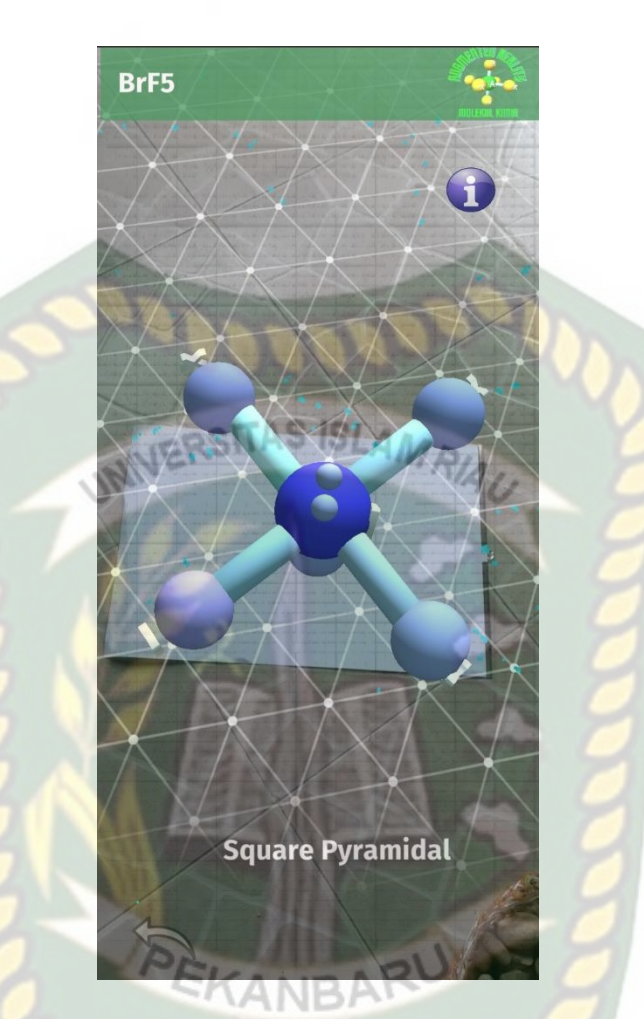

**Gambar 4. 74** Objek Kertas Putih Polos

# 2. Objek Bertekstur

Pengujian kedua dilakukan menggunakan objek bertekstur, dengan tujuan untuk mengetahui apakah metode *markerless* dapat menampilkan model objek 3 dimensi. Gambar hasil pengujian dapat dilihat pada gambar 4.75.

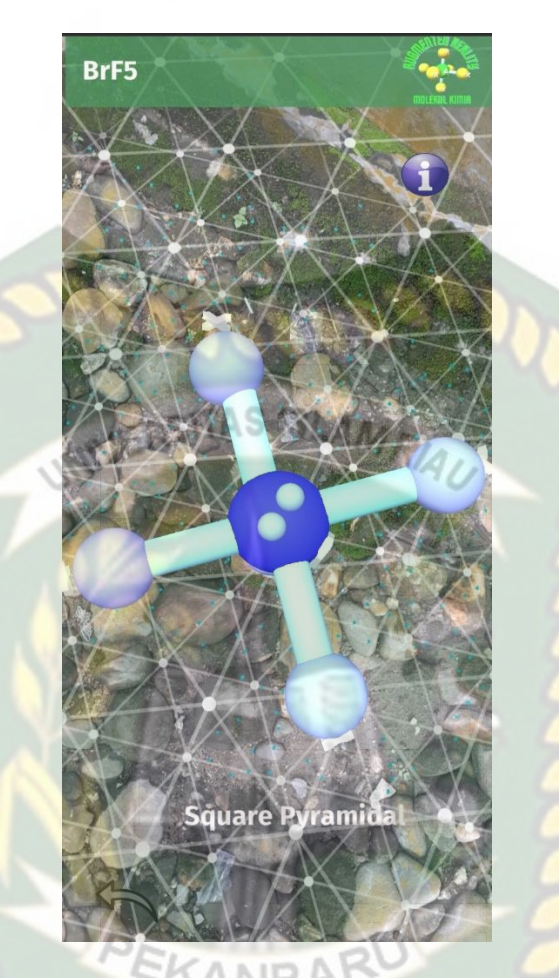

**Gambar 4. 75** Objek bertekstur

# 3. Objek Tidak Rata

Pengujian ketiga ini dilakukan menggunakan objek tidak rata, dengan tujuan untu mengetahui apakah metode *markerless* dapat menampilkan model animasi 3 dimensi. Gambar hasil pengujian dapat dilihat pada gambar 4.76.

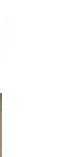

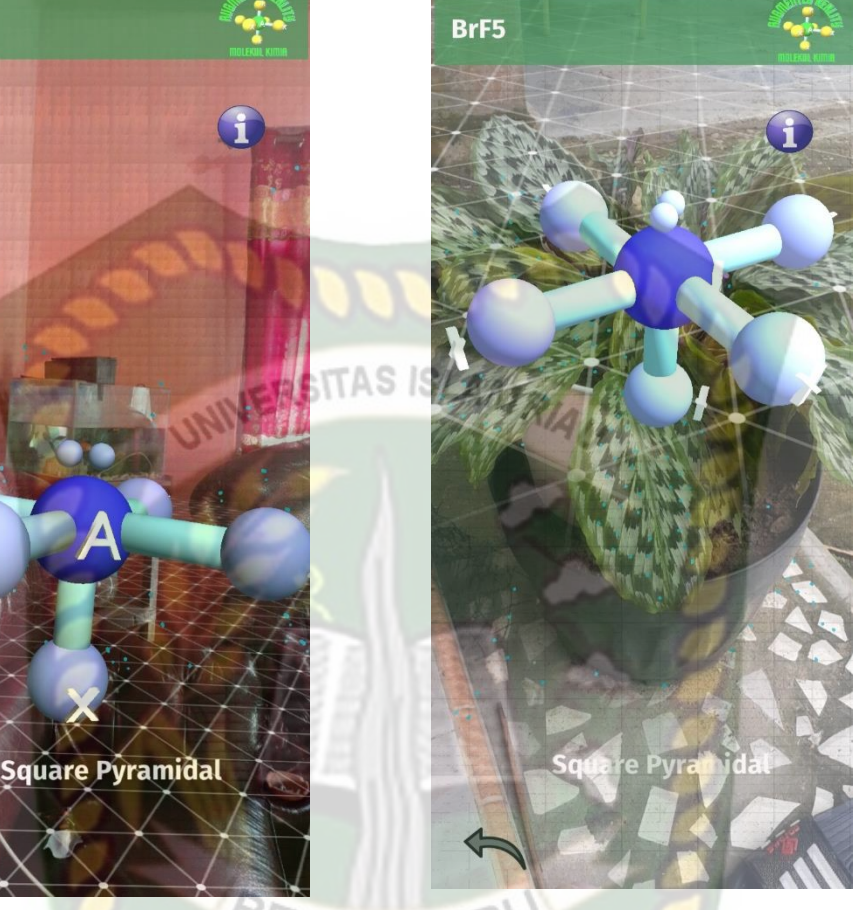

**Gambar 4. 76** Objek Tidak Rata

**CANB** 

Dari hasil pengujian terhadap jenis objek tidak rata pada gambar 4.76 Dapat disimpulkan bahwa objek 3D dapat tampil dengan baik. Kesimpulan dari keseluruhan hasil pengujian jenis objek *tracking* dapat dilihat pada table 4.10.

BrF5

| Skenario Uji | Tindakan                | Hasil yang      | Hasil Pengujian |  |
|--------------|-------------------------|-----------------|-----------------|--|
|              | Pengujian               | didapat         |                 |  |
|              |                         |                 |                 |  |
| Uji Objek    | <b>Objek Kertas</b>     | Model 3D Tampil | Berhasil        |  |
| Tracking     | <b>Putih Polos</b>      |                 |                 |  |
| Markerless   | Objek Bertekstur        | Model 3D Tampil | Berhasil        |  |
|              | <b>Objek Tidak Rata</b> | Model 3D Tampil | Berhasil        |  |

**Tabel 4. 10** Tabel Pengujian jarak objek *tracking*

Berdasarkan pengujian yang telah dilakukan terhadap objek *tracking* dapat disimpulkan bahwa library ARCore SDK dengan metode *markerless* dapat digunakan pada semua bidang objek *tracking*. Maka dapat dikatakan bahwa Aplikasi Media Pembelajaran Mengenal Bentuk Molekul Kimia dapat digunakan diseluruh objek *tracking* seperti yang tertera pada tabel 4.10 Dengan syarat terdapat cahaya yang mencukupi pada objek *tracking* tersebut.

## **4.3 Implementasi Sistem**

Implementasi sistem dilakukan dengan memberikan kusioner kepada 30 orang dengan tujuan untuk mengetahui tanggapan dari pengguna tentang Aplikasi Media Pembelajaran Mengenal Bentuk Molekul Kimia Menggunakan *Augmented Reality* (AR). Hasil implementasi dengan memberikan kusioner kepada 30 orang dapat dilihat pada table 4.11.

|                |                                    | <b>Jumlah Presentase Responden</b> |             |                |                |
|----------------|------------------------------------|------------------------------------|-------------|----------------|----------------|
| N <sub>0</sub> | Pertanyaan                         | <b>Sangat</b>                      | <b>Baik</b> | <b>Kurang</b>  | <b>Tidak</b>   |
|                |                                    | <b>Baik</b>                        |             | <b>Baik</b>    | <b>Baik</b>    |
| $\mathbf{1}$   | Kesesuaian penggunaan<br>warna     |                                    |             |                |                |
|                | dan<br>desain<br>latar<br>belakang | 20                                 | 9           |                | $\theta$       |
|                | (Background)                       | TAS ISLAM                          |             |                |                |
| $\overline{2}$ | Ketepatan fungsi tombol dengan     | 24                                 | 6           | $\overline{0}$ | $\theta$       |
|                | tujuan menu yang diinginkan        |                                    |             |                |                |
| 3              | Tampilan animasi model objek 3D    | 17                                 | 13          | $\overline{0}$ | $\Omega$       |
| $\overline{4}$ | Kesesuian keterangan penjelasan    | 14                                 | 16          | $\overline{0}$ | $\Omega$       |
|                | dengan modl animasi 3D             |                                    |             |                |                |
| 5              | Kesesuian kecepatan animasi 3D     | 16                                 | 14          | $\overline{0}$ | $\theta$       |
|                | dengan alur penjelasan             |                                    |             |                |                |
| 6              | Peyampaian informasi<br>yang       |                                    |             |                |                |
|                | diberikan oleh Aplikasi Media      | 20                                 | 10          | $\overline{0}$ | $\overline{0}$ |
|                | Pembelajaran Bentuk Molekul        | RU                                 |             |                |                |
|                | Kimia                              |                                    |             |                |                |
| $\tau$         | Manfaat aplikasi sebagai media     |                                    |             |                |                |
|                | pembelajaran<br>bentuk<br>molekul  | 20                                 | 10          | $\overline{0}$ | $\overline{0}$ |
|                | kimia                              |                                    |             |                |                |
| Total          |                                    | 131                                | 78          | $\mathbf{1}$   | $\theta$       |

**Tabel 4. 11** Hasil Implementasi sistem

Secara umum hasil angket dapat dihitung dengan menggunakan rumus skala likert untuk memperoleh hasil presentase masing-masing tanggapan angket, per persen sebagai berikut :

- 1. Bobot atau skor likert:
	- a. Sangat Baik : 4 Poin

Perpustakaan Universitas Islam Riau Dokumen ini adalah Arsip Milik:

- b. Baik : 3 Poin
- c. Kurang Baik : 2 Poin
- d. Tidak Baik : 1 Poin
- 2. Total skor likert dapat dilihat dari perhitungan dibawah ini:
	- a. Sangat Baik = 131 x 4 =  $524$
	- b. Baik =  $78 \times 3 = 234$ b. Baik = 78 x 3 = 234 ERSITAS ISLAM RIAU<br>c. Kurang Baik = 1 x 2 = 2
	-
	- d. Tidak Baik =  $0 \times 1 = 0$

Total Skor =  $524 + 234 + 2 = 760$ 

- 3. Menghitung skor maksimum dan minimum:
	- a. Skor maksimum :  $210 \times 4 = 840$
	- b. Skor minimum :  $210 \times 1 = 210$
- 4. Menghitung indeks skor likert:
	- a. Indeks  $(\% ) = (Total Skor / Total Masksimum) \times 100$
	- b. Indeks  $(\%)=(760 / 840) \times 100 = 90,5$
- 5. Interval Penilaian Skor likert:
	- a. Indeks  $0\% 24,99\% = Tidak Baik$
	- b. Indeks 25% 49,99% = Kurang Baik
	- c. Indeks 50% 74,99% = Baik
	- d. Indeks 75% 100% = Sangat Baik

Karena nilai indeks yang didapatkan dari perhitungan adalah 90,5 %, maka dapat disimpulkan bahwa responden "Sangat Setuju" dengan Aplikasi Media Pembelajaran Mengenal Bentuk Molekul Kimia Menggunakan *Augmented Reality* (AR) yang dibuat untuk membantu proses belajar mengajar tentang materi bentuk molekul kimia di sekolah SMA Negeri 1 Kampar Kiri Hulu.

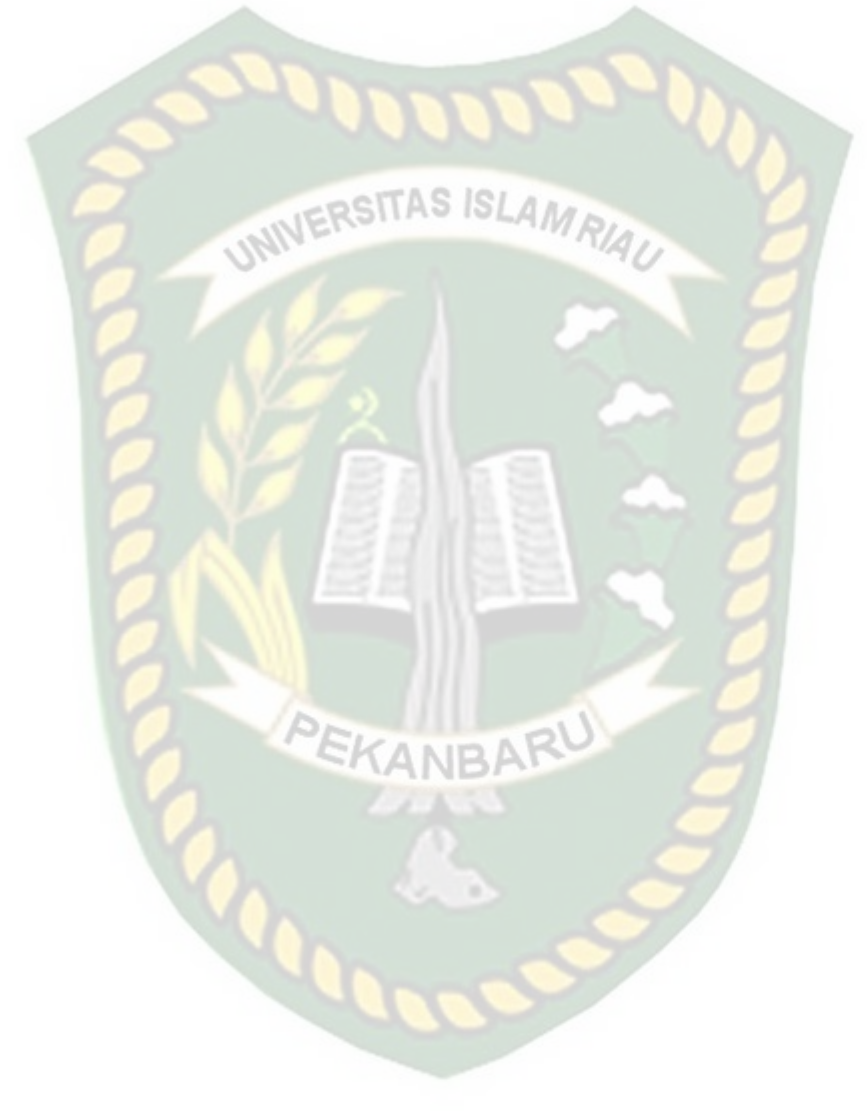

## **BAB V**

## **PENUTUP**

#### **5.1 Kesimpulan**

Penelitian dan pembuatan Aplikasi Media Pembelajaran Mengenal Bentuk Molekul Kimia Menggunakan *Augmented Reality* (AR) telah berhasil dilaksanakan dan telah dilakukan serangkaian pengujian untuk menguji dari aplikasi tersebut dan didapatkan hasil sebagai berikut :

- 1. Aplikasi Media Pembelajaran Mengenal Bentuk Molekul Kimia Menggunakan *Augmented Reality* (AR) dapat digunakan sebagai media pembelajaran untuk mengenal bentuk molekul kimia.
- 2. Berdasarkan pengujian dengan jarak minimal 10 cm sampai 200 cm animasi 3D dapat ditampilkan dengan baik, serta animasi dapat ditampilkan diluar atau didalam ruangan dan bisa melakukan *tracking* lokasi dimana saja dengan syarat memiliki intensitas cahaya yang cukup minimal 0 lux. Jika semakin tinggi intensitas cahaya maka kecepatan ditampilkan objek animasi 3D akan lebih baik.
- 3. Aplikasi Media Pembelajaran Mengenal Bentuk Molekul Kimia dilakukan hasil pengujian *user* mendapatkan skor 90,5% dengan kesimpulan responden "Sangat Setuju" dengan Aplikasi Media Pembelajaran Mengenal Bentuk Molekul Kimia Menggunakan *Augmented Reality* (AR) yang dibuat untuk membantu proses belajar mengajar tentang bentuk molekul kimia di SMA Negeri 1 Kampar Kiri Hulu.

## **5.2 Saran**

Aplikasi Media Pembelajaran Mengenal Bentuk Molekul Kimia Menggunakan *Augmented Reality* (AR) masih memerlukan perkembangan yang lebih baik maka untuk pengembangan selanjutnya bisa menambahkan beberapa pengembangan yaitu menambahkan beberapa bentuk molekul dari beberapa unsur kimia yang ada.

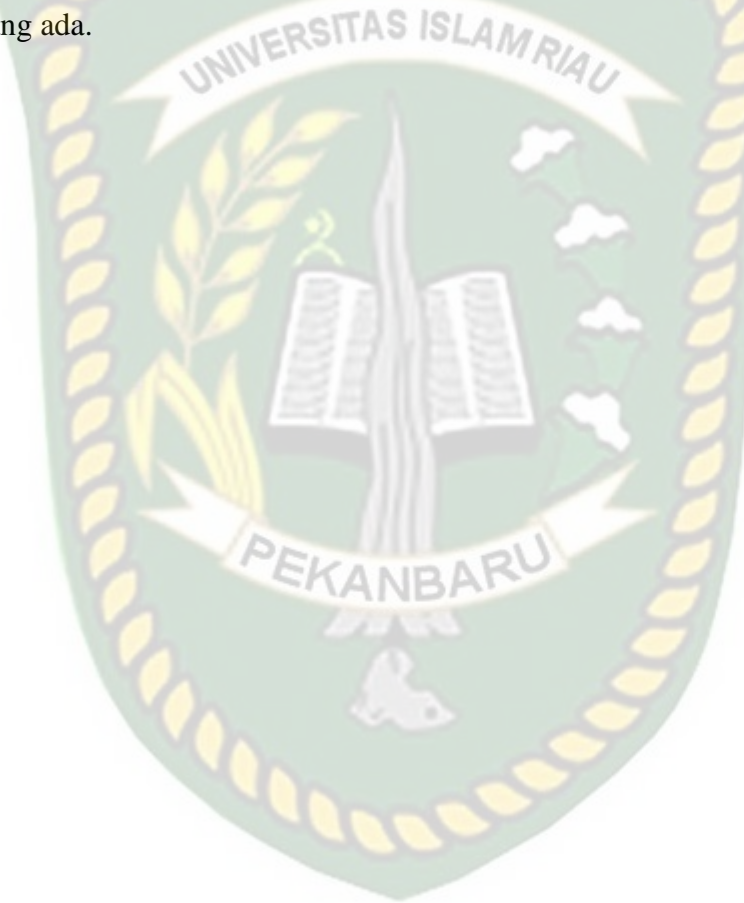

### **DAFTAR PUSTAKA**

- Arif, H. N. (2018). *Aplikasi Augmented Reality Berbasis Android dengan Metode Marker Based Tracking Untuk Pembelajaran Molekul dan Reaksi Atom Sederhana*.
- Aziza, A. N. (2020). *Pengembangan Media Virtual Book Pada Materi Bentuk Molekul*. *8*(2).
- Dwinata, R. A., Efendi, R., & S, S. P. Y. (2016). Rancang Bangun Aplikasi Tabel Periodik Unsur dan Perumusan Senyawa Kimia Dari Unsur Kimia Dasar Berbasis Android. *Sainteks*, *4*(2), 177.
- Fathoni, K., Hakkun, R. Y., Pratama, A., Studi, P., Informatika, T., Elektronika, P., & Surabaya, N. (2015). *Rancang Bangun Aplikasi Pembelajaran Unsur Kimia Menggunakan Sistem Augmented Reality*. *23*(2), 14–18.
- Muntahanah, Toyib, R., & Miko Ansyori. (2017). *Penerapan Teknologi Augmented Reality Pada Katalog Rumah Berbasis Android*.
- Nugroho, A. A. (2020). *Aplikasi Simulasi Perabotan Interior Kantor Dengan Teknologi Augmented Reality Berbasis Android*.
- Palma, Y., Saputra, R., Ulfah, M., Rasmawan, R., Sartika, R. P., Kimia, P., Pontianak, U. T., & Molekul, B. (2021). Pengembangan Media Kit Bentuk Molekul Dikelas X Sma Negeri 8 Pontianak. *Jurnal Education and Development Institut Pendidikan Tapanuli Selatan*, *9*(3), 86–91.
- Pradana, R. W. (2020). Penggunaan Augmented Reality Pada Sekolah. *Teknologi Pendidikan*, *5*, 97–115.

Pranoto3, I. Y. P. S. A. W. Y. A. (n.d.). *Aplikasi Pengenalan Candi-Candi Pada* 

*Provinsi Jawa Timur Menggunakan Augmented Reality Berbasis Android*.

Prasetiyo, A. S., Wibowo, S. A., & Orisa, M. (2020). Augmented Reality Senyawa Kimia Sebagai Media Pembelajaran Bagi Siswa Sma Berbasis Android. *JATI (Jurnal Mahasiswa Teknik Informatika)*, *4*(1), 332–340. https://doi.org/10.36040/jati.v4i1.2354

- Pratama, G. Y. (2018). *Analisis Penggunaan Media Augmented Reality Sebagai Media Pembelajaran Terhadap Motivasi*. *14*, 1–159.
- Saputro, R. E., & Saputra, D. I. S. (2015). Pengembangan Media Pembelajaran Mengenal Organ Pencernaan Manusia Menggunakan Teknologi Augmented Reality. *Jurnal Buana Informatika*, *6*(2), 153–162. https://doi.org/10.24002/jbi.v6i2.404
- Supriono, N., & Rozi, F. (2018). Pengembangan Media Pembelajaran Bentuk Molekul Kimia Menggunakan Augmented Reality Berbasis Android. *JIPI (Jurnal Ilmiah Penelitian Dan Pembelajaran Informatika)*, *3*(1), 53–61. https://doi.org/10.29100/jipi.v3i1.652